### **Preface**

Thank you for using ALPHA6000E, ALPHA6000M series inverters.

This series of inverters adopt the most advanced current vector control technology that features low speed rated torque output and ultra-quiet stable running. They are characterized by diverse control modes, up to 36 perfect protection and alarm functions, on-line monitoring and on-line adjustment of a variety of parameters, built-in RS-485 communication interface, flexible operation, and thus satisfy various needs of users.

This series of inverters apply to most motor drive applications, including paper making, textile, food, cement, printing and dyeing, plastic machinery, and other industries. As speed controllers, this series of inverters possesses good adaptability of load, running stability, high precision and good reliability. They can improve the power factor and efficiency, and be used as a power-efficient application.

If you have some problems that can't be solved in operation, please contact the nearest local agents, or contact our company directly.

To ensure the perfect use of this product and the safety of users, please read the user manual carefully before the operation of inverter and keep the manual in proper place for future reference.

The information contained in this manual is subject to change without notice.

Before mounting, commissioning and using the inverter, it is strongly suggested that you must read the safety rules and warnings listed in this book and cautions marked on the inverter to ensure your safety and extending the service life of this equipment. When in operation, pay attention to the situation of load and all notes that related to safety.

1

|     | Danger!                                                                                                    |
|-----|----------------------------------------------------------------------------------------------------|
|     | ◆ This equipment contains dangerous voltage. Operations not                                                                                                    |
|     | accordant with this manual might cause life risk and human                                                                                                    |
|     | injury. Only qualified personnel shall wire the drive.                                                                                                    |
|     | ◆ Please cut off the power before wiring and inspecting. It is not permissible to touch PCB or interior components before battery control lamp goes off or until 5 minutes after the power has been |
| 14  | removed. It is necessary to use meters to confirm the charging capacitor has discharged off. Otherwise, a risk of electric shock may happen.                                                        |
|     | ◆ Don't connect AC power source to the output terminals U, V, W                                                                                                    |
|     | of the inverter. When using the inverter, the earthing terminal of                                                                                                    |
|     | the inverter must be grounded correctly and reliably according to                                                                                                    |
|     | IEC electrical safety regulation.                                                                                                    |
|     | Warning!                                                                                                    |
|     | Unauthorized change of inner wiring and using accessories sold<br>or recommended by unqualified manufacturer may cause fire,<br>electric shock and injury.                                          |
| /!\ | ◆ Since body static electricity may cause serious damage to MOS                                                                                                    |
|     | field-effect transistor and other sensitive elements. Please don't                                                                                                    |
|     | touch the interior devices, such as PCB, IGBT module etc. before                                                                                                    |
|     | any measure is taken to prevent static electricity.                                                                                                    |
|     | Caution!                                                                                                    |
|     | ◆ Keep all marks and labels are clear to read. Replace the lost or                                                                                                    |
|     | worn mark at any moment.                                                                                                    |
|     | • Please keep the user manual near the inverter that can be reached easily and give this manual to the users who use the product.                                                                   |
|     | casily and give and mandal to the users who use the product.                                                                                                    |

All rights reserved. The contents in this document are subject to change without notice. If you have any questions and problems about the use of our products, please contact our agents or us. Any suggestions for improvement are welcome.

# **Contents**

| Preface                                                                      | 1  |
|------------------------------------------------------------------------------|----|
| Chapter 1 Purchase Inspection                                                | 5  |
| 1.1 Unpacking Inspection                                                     | 5  |
| 1.2 Naming Rule                                                              | 5  |
| 1.3 Nameplate of Inverter                                                    | 6  |
| Chapter 2 Installation and Wiring.                                           | 7  |
| 2.1 Mounting Place Requirements and Management                               | 7  |
| 2.1.1 Installation Location                                                  | 7  |
| 2.1.2 Ambient Temperature                                                    | 8  |
| 2.1.3 Preventive Measures                                                    | 8  |
| 2.2 Installation Direction and Space                                         | 8  |
| 2.3 Main Circuit Wiring                                                      | 9  |
| 2.3.1 Main parts of product                                                  | 9  |
| 2.3.2 Schematic diagram of connection and disassembly main circuit terminals | 11 |
| 2.3.3 The Main Circuit Terminals Arrangement and Wiring                      | 13 |
| 2.3.4 Main Circuit Wiring Operation                                          | 14 |
| 2.4 Control Circuit Connection                                               | 15 |
| 2.4.1 Function of Control Circuit Terminals                                  | 15 |
| 2.4.2 Wiring of Control Circuit Terminals                                    | 19 |
| 2.5 Wiring of Inverter for Basic Operation                                   | 23 |
| 2.6 Wiring Attentions                                                        | 23 |
| Chapter 3 Operation                                                          | 25 |
| 3.1 Function and Operation of Keypad                                         | 25 |
| 3.1.1 Keypad Layout                                                          | 26 |
| 3.1.2 Description of Button Function                                         | 26 |
| 3.1.3 Description of LED Digital Tube and Indicators                         | 28 |
| 3.1.4 Operation Method of Keypad                                             |    |
| 3.2 Run Command Mode Select                                                  | 30 |
| 3.3 Trial Operation                                                          | 30 |
| 3.3.1 Operation Mode of Inverter                                             | 30 |
| 3.3.2 Operation of Initial Power On                                          | 31 |
| 3.3.3 First Test Run Operation.                                              | 33 |
| Chapter 4 Parameter Index                                                    | 34 |
| Chapter 5 Detailed Function Introductions                                    | 79 |
| 5.1 Basic Function (Group P0)                                                | 79 |
| 5.2 Start/Stop Control (Group P1)                                            |    |
|                                                                              |    |

### Contents

| 5.3 Auxiliary Operation (Group P2)                            | 93  |
|---------------------------------------------------------------|-----|
| 5.4 I/O Terminal Ctrl (Group P3)                              | 99  |
| 5.5 Analog and Pulse Function (Group P4)                      | 116 |
| 5.6 PLC Operating (Group P5)                                  | 120 |
| 5.8 PID Control (Group P7)                                    | 125 |
| 5.9 Vector Control Mode (Group P8)                            | 131 |
| 5.10 V/F Control (Group P9)                                   | 135 |
| 5.11 Motor Parameters (Group PA)                              | 141 |
| 5.12 MODBUS Communication (Group Pb)                          | 144 |
| 5.13 Display Control (Group PC)                               | 146 |
| 5.14 Protection and Fault Parameters (Group Pd)               | 150 |
| 5.15 Running History Record (Group PE)                        | 156 |
| 5.16 Protection of Parameters (Group PF)                      | 158 |
| Chapter 6 Troubleshooting                                     | 162 |
| 6.1 Troubleshooting                                           |     |
| 6.2 Warning Display and Explanation                           |     |
| 6.3 Motor's Faults and Corrective Measure                     |     |
| Chapter 7 Peripheral Equipment                                |     |
| 7.1 Peripheral Equipment Connection Diagrams                  |     |
| 7.2 Function of Peripheral Equipment                          |     |
| 7.2.1 AC Input Reactor                                        |     |
| 7.2.2 Braking Unit and Braking resistor                       |     |
| 7.2.4 Leakage Protector                                       |     |
| 7.2.5 Capacitor Box                                           |     |
| •                                                             |     |
| Chapter 8 Maintenance                                         |     |
| 8.1 Inspection and Maintenance                                |     |
| 8.1.1 Daily Inspection                                        |     |
| 8.1.2 Regular Maintenance                                     |     |
| 8.1.3 Regularly-replaced Elements                             |     |
| 8.2 Storage and Protection                                    |     |
| Appendix 1 External Dimension and Installation Dimension      |     |
| Appendix 2 Technical Specifications                           |     |
| Appendix 3 Use of MODBUS Communication                        |     |
| Appendix 4 Keypad and tray(trepanning) Installation Dimension |     |
| Appendix 5 Inverter Warranty Card                             | 199 |

# **Chapter 1 Purchase Inspection**

### 1.1 Unpacking Inspection

All inverters have passed the strict tests before delivery. After unpacking, please check if the product is damaged by careless transport, whether the product specification and model are complied with the order, and if it has a quality check passed mark. If there is any problem, please contact the supplier.

### 1.2 Naming Rule

The naming rule of the product is as following

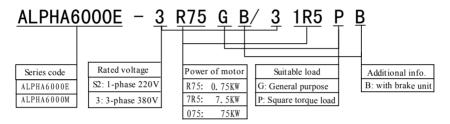

Fig. 1-1 Model code

Bottom-level modules of ALPHA6000E and ALPHA6000M series inverters are high performance motor control modules, which contain three control modes, i.e. V/F, sensor-less vector control (SVC), V/F separation.

Notes: ALPHA6000M-S2R4GB and ALPHA6000M-S2R75GB have no SVC mode.

## 1.3 Nameplate of Inverter

On the lower right side of inverter, there is a nameplate, which marks the model and rated value of inverter. Take a model of 6000E as example (ALPHA6000M is similar):

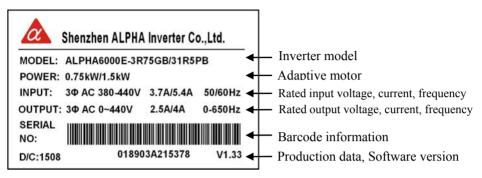

Fig. 1-2 Nameplate of Inverter

# **Chapter 2 Installation and Wiring**

### 2.1 Mounting Place Requirements and Management

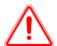

#### Attention

- •Don't carry the inverter by its cover. The cover cannot support the weight of the inverter and the inverter may drop.
- ·Please install the inverter on a strong support, failing which the inverter may fall off.
  - ·Don't install the inverter in places where water pipes may leak onto it.
- •Don't allow screws, washers and other metal foreign matters to fall inside the inverter, otherwise there is a danger of fire or damage.
- •Don't operate the inverter if parts are not complete, otherwise there is a danger of fire or human injury.
- Don't install the inverter under direct sunshine; otherwise, it may be damaged.
- $\cdot$ Don't short circuit PB, + and -, otherwise there is a danger of fire or the inverter may be damaged.
  - ·Cable lugs must be connected to main terminals firmly.
- •Don't apply supply voltage (AC 220V) to control terminals except terminals TA, TB, TC.

Please mount the inverter as following instructions and maintain appropriate conditions

#### 2.1.1 Installation Location

The installation location should meet the following conditions:

- ◆ Good indoor ventilation
- $\bullet$  Ambient temperature: -10 °C ~ 40 °C. If the temperature is higher than 40 °C, forced ventilation or derating use is required.
- Humidity should be lower than 95%, no condensing and rain water drops.
- Do not mount the inverter on the timber or other combustible matters.
- Avoid direct sunlight.
- ◆ It is strictly prohibited to install the inverters in places where have flammable, explosive, corrosive gases or liquids;

- Mount in the location free of dust, metal powder, corrosive gas or combustible gas.
- The installation foundation should be solid and free of vibration.
- No electromagnetic interference, away from source of interference.
- ◆ Derating use must be considered when the inverter is installed at high altitude greater than 1000 m. This is because the cooling effect of inverter is deteriorated because of the thin air. Derating 6% per 1000 m above 1000m altitude.

#### 2.1.2 Ambient Temperature

In order to enhance operating reliability of the inverter, be sure where the inverter mounted has a good ventilation; when the inverter is used in a closed case, cooling fans or an air-conditioning must be installed to keep the ambient temperature below 40°C

#### 2.1.3 Preventive Measures

During installing, please set a shield to prevent metal debris falling into it, and remove the shield after installing.

Please remove the protection cover board when the ambient temperature is over 40° C or the internal temperature is too high due to other reasons. Otherwise the inverter should be derated. After removing the protection cover, pay attention to avoid small parts falling into the inverter.

### 2.2 Installation Direction and Space

Inverters of this series are all equipped fans for forced cooling. In order to be an effective cooling cycle, the inverter must be mounted in the vertical direction, up, down, left and right away from adjacent articles or baffle (wall) maintain adequate space, as Fig. 2-1, 2-2:

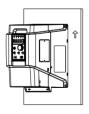

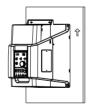

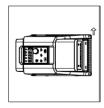

Correct direction

Wrong direction (1)(upside down)

Wrong direction (2)( transverse)

Fig. 2-1 Installation Direction Requirement

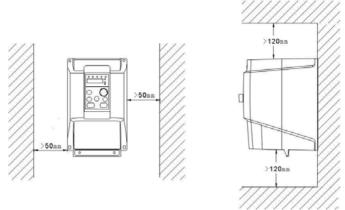

Fig. 2-2 Installation Direction and Space

# 2.3 Main Circuit Wiring

### 2.3.1 Main parts of product

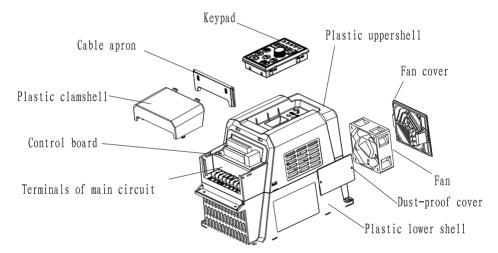

Fig. 2-3 Main parts of 4kW and below

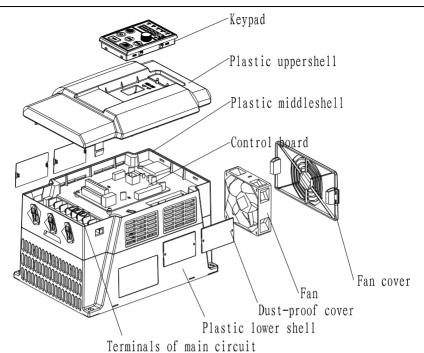

Fig. 2-4 Main parts of 5.5kW-7.5kW

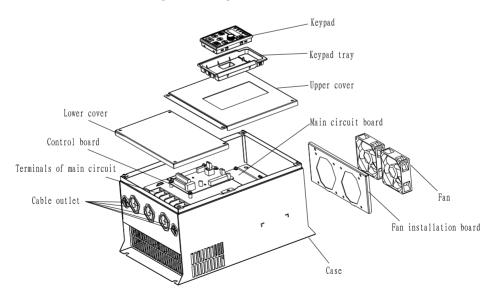

Fig. 2-5 Main parts of 11kW-160kW

# 2.3.2 Schematic diagram of connection and disassembly main circuit terminals

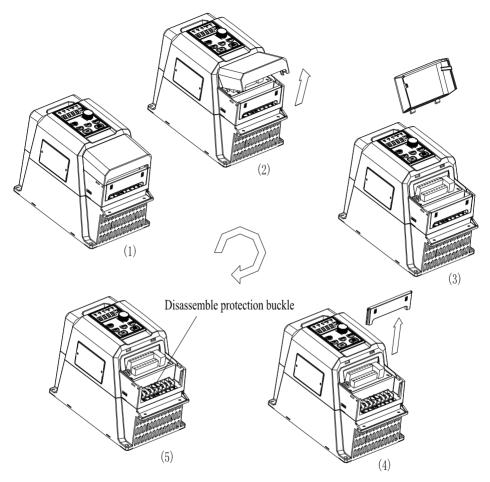

Fig. 2-6 Disassembly schematic diagram of 4kW and below

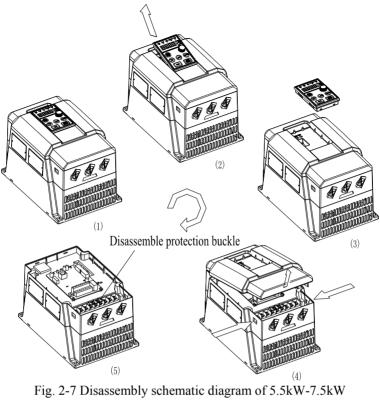

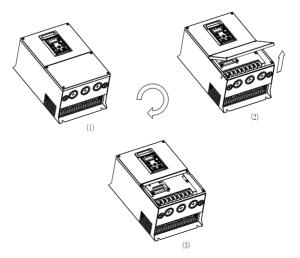

Fig. 2-8 Disassembly schematic diagram of 11kW-160kW

### 2.3.3 The Main Circuit Terminals Arrangement and Wiring

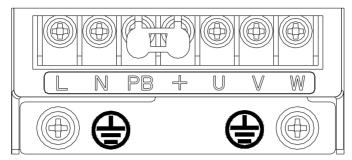

Fig. 2-9 Wiring of terminals of main circuit of 1PH 220V 0.4&0.75kW

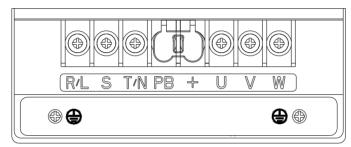

Fig. 2-10 Wiring of terminals of main circuit of 1PH 220V 1.5&2.2kW 3PH 380V 0.75-2.2kW

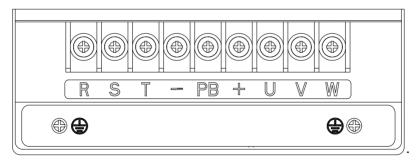

Fig. 2-11 Wiring of terminals of main circuit of 3PH 380V 4-15kW

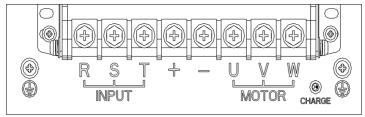

Fig. 2-12 Wiring of terminals of main circuit of 3PH 380V 18.5-30kW

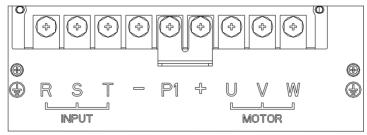

Fig. 2-13 Wiring of terminals of main circuit of 3PH 380V 37-160kW

Table 2-1 Description of terminals of main circuit

| Terminal symbol   | Terminal name and function                                                                                                 |  |  |
|-------------------|----------------------------------------------------------------------------------------------------|--|--|
| L, N /<br>R, S, T | Single-phase AC 220V input terminals or Three-phase AC 380V input terminals                                                |  |  |
| +, PB             | Terminals for an external braking resistor                                                                                 |  |  |
| -                 | DC negative bus output terminal                                                                                            |  |  |
| U, V, W           | Three-phase AC output terminals                                                                                            |  |  |
| PE                | Protective earth terminals for input power or earthing terminals for motor cable shield and braking resistor cable shield. |  |  |

### 2.3.4 Main Circuit Wiring Operation

Do not mistakenly connect the input power cable to the output terminal; otherwise the components in the inverter will be damaged. Output terminals are prohibited to be grounded. The lines should not be collided with the enclosure, or short connected; otherwise the inverter will be damaged.

Earth terminal PE must be grounded. 380V class grounding resistance should be  $10\Omega$  or less. The earth wire should never share with electric welder or power equipment. The earth wire should be of conductor diameter specified in the technical standard for electrical equipment, and should be as close to the ground point as possible. On occasions using more than two inverters at the same time, please do not form the earth wire into ring circuit. Proper grounding method and incorrect grounding method are shown in Fig. 2-14.

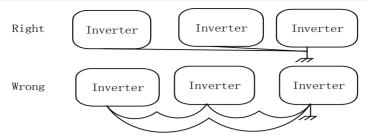

Fig. 2-14 Earthing Connection Method

Notes: The neutral point of motor using Y connection can't be connected to earth. Since the inverter output PWM wave, if a capacitor for improving power factor or a lightning varistor is installed on the output side, which would cause tripping or damage to parts, be sure to remove it.

If a contactor or other on-off part is installed between the output and the motor, be sure the on-off operation is done when the inverter has no output, otherwise the inverter would be damaged.

#### 2.4 Control Circuit Connection

#### 2.4.1 Function of Control Circuit Terminals

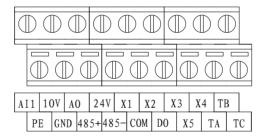

Fig. 2-15 Terminal arrangement of S2R4GB~S2R75GB

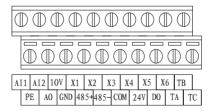

Fig. 2-16 Terminal arrangement of S21R5GB~S22R2GB, 3R75GB/31R5PB and above

In order to reduce interference and attenuation of control signal, the length of control cables should be limited in 50m and away from power cables for more than 30cm. Avoid control wire and power wire being parallel. Try to use STP (Shielded Twisted Pair) to connect analog input and output signal.

Table 2-2 Function of control circuit terminals

| Table 2-2 Function of control circuit terminals |                |                     |                                                                                                    |                                                                                                    |
|-------------------------------------------------|----------------|---------------------|----------------------------------------------------------------------------------------------------|----------------------------------------------------------------------------------------------------|
| Category                                        | Terminal label | Name                | Description of terminal function                                                                                                    | Specification                                                                                                    |
| Analog input                                    | AI1            | Analog input 1      | Receive voltage/current input. Voltage or current are selected by DIP switch SW3. Voltage input mode is the default mode. The range is shown in instructions in function code P4.01 ~ P4.05.             | Input voltage range: 0~10V (input resistance: 30kΩ) Input current range: 0~20mA (input resistance: 250Ω) Reference ground: GND |
|                                                 | AI2            | Analog input 2      | Receive voltage input. The range is shown in instructions in function code P4.06~P4.10.                                                                                                    | Input voltage<br>range: 0~10V<br>(input resistance:<br>30kΩ)<br>Reference ground:<br>GND                                       |
| Analog output                                   | AO             | Analog output       | Be able to output<br>analog voltage/current.<br>Voltage or current are<br>selected by DIP switch<br>SW2. It represents 14<br>kinds of signals. It is<br>shown in instructions in<br>function code P4.21. | Output voltage<br>range: 0/2~10V<br>Output current<br>range: 0/4~20mA<br>Reference ground:<br>GND                              |
| Communication                                   | 485+           | RS485 communication | 485 differential signal positive terminal                                                                                                    | Standard RS-485<br>communication<br>interface,<br>Not isolated to                                                              |
|                                                 | 485-           | interface           | 485 differential signal negative terminal                                                                                                    | GND<br>Please use<br>twisted-pair cable<br>or shielded cable                                                                   |

| Category                         | Terminal label | Name                            | Description of terminal function Specification                                                                                                    |                                                                                                    |
|----------------------------------|----------------|---------------------------------|----------------------------------------------------------------------------------------------------|----------------------------------------------------------------------------------------------------|
| nal                              | X1             | Multi-function input terminal 1 | It can be defined as a multi-function discrete input terminal through programming, Please refer to Section 5.4 I/O terminals control (Group P3) for details.  Optical-isolate input Input resistance R=3.9k Ω Max input frequency: 400 50kHz(S21R5 S22R2GB, 3R75GB/31R2 and above) Input voltage |                                                                                                    |
|                                  | X2             | Multi-function input terminal 2 |                                                                                                    |                                                                                                    |
| input term                       | Х3             | Multi-function input terminal 3 |                                                                                                    | range: 0~30V<br>Reference ground:<br>COM                                                                                                    |
| Multi-function input terminal    | X4             | Multi-function input terminal 4 | Terminals X4 can be used as common multi-function terminals (same with X1~X3), it can also be used as high speed pulse input port (except S2R4GB, S2R75GB). Please refer to Section 5.4 I/O terminals control (Group P3) for details.                                                            | Optical-isolator input Input resistance: R=3.9k Ω Max input frequency: 400Hz/50kHz(S21R5GB, S22R2GB, 3R75GB/31R5PB and above) Input voltage range: 0~30V Reference ground: COM |
| Multi-function input<br>terminal | X5             | Multi-function input terminal 5 | Terminals X5 can be used as common multi-function terminals (same with X1~X3), it can also be used as high speed pulse input port. Please refer to Section 5.4 I/O terminals control (Group P3) for details                                                                                      | Opto-coupler isolation input Input impedance R = 3.9kΩ Maximum input frequency: 50kHz Input voltage range: 0~30V Reference ground: COM                                         |

| Category                         | Terminal label                              | Name                            | Description of terminal function                                                                                                    | Specification                                                                                                    |
|----------------------------------|---------------------------------------------|---------------------------------|----------------------------------------------------------------------------------------------------|----------------------------------------------------------------------------------------------------|
| Multi-function input<br>terminal | X6<br>(S2R4GB,<br>S2R75GB<br>have no<br>X6) | Multi-function input terminal 6 | Terminals X6 can be used as common multi-function terminals (same with X1~X3), it can also be used as high speed pulse input port.  Please refer to Section 5.4 I/O terminals control (Group P3) for details.           | Opto-coupler isolation input Input impedance R = $3.9k\Omega$ Maximum input frequency: $50kHz$ Input voltage range: $0\sim30V$ Reference ground: COM                  |
| Multi-function output            | DO                                          | Open collector output terminal  | It can be defined as a multi-function output terminal for pulse signal through programming. It can also be used as an on-off output terminal. Please refer to Section 5.4 I/O terminals control (Group P3) for details. | Opto-coupler isolated open collector output. Range of operating voltage: 0V~26V Maximum output current: 50mA Range of Output frequency: 0~50kHz Reference ground: COM |
| out                              | TA                                          |                                 | elay output  It can be defined as a multi-function relay output terminal through programming, Please refer to Section 5.4 I/O terminals                                                                                 | TA-TB: NC;<br>TA-TC: NO.<br>Contact capacity:                                                                                                    |
| Relay output                     | ТВ                                          | Relay output                    |                                                                                                    | 250VAC/2A<br>(COSΦ=1.0)<br>250VAC/1A                                                                                                    |
| R                                | TC                                          |                                 | control (Group P3) for details.                                                                                                    | (COSΦ=0.4)<br>30VDC/1A                                                                                                    |
| Power                            | 10V                                         | +10V power supply               | Provide +10V power supply externally (Reference ground: GND)                                                                                                    | Maximum output<br>current 20 mA<br>Open circuit<br>voltage can be up<br>to 12V                                                                                        |
|                                  | 24V                                         | +24V power supply               | Provide +24V power<br>supply externally<br>(Reference ground:<br>COM)                                                                                                    | Maximum output current 100mA                                                                                                    |

| Category | Terminal label | Name                     | Description of terminal function                                                                                                    | Specification                                                         |
|----------|----------------|--------------------------|----------------------------------------------------------------------------------------------------|-----------------------------------------------------------------------|
|          | GND            | +10V<br>Reference<br>GND | Reference GND for<br>analog signal and +10V<br>power supply                                                                                                    | Inner Isolated from<br>COM<br>COM for +10V,<br>AI1, AI2, and AO1      |
|          | COM            | +24V<br>Common GND       | Used with other terminals                                                                                                    | Isolated from GND                                                     |
| Power    | PE             | Shield ground            | It is used for grounding of terminal wiring shield layer. Shield layer of analog signal lines, 485 communication lines, and motor cables can be connected to this terminal | It is internally connected to connection terminal PE of main circuit. |

### 2.4.2 Wiring of Control Circuit Terminals

### • Wiring of Analog Input Terminals

AI1 terminals accept analog signal input, DIP switch SW3 select the input voltage (0  $\sim$  10V) or the input current (0  $\sim$  20mA). The wiring of terminals is shown in Fig. 2-17:

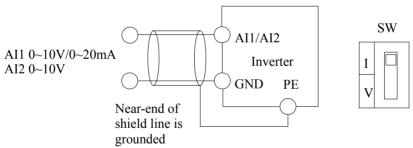

Fig. 2-17 Wiring diagram of analog input terminals

### • Wiring of Analog Output Terminal

If the analog output terminal AO1 is connected to analog meters, then various kinds of physical values can be indicated. The analog output terminal AO1 is only support the voltage signal output, for S2R4GB and S2R75GB, for S21R5GB, S22R2GB, 3R75GB and above, DIP switch SW2 can select current output (0/4~20mA) and voltage output(0/2~10V). The wiring of terminals is shown in Fig. 2-18:

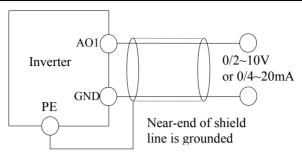

Fig. 2-18 Wiring diagram of analog output terminals

### Tips

- 1) Dialing SW2, SW3 to "I" represents current; dialing to "V" represents voltage.
- 2) Analog input and output signals are easily disturbed by exterior environment, so shielded cables must be used for wiring and the length of the cables should be as short as possible.
- Wiring of Serial Communication Interface

The series of inverters provides users with RS485 serial communication interface, and can compose master-slave control system. The upper computer (a personal computer or PLC controller) can be used for real-time monitoring, implementation remote control, automatic control and others more complicated operations to inverters in network.

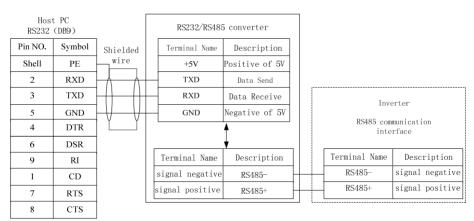

Fig. 2-9 Illustration of wiring between the upper computer and the inverter interface

When multiple inverters are connected in one RS485 system, the communication suffers more interference, and a maximum of 31 inverters can be connected through RS485 serial bus. Wiring is very important. Communication bus must be shielded twisted pair wiring. The following connection method is recommended:

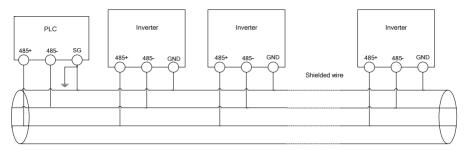

Fig. 2-20 Recommended wiring diagrams (inverters and motors are all well grounded) when PLC is in communication with multiple inverters

The host machine can be a personal computer or PLC controller, and the slave-based machine is this series of inverter. When a PC is used as the host machine, a RS232/RS485 bus adapter should be added between the host machine and the bus; when a PLC controller is used as the host machine, connect the dotted terminals, namely RS485 terminal of slave-based machine and RS485 terminal of the host machine.

#### • Multi-Function Input Terminal Wiring

#### **Dry Contact Way**

#### Source (Drain Electrode) Mode

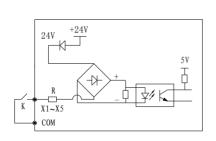

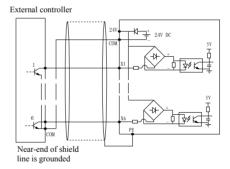

Fig. 2-21 Wiring diagram of multi-function input terminals

- Wire Multi-Function Output Terminals
- 1) Multi-function output terminals DO as discrete output can use the internal 24V power supply of inverter and the wiring method is shown in Fig. 2-22.

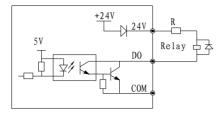

Fig. 2-22 On-off output connection mode 1 of multi-function output terminals

2) Multi-function output terminals DO as discrete output can also use the external, 9~30V, power supply and the wiring method is shown in Fig. 2-23

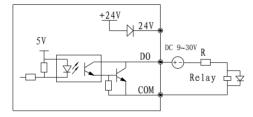

Fig. 2-23 On-off output connection mode 2 of multi-function output terminals

• Wiring of Relay Output Terminals TA, TB, TC

To drive inductive loads (e.g. electromagnetic relays, contactors), it is suggested to add surge voltage absorption circuit, such as the RC absorption circuit, piezoresistor or flywheel diode (pay attention to the diode polarity when used for DC electromagnetic circuit), etc. Components of absorption circuit should be installed close to both ends of coil of relay or contactor.

### Tips

- 1. Don't short circuit terminals 24V and COM, otherwise the control board may be damaged.
- 2. Please use multi-core shielded cable or multi-stranded cable (above 1 mm) to connect the control terminals.
- 3. When using a shielded cable, the shielded lay's end that is nearer to the inverter should be connected to PE.
- 4. The control cables should be as far away (at least 30 cm) from the main circuit and high-voltage cables as possible (including power supply cables, motor cables, relay cables and cables of contactor). The cables should be vertical to each other to reduce the disturbance to minimum.

Keypad connection interface (S2R4GB, S2R75GB: CN2, others: CON15) on the control board adopts RJ-45 fool-proof ports. The control board and key board are connected by RJ-45 plug under default condition. Users can customize extended

keypad cable according to actual needs. But the keypad extension cable shall not exceed 1 m, because when it exceeds 1 m, normal work cannot be guaranteed.

The cables connecting keypad and control board use standard Cat-5e network cable. RJ-45 Interface uses direct connection, namely both sides are connected according to EIA/TIA568B standard. Users can make keypad connection cable by themselves.

# 2.5 Wiring of Inverter for Basic Operation

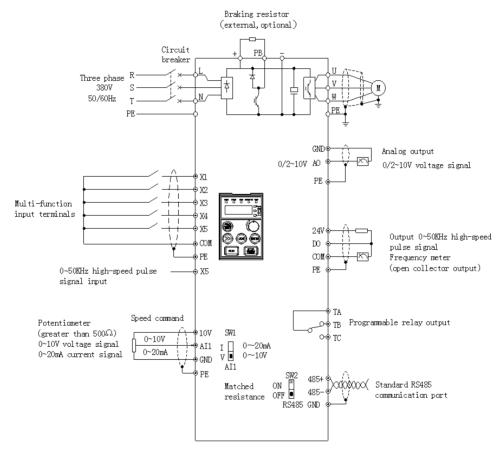

Fig. 2-24 wiring diagram

### 2.6 Wiring Attentions

- Be sure the input power supply of the inverter is cut off then you can remove or replace the motor.
- Be sure the inverter has stopped output then you can switch the motor or switch to

mains power supply.

- If a peripheral (brake unit, reactor and filter) is added, test the insulation resistance of the peripheral to earth first and be sure the value not below  $4 \text{ M}\Omega$ .
- Besides shielding the input signal cable and the cable of frequency meter, the
  cables should be disposed solely, not parallel with the main circuit cable, and far
  away from it as possible.
- In order to avoid error action caused by interference, the control circuit cable should use stranding shielded cables, and the wiring distance should be less than 50 meters.
- Be sure the shielded layers of shielded cables are not touching other signal cables or shell of equipment, you can use insulating tape to enswathe bare shielding layer.
- The withstand voltage of all the cables should match with the voltage class of the inverter.
- In order to prevent accident, be sure that the control circuit terminal "PE" and the main circuit terminal "PE" are connected to earth, and the earthing cable can't be shared with other equipment. The size of main circuit earthing cable should be more than one and a half of the main circuit cable. After completion of wiring, please check whether a cable, a bolt or a connector etc. is left inside the inverter, whether the bolts are fastened firmly, and whether the bare cable of terminals short circuit to other terminals.

# **Chapter 3 Operation**

| A DANGER  | 2                | Only turn on the input power supply after close the front cover. Do not remove the cover while the inverter is powered on. Otherwise there is risk of electric shock. Keep away from the machinery. Otherwise there is risk of injury when the inverter power supply recovers and runs suddenly.                                                                                                    |
|-----------|------------------|----------------------------------------------------------------------------------------------------|
| ⚠ CAUTION | 1<br>2<br>3<br>4 | When braking resistor is used, the high voltage discharging at its two ends will increase its temperature. Do not touch the braking resistor to avoid danger of electric shock and burn. Before running the inverter, do check again the motor and machinery operating precautions to avoid risk. Do not check signals during operation. It may damage the equipment. All inverter parameters have been preset at the factory. Do not change the settings unless it is required. |

### 3.1 Function and Operation of Keypad

The keypads of the different power rating inverters may have different exterior dimensions. However, all of them have the same array of buttons and LED display. Moreover, operation and function of them are all the same. Every keypad has a LED monitor of 4 digits with 7 segments, buttons, a digital encoder, and LED indicators. User can perform function setting, inverter running, stop, and status monitoring with the keypad.

#### 3.1.1 Keypad Layout

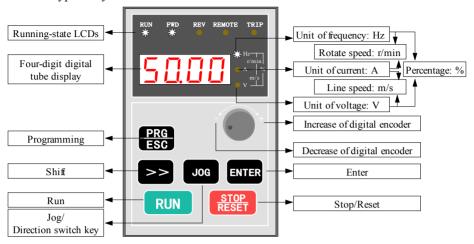

Fig. 3-1 Keypad layout and name of each part

Keypad upper part has five status indicators: RUN, FWD, REV, REMOTE and TRIP. The indicator RUN will be lit up if the inverter is running; the indicator FWD will be lit up if it running forward and the indicator REV will be lit up if it runs reverse. The indicator REMOTE will be lit up if the inverter is not controlled by keypad. The indictor TRIP will be lit up if fault occurs. To see the details, see table 3-2 description. In monitoring status, the LED will display the status of monitored objects. At abnormal state it will display the fault code when the inverter fails to run and show the warn code when the inverter is warning. At normal state, it will display the object selected by parameter group PC. Refer to the detailed description of PC groups for the specific corresponding relation.

In programming mode, nixie tube displays three-level menus: function group, function codes and function parameter values. Under the function group display menu, it displays function group from "-P0-" to "-PF-"; under function code menu, it displays the corresponding function codes in the group. Under the parameters displayed in the function menu, the parameter values will be displayed.

### 3.1.2 Description of Button Function

On the inverter keypad, there are eight buttons. In addition, the function of each button is defined as table 3-1.

Table 3-1 Keypad menu

|                    | 1 able 3-1 Keypad menu     |                                                                                                    |  |  |  |
|--------------------|----------------------------|----------------------------------------------------------------------------------------------------|--|--|--|
| key                | Name of key                | Key functions                                                                                                    |  |  |  |
| PRG<br>ESC         | Programming<br>/Exit       | Enter or exit programming mode. In monitoring mode, press PRG/ESC key to switch to programming mode. First, enter function group, and press ENTER key to enter function code and then function parameters progressively; press PRG/ESC, it will exit from function parameters to function code, then function group, next monitoring state, exit step by step like this; in case of an inverter failure, it can switch failure display and function group. When giving an alarm, switch alarm state and function group. |  |  |  |
| ENTER              | Enter                      | Enter the sub-menu, or store parameters during parameter setting.                                                                                                    |  |  |  |
| Digital<br>encoder | Up (clockwise)             | It can increase the function group number, function code number or function code value. In parameter setting mode, LED nixie tube blinking displays modified digit. If turn the knob clockwise, the function code value will increase; in display mode, if the keypad is set to be effective, digital frequency setting, speed PID setting or analog PID digital setting can be increased.                                                                                                    |  |  |  |
|                    | Down<br>(counterclockwise) | It can reduce the function code group number, function code number or function code value. In parameter setting mode, LED nixie tube blinking displays modified bit. If turn the knob CCW, the function code value will decrease; in display mode, if the keypad is set to be effective, digital frequency setting, speed PID setting or analog PID digital setting can be decreased.                                                                                                    |  |  |  |
| >>                 | Shift                      | In edit mode, the modified digit of the set data can be selected; In monitoring mode, displayed parameters can be switched.                                                                                                    |  |  |  |
|                    | P2.51=0                    | Jog: In keypad mode, press this key to enter JOG running mode.                                                                                                    |  |  |  |
| Jog                | P2.51=1                    | Direction switch key: Press this button to change the direction of rotation. See P0.08 function description for details.                                                                                                    |  |  |  |
| RUN                | Run                        | In keypad control mode, it is to run the inverter, and a running command will be given.                                                                                                    |  |  |  |
| STOP<br>RESET      | Stop/Reset                 | In keypad control mode, the key is used to stop the inverter. Clear the failure and return to normal state when there is a failure.                                                                                                    |  |  |  |

#### 3.1.3 Description of LED Digital Tube and Indicators

On the inverter keypad there are four digits seven segments LEDs, 3 unit indicators, 5 status indicators. The LED can display the monitoring object, the function parameter values, the fault code, and the warning code. The three unit indicators have eight combinations, and each combination corresponds to one-unit. The combinations and their corresponding units are as Fig. 3-2.

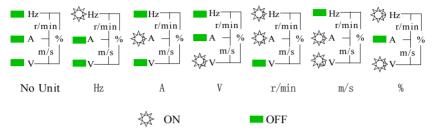

Fig. 3-2 Combinations of unit indicator and their means

The five status indicators are just above the LED and the meaning of each indicator is shown in table 3-2

The current state of the inverter indicated Display state Indicator Off Stop **RUN Running-state** On Running indication Flicker Zero frequency operation Off Reverse rotation or not run FWD Forward Normally on Stable forward rotation running direction Ouick flicker Acceleration and deceleration of forward rotation indication Slow flicker Going to stop, the direction is forward Off Forward rotation or not run **REV Reverse** Normally on Stable reverse rotation running direction Ouick flicker Acceleration and deceleration of reverse rotation indication Slow flicker Going to stop, reverse direction Off Normal TRIP failure indicator Flicker Failure Off Keypad control state REMOTE indicator

Terminal control state

Serial communication state

Table 3-2 Description of state indicators

### 3.1.4 Operation Method of Keypad

On

Flicker

Here are some examples of how to run the inverter by the keypad:

(Exclusive for

control keypad)

#### Monitoring object switching: טטק-Display 50.00 50.00 45.00 50.00 1000 1440 1440 of LED Operationof key Output frequency Actual output Setting Setting Motor External Terminal efore compensation frequency frequency rotate speed speed count value status

Fig. 3-3 Operation of parameters display at running/stop status

Frequency adjustment at common running: (Example: change the setting frequency from 50.00 Hz to 40.00 Hz)

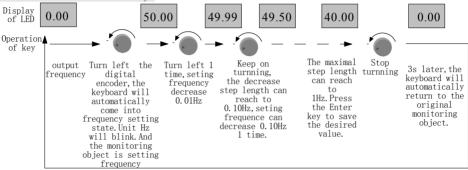

Fig. 3-4 Flow chart of frequency setting

This method applies to given frequency parameter adjustment when the initial display state is any state.

When the monitor display is speed setting and analog PID digital setting, these parameters can be modified and displayed directly by turning the knob.

Setting of function code parameters: (example of changing Jog acceleration time, function code P2.01 from 6.0s to 3.2s)

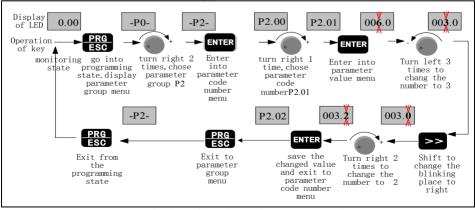

Fig. 3-5 Flow chart of parameter setting

In three-level menu state, no flicker digit for a parameter indicates that the function code cannot be modified, and the possible reasons include:

- ◆ Modifying the value is forbidden because the parameter is actual measure value, or running record value or fixed value.
- ◆ The function parameter cannot be changed when the inverter is at running state. However, it can be changed at stop state. So stop the inverter and then change the parameter value.
- ◆ The inverter parameters are protected. If function parameter value PF.01=1 or 2, the parameters are forbidden to be changed. This parameter protection function is to avoid operation mistake. To change the protection parameters, change value of function code PF.01 to zero, then all the parameters can be changed

#### 3.2 Run Command Mode Select

The run command modes determine the methods of the inverter running and stop. The inverter has three run command modes:

- Run command from the keypad: press the key RUN, STOP, JOG(P2.51=1)to control the inverter.
- Run command from the control circuit terminals: by using the terminal defined as FWD, REV, COM (2-wire control mode): FWD, REV, HLD(3-wire control mode) to control the inverter.
- Run command from serial communication: Use a PC or PLC to control the inverter to run or stop.

Change P0.07 to switch the control modes. The default setting is Keypad control mode (The default value P0.07 is 0), If terminal control mode is needed, please change the value to 1 or 2. If we want to keep the "STOP/RESET" key active in terminal control mode, we must set the value to 2.

If we need to control the inverter by PC or PLC serial communication, we should set P0.07 to 3 or 4.

If the indicator REMOTE is off, it tells that the inverter is controlled by the keypad. If the indicator REMOTE is on, it tells that the inverter is controlled by the terminals. In addition, if the indicator is flickering, it tells the inverter is controlled by serial communication.

### 3.3 Trial Operation

### 3.3.1 Operation Mode of Inverter

This series of inverter have five operation modes: JOG operation, PID closed loop operation, PLC programmed operation and common operation.

- ◆ JOG operation: If the inverter received a jog operation command (For example, press "JOG" key, P2.51=0) at a stop state, the inverter will jog running at the jog frequency reference set by function code P2.00~P2.02
- ◆ PID closed loop operation: If PID close loop operation is selected (P0.03=11), the inverter will choose PID closed loop operation mode. In other word, it will come into PID adjustment as the PID feed and PID feedback. (See parameter group P7)

- ◆ PLC program timing run: PLC function selection is active (P0.03 = 10), the inverter will select PLC operating mode, and the inverter will run according to the preset operating mode (see Description of Group P5 function code). PLC program running can be paused through the No.43 function of multi-function terminal (see Chapter IV Function of P3); PLC halt mode can be reset through the No.44 function of multi-function terminal (For details please see Chapter IV Function of P3);
- ◆ Normal operation: It is known as simple open-loop operation mode, including 8 modes, which are keypad digital setting, terminal AI1, terminal AI2, pulse input, serial communication, Multi-step speed and terminal UP/DOWN, slip compensation rate, etc.

#### 3.3.2 Operation of Initial Power On

Please follow technical requirements provided in this manual for wiring and connections. After correct wiring and checking power supply, power on air switch of AC power on input side of the inverter to supply power to the inverter, the contactor operates normally. When nixie tube displays output frequency, the inverter has been initialized.

If the keypad is not correctly connected, the display will be abnormal. And the keypad should be reconnected. Operation of initial power on is shown in Fig. 3-6:

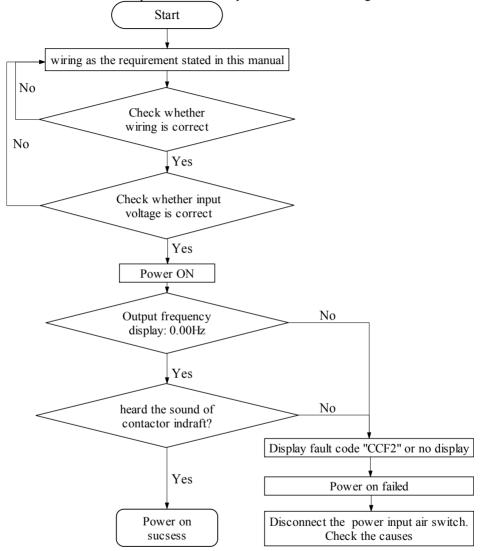

Fig. 3-6 Operation process of initially powering on the inverter

### 3.3.3 First Test Run Operation

Please perform the first test run operation according to the following processes.

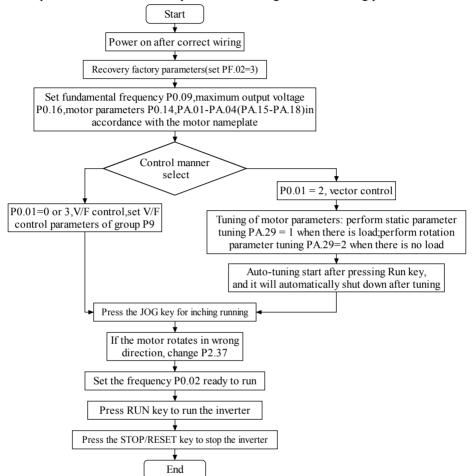

Fig. 3-7 Operation process of inverter first test run operation

# **Chapter 4 Parameter Index**

#### Notes:

- "o" means that the parameters can be changed during inverter running and stop state;
- "x" means that the parameters cannot be changed during running;
- "\*" means that the parameters are actually measured value or fixed parameters which cannot be changed;
- "-" means that the parameters can only be set by the manufacturer and cannot be changed by the users.

### P0: Basic Function

Depend on model

| Depend or     | i iiiodci                  |                                                                                                    |                 |             | 1              |
|---------------|----------------------------|----------------------------------------------------------------------------------------------------|-----------------|-------------|----------------|
| Function code | Parameter                  | Setting range                                                                                                    | Factory setting | Modify flag | Modbus address |
| P0.00         | Menu display mode          | 0: Standard menu 1: Check mode menu                                                                                                    | 0               | 0           | 0100           |
| P0.01         | Control mode               | 0: V/F control 1: Reserve 2: Sensor-less vector control (SVC) 3: V/F separation control (S2R4GB or S2R75GB: no SVC, it cannot set to 2)                                                                                                    | 0               | ×           | 0101           |
| P0.02         | Frequency digital setting  | 0.00Hz ~ maximum frequency                                                                                                    | 0.00Hz          | 0           | 0102           |
| P0.03         | Frequency setting source 1 | 0: NULL 1: Frequency digital setting, digital knob adjustment 2: Terminal AI1 3: Terminal AI2 (S2R4GB and S2R75GB have no AI2) 5: Pulse input 6: Communication setting 8: Multi-step speed 9: Terminal UP/DOWN 10: Program timing controller (PLC) 11: PID 4/7: Reserve | 1               | ×           | 0103           |

| Function code | Parameter                        | Setting range                                                                                                    | Factory setting | Modify flag | Modbus address |
|---------------|----------------------------------|----------------------------------------------------------------------------------------------------|-----------------|-------------|----------------|
| P0.03         | Frequency<br>setting source<br>1 | (Contd.) When the frequency source is 0 ~ 7, if Multi-step speed terminals are effective, operate according to the operation process of "Multi-step speed"                                                                                                    | 1               | ×           | 0103           |
| P0.04         | Frequency setting source 2       | 0~8, consistent with P0.03 9: Torque deviation compensation amount This frequency source has no Multi-step speed terminal priority mechanism.                                                                                                    | 0               | ×           | 0104           |
| P0.05         | Frequency setting combination 1  | 0: Frequency setting by source 1 only 1: Frequency setting by source 2 only 2: MIN [frequency by source 1, frequency by source 2] 3: MAX [frequency by source 1, frequency by source 2] 4: Frequency by source 1 + frequency by source 2 5: Frequency by source 1 - frequency by source 2 6: Frequency by source 1 * frequency by source 2 7: Frequency by source 1 / frequency by source 2 8:  Frequency by source 2 8:  Frequency by source 2  9: Frequency by source 2 * (maximum output frequency by source 1) / maximum output frequency | 0               | ×           | 0105           |

# Chapter 4 Parameter Index

| Function code | Parameter                         | Setting range                                                                                                    | Factory setting | Modify flag | Modbus address |
|---------------|-----------------------------------|----------------------------------------------------------------------------------------------------|-----------------|-------------|----------------|
| P0.06         | Frequency setting combination 2   | 0~9, ditto. It is valid when FC terminal is defined and effective.                                                                                                    | 0               | ×           | 0106           |
| P0.07         | Control<br>command set<br>channel | 0: Keypad control 1: Terminal control 1   (STOP key is inactive) 2: Terminal control 2   (STOP key is enabled) 3: Serial communication 1   (STOP key is inactive) 4: Serial communication 2   (STOP key is enabled) 5: Terminal control 3   (STOP and JOG keys are inactive)    | 0               | 0           | 0107           |
| P0.08         | Keypad direction setting          | 0: Forward rotation 1: Reverse rotation                                                                                                    | 0               | 0           | 0108           |
| P0.09         | Basic<br>frequency                | low frequency mode:<br>0.10~400.0Hz<br>high frequency<br>mode(reserve):<br>0.1~1000Hz                                                                                                    | 50.00Hz         | ×           | 0109           |
| P0.10         | Maximum<br>output<br>frequency    | low frequency mode: MAX [50.00Hz, upper limit frequency, digital setting frequency, Multi-step frequency, jump frequency] ~ 400.0Hz high frequency mode(reserve): MAX [50.0Hz, upper limit frequency, digital setting frequency, Multi-step frequency, jump frequency] ~ 1000Hz | 50.00Hz         | ×           | 010A           |

| Function code | Parameter                            | Setting range                                                                                                    | Factory setting                                   | Modify flag | Modbus address |
|---------------|--------------------------------------|----------------------------------------------------------------------------------------------------|---------------------------------------------------|-------------|----------------|
| P0.11         | Upper limit frequency setting source | 0: Digital setting 1: Terminal AI1 2: Terminal AI2 (S2R4GB and S2R75GB have no AI2) 3: Reserve 4: Pulse input 5: Communication setting | 0                                                 | ×           | 010B           |
| P0.12         | Upper limit frequency setting        | MAX [lower limit<br>frequency, jog frequency,<br>UP/DN given amplitude,<br>sleep threshold] ~<br>maximum frequency                     | 50.00Hz                                           | 0           | 010C           |
| P0.13         | Offset of upper limit frequency      | 0.00Hz~upper limit frequency                                                                                                    | 0.00Hz                                            | 0           | 010D           |
| P0.14         | Rated voltage of motor               | 60~480V                                                                                                    | Rated voltage                                     | ×           | 010E           |
| P0.15         | Lower limit frequency                | 0.00Hz~upper limit frequency                                                                                                    | 0.00Hz                                            | 0           | 010F           |
| P0.16         | Maximum output voltage               | 60~480V                                                                                                    | Rated voltage                                     | ×           | 0110           |
| P0.17         | Keypad knob<br>adjusting rate        | 0: Keypad knob integral regulation; (1~250) * (0.01Hz   1rpm)                                                                          | 0                                                 | ×           | 0111           |
| P0.18         | Acceleration time 1                  | ≤132kW 0.1~3600s<br>≥160kW 1.0~3600s                                                                                                   | 22kW<br>and<br>below:<br>6.0s<br>Others:<br>20.0s | 0           | 0112           |
| P0.19         | Deceleration time 1                  | ≤132kW 0.1~3600s<br>≥160kW 1.0~3600s                                                                                                   | 22kW<br>and<br>below:<br>6.0s<br>Others:<br>20.0s | 0           | 0113           |

P1: Start-stop control

| Function code | Parameter                    | Setting range                                                                                                    | Factory setting | Modify flag | Modbus address |
|---------------|------------------------------|----------------------------------------------------------------------------------------------------|-----------------|-------------|----------------|
| P1.00         | Start mode                   | 0: Start from the start-up frequency 1: First brake (excitation), and then start at the start-up frequency 2: Speed tracking restart mode 1(needs to connect PG or speed tracking board. 3004GB and below power do not have this function) 3: Speed tracking restart mode 2(software) Note: The startup procedure includes initial power-on, power restoration after instantaneous stop, external fault reset, and all startup procedure after coast-to-stop | 0               | 0           | 0200           |
| P1.01         | Start-up frequency           | 0.10~60.00Hz                                                                                                    | 0.50Hz          | 0           | 0201           |
| P1.02         | Start-up frequency hold time | 0.0~10.0s                                                                                                    | 0.0s            | 0           | 0202           |

| Function code | Parameter                                   | Setting range                                                                                                    | Factory setting | Modify flag | Modbus address |
|---------------|---------------------------------------------|----------------------------------------------------------------------------------------------------|-----------------|-------------|----------------|
| P1.03         | DC braking<br>current at<br>start-up        | G type: 0~100.0% of inverter rated current P type: 0~80.0% of inverter rated current 0~100.0% of rated current of the motor. It is active only in V/F control mode, the upper limit is the smaller one between 80% of inverter rated current and full motor rated current; in vector control mode, the current is determined by P8.00 pre-excitation current compensation factor; when the set value is less than 100%, perform it at 100% | 0.0%            | 0           | 0203           |
| P1.04         | Start-up DC braking hold time               | 0.0~30.0s                                                                                                    | 0.1s            | 0           | 0204           |
| P1.05         | Starting preset frequency                   | 0.00~maximum frequency                                                                                                    | 0.00Hz          | ×           | 0205           |
| P1.06         | Starting preset frequency hold time         | 0.0~3600.0s                                                                                                    | 0.0s            | ×           | 0206           |
| P1.07         | Acceleration<br>and<br>deceleration<br>mode | 0: Linear 1: S curve 2: (Reserve) 3: (Reserve)                                                                                                    | 0               | 0           | 0207           |
| P1.08         | S curve start time                          | 10.0~50.0 % (acceleration and deceleration time) P1.08+P1.09≤90%                                                                                                    | 20.0%           | 0           | 0208           |
| P1.09         | S curve<br>ascending<br>stage time          | 10.0~80.0 % (acceleration and deceleration time) P1.08+P1.09≤90%                                                                                                    | 60.0%           | 0           | 0209           |
| P1.10         | Stop mode                                   | 0: Deceleration stop<br>1: Free stop<br>2: Deceleration + DC<br>braking                                                                                                    | 0               | ×           | 020A           |

| Function code | Parameter                                               | Setting range                                                                                                    | Factory setting | Modify flag | Modbus address |
|---------------|---------------------------------------------------------|----------------------------------------------------------------------------------------------------|-----------------|-------------|----------------|
| P1.11         | Stopping DC<br>braking<br>frequency                     | 0.00~MIN(50.00Hz, upper limit frequency)                                                                                                    | 1.00Hz          | 0           | 020B           |
| P1.12         | Waiting time<br>before<br>stopping DC<br>braking        | 0.00~10.00s                                                                                                    | 0.00s           | 0           | 020C           |
| P1.13         | Setting source<br>of stopping DC<br>braking current     | 0: Digital setting 1: Terminal AII 2: Terminal AI2 (S2R4GB and S2R75GB have no AI2) 3: Reserve 4: Pulse input 5: Communication setting Rated current of the motor is 100% current | 0               | 0           | 020D           |
| P1.14         | Digital setting<br>of Stopping<br>DC braking<br>current | 0.0~100.0% motor rated current                                                                                                    | 0.0%            | 0           | 020E           |
| P1.15         | Stopping DC braking time                                | 0.0~30.0s                                                                                                    | 0.0s            | 0           | 020F           |
| P1.16         | Stopping<br>holding<br>frequency                        | 0.00~maximum frequency                                                                                                    | 0.00Hz          | ×           | 0210           |
| P1.17         | Stopping holding Time                                   | 0.0~3600.0s                                                                                                    | 0.0s            | ×           | 0211           |
| P1.18         | Braking selection                                       | O: Do not use brake     Use energy consumption braking     Use magnetic flux braking     Use energy consumption and magnetic flux braking                                         | 3               | ×           | 0212           |
| P1.19         | energy<br>consumption<br>braking usage                  | 30.0%~100.0%<br>Note: It is active for<br>3015GB and below built-in<br>models of this series;<br>automatically add dynamic<br>braking in deceleration                             | 100.0%          | ×           | 0213           |

| Function code | Parameter                                                          | Setting range                                                                                                    | Factory setting | Modify flag | Modbus address |
|---------------|--------------------------------------------------------------------|----------------------------------------------------------------------------------------------------|-----------------|-------------|----------------|
| P1.20         | Trip-free<br>handling                                              | 0: Report fault Uu1 once trip-free 1: Give an alarm Uu within trip-free time, and give fault Uu1 afterwards 2: Give an alarm Uu once trip-free | 0               | ×           | 0214           |
| P1.21         | Trip-free time                                                     | 0.5~10.0s                                                                                                    | Depend on model | ×           | 0215           |
| P1.22         | Action selection after trip-free alarm                             | 0: No action<br>1: Slowdown running                                                                                                    | 0               | 0           | 0216           |
| P1.23         | Rate of<br>deceleration<br>during trip-free<br>slowdown<br>running | 0.00Hz/s ~ maximum frequency/s                                                                                                    | 10.00<br>Hz/s   | 0           | 0217           |

P2: Auxiliary Run

| Function code | Parameter                                               | Setting range                                                                                                    | Factory setting                                   | Modify flag | Modbus address |
|---------------|---------------------------------------------------------|----------------------------------------------------------------------------------------------------|---------------------------------------------------|-------------|----------------|
| P2.00         | Jog frequency                                           | 0.10Hz~upper limit frequency                                                                                         | 5.00Hz                                            | 0           | 0300           |
| P2.01         | Jog<br>acceleration<br>time                             | ≤132kW 0.1~3600s<br>≥160kW 1.0~3600s                                                                                 | 22kW<br>and<br>below:<br>6.0s<br>Others:<br>20.0s | 0           | 0301           |
| P2.02         | Jog<br>deceleration<br>time                             | ≤132kW 0.0~3600s<br>≥160kW 0, 1.0~3600s<br>Note: If the deceleration<br>time is 0, Coast-to-stop<br>mode is adopted. | 22kW<br>and<br>below:<br>6.0s<br>Others:<br>20.0s | 0           | 0302           |
| P2.03         | Switching time<br>between run<br>forward and<br>reverse | 0.0~3600.0s                                                                                                    | 0.0s                                              | 0           | 0303           |

| Function code | Parameter                                       | Setting range                                                                                                    | Factory setting | Modify flag | Modbus address |
|---------------|-------------------------------------------------|----------------------------------------------------------------------------------------------------|-----------------|-------------|----------------|
| P2.04         | Lower limit frequency handling mode             | 0: Running at lower limit<br>frequency<br>1: Running at 0 frequency<br>2: Stopping<br>3: Reserve                                                                                                    | 0               | ×           | 0304           |
| P2.05         | Frequency deviation setting                     | 0.00~2.50Hz                                                                                                    | 0.10Hz          | 0           | 0305           |
| P2.06         | Carrier<br>frequency<br>adjustment<br>selection | 0: No automatic adjustment 1: Adjust automatically according to the load and the temperature of the inverter It is the carrier frequency in vector control mode or when there is no automatic adjustment | 0               | 0           | 0306           |
| P2.07         | Carrier frequency                               | Depend on model                                                                                                    | Depend on model | ×           | 0307           |
| P2.08         | Lower limit of carrier frequency                | 1.0kHz~P2.07                                                                                                    | 1.0 kHz         | ×           | 0308           |
| P2.09         | Jump<br>frequency 1                             | 0.00~maximum frequency                                                                                                    | 0.00Hz          | ×           | 0309           |
| P2.10         | Jump frequency 2                                | 0.00~maximum frequency                                                                                                    | 0.00Hz          | ×           | 030A           |
| P2.11         | Jump<br>frequency 3                             | 0.00~maximum frequency                                                                                                    | 0.00Hz          | ×           | 030B           |
| P2.12         | Jump<br>frequency<br>amplitude                  | 0.00~15.00Hz                                                                                                    | 0.00Hz          | ×           | 030C           |
| P2.13         | Multi-step frequency 1                          |                                                                                                    | 5.00 Hz         |             | 030D           |
| P2.14         | Multi-step<br>frequency 2                       | 0.00                                                                                                    | 8.00 Hz         |             | 030E           |
| P2.15         | Multi-step<br>frequency 3                       | 0.00~maximum frequency                                                                                                    | 10.00 Hz        | 0           | 030F           |
| P2.16         | Multi-step<br>frequency 4                       |                                                                                                    | 15.00 Hz        |             | 0310           |

| Function code | Parameter                                           | Setting range                        | Factory setting                                   | Modify flag | Modbus address |
|---------------|-----------------------------------------------------|--------------------------------------|---------------------------------------------------|-------------|----------------|
| P2.17         | Multi-step frequency 5                              |                                      | 18.00 Hz                                          |             | 0311           |
| P2.18         | Multi-step frequency 6                              |                                      | 20.00 Hz                                          |             | 0312           |
| P2.19         | Multi-step frequency 7                              |                                      | 25.00 Hz                                          |             | 0313           |
| P2.20         | Multi-step frequency 8                              |                                      | 28.00 Hz                                          |             | 0314           |
| P2.21         | Multi-step<br>frequency 9                           |                                      | 30.00 Hz                                          |             | 0315           |
| P2.22         | Multi-step frequency 10                             | 0.00~maximum frequency               | 35.00 Hz                                          | 0           | 0316           |
| P2.23         | Multi-step frequency 11                             |                                      | 38.00 Hz                                          |             | 0317           |
| P2.24         | Multi-step frequency 12                             |                                      | 40.00 Hz                                          |             | 0318           |
| P2.25         | Multi-step frequency 13                             |                                      | 45.00 Hz                                          |             | 0319           |
| P2.26         | Multi-step frequency 14                             |                                      | 48.00 Hz                                          |             | 031A           |
| P2.27         | Multi-step frequency 15                             |                                      | 50.00 Hz                                          |             | 031B           |
| P2.28         | Acceleration time 2                                 |                                      |                                                   |             | 031C           |
| P2.29         | Deceleration time 2                                 |                                      | 22kW                                              |             | 031D           |
| P2.30         | Acceleration time 3                                 | ≤132kW 0.1~3600s                     | and below:                                        | 0           | 031E           |
| P2.31         | Deceleration time 3                                 | ≥160kW 1.0~3600s                     | 6.0s<br>Others:                                   |             | 031F           |
| P2.32         | Acceleration time 4                                 |                                      | 20.0s                                             |             | 0320           |
| P2.33         | Deceleration time 4                                 |                                      |                                                   |             | 0321           |
| P2.34         | Deceleration<br>time during<br>abnormal<br>stopping | ≤132kW 0.1~3600s<br>≥160kW 1.0~3600s | 22kW<br>and<br>below:<br>3.0s<br>Others:<br>10.0s | 0           | 0322           |

| Function code | Parameter                                                               | Setting range                                                                     | Factory setting | Modify flag | Modbus address |
|---------------|-------------------------------------------------------------------------|-----------------------------------------------------------------------------------|-----------------|-------------|----------------|
| P2.35         | Multiplying<br>factor of<br>acceleration<br>and<br>deceleration<br>time | 0: 1 times<br>1: 10 times<br>2: 0.1 times                                         | 0               | ×           | 0323           |
| P2.36         | Cooling Fan control mode                                                | 0: Auto stop mode 1: Keep Running after power on                                  | 0               | ×           | 0324           |
| P2.37         | Wiring direction of motor                                               | 0: Positive sequence<br>1: Inverted sequence                                      | 0               | ×           | 0325           |
| P2.38         | Anti-reverse selection                                                  | 0: Reverse rotation is enabled     1: Reverse rotation is disabled                | 0               | ×           | 0326           |
| P2.39         | Reserve                                                                 | -                                                                                 | -               | *           | 0327           |
| P2.40         | Reserve                                                                 | -                                                                                 | -               | *           | 0328           |
| P2.41         | Reserve                                                                 | -                                                                                 | -               | *           | 0329           |
| P2.42         | Reserve                                                                 | -                                                                                 | -               | *           | 032A           |
| P2.43         | Reserve                                                                 | -                                                                                 | -               | *           | 032B           |
| P2.44         | Built-in PG<br>pulses per<br>revolution                                 | 1~9999                                                                            | 1000            | ×           | 032C           |
| P2.45         | Reserve                                                                 | -                                                                                 | -               | *           | 032D           |
| P2.46         | Reserve                                                                 | -                                                                                 | -               | *           | 032E           |
| P2.47         | PG<br>disconnection<br>detection time<br>(Reserve)                      | 0.0~10.0s                                                                         | 2.0 s           | *           | 032F           |
| P2.48         | PG<br>disconnection<br>operation<br>selection<br>(Reserve)              | 0: Deceleration stopping 1: Coast-to-stop 2: Abnormal stopping 3: Continue to run | 1               | *           | 0330           |
| P2.49         | Number of PG reduction teeth 1                                          | 1~1000                                                                            | 1               | ×           | 0331           |
| P2.50         | Number of PG reduction teeth 2                                          | 1~1000                                                                            | 1               | ×           | 0332           |

| Function code | Parameter                                | Setting range                                                             | Factory setting | Modify flag | Modbus address |
|---------------|------------------------------------------|---------------------------------------------------------------------------|-----------------|-------------|----------------|
| P2.51         | JOG key's_<br>function<br>selection      | 0: JOG key<br>1: FWD/REV key                                              | 0               | ×           | 0333           |
| P2.52         | Keypad keys<br>UP/DN<br>activation       | 0: Invalid<br>1: Activation                                               | 0               | ×           | 0334           |
| P2.53         | High / low<br>frequency<br>mode(reserve) | 0: low frequency<br>(0.00~400.0Hz)<br>1: high frequency<br>(0.0Hz~1000Hz) | 0               | ×           | 0335           |
| P2.54         | Reversed rotation upper limit frequency  | 0.00Hz~maximum<br>frequency<br>note: 0.00Hz means no<br>limit             | 0.00Hz          | 0           | 0336           |
| P2.55         | JOG priority enable                      | 0: Invalid<br>1: Valid                                                    | 0               | ×           | 0337           |

## P3: I / O Terminal Control

| Function code | Parameter               | Setting range                                                                                                    | Factory setting | Modify flag | Modbus address |
|---------------|-------------------------|----------------------------------------------------------------------------------------------------|-----------------|-------------|----------------|
| P3.00         | Mode of terminal action | 0: Close is active<br>1: Open is active<br>(normally open / normally<br>closed is not subject to this<br>function)                                                                                                    | 0               | ×           | 0400           |
| P3.01         | X1 terminal function    | 0: NULL Not defined 1: FWD Forward running 2: REV Reverse running 3: RUN Running 4: F/R Rotation direction 5: HLD Self-holding 6: RST Reset 7: FC Frequency setting combination selection 8: FJOG JOG FWD 9: RJOG JOG REV 10: UP 11: DOWN 12: UP/DOWN reset 13: FRE Coast to stop | 1               | ×           | 0401           |

| Function code | Parameter            | Setting range                                                                                                    | Factory setting | Modify flag | Modbus address |
|---------------|----------------------|----------------------------------------------------------------------------------------------------|-----------------|-------------|----------------|
| P3.02         | X2 terminal function | (Contd.) 14: Forced stopping (According to deceleration time during abnormal stopping) 15: Stopping process DC braking 16: Acc/Dec prohibit 17: Inverter running prohibit 18: S1 Multi-step speed 1 19: S2 Multi-step speed 2 20: S3 Multi-step speed 3 21: S4 Multi-step speed 4 22: S5 Multi-step speed 5 23: S6 Multi-step speed 6                                                                                                    | 2               | ×           | 0402           |
| P3.03         | X3 terminal function | 24: S7 Multi-step speed 7 25: Command channel switch to terminal control 2 26: SS1 Multi-step speed 27: SS2 Multi-step speed 28: SS3 Multi-step speed 29: SS4 Multi-step speed 30: T1 Acc/Dec time 1 31: T2 Acc/Dec time 2 32: T3 Acc/Dec time 3 33: T4 Acc/Dec time 4 34: TT1 Acc/Dec time 4 35: TT2 Acc/Dec time 3 37: EH0 external fault normally closed 37: EH0 external fault normally open 41: Stop state DC braking 42: Start PLC operation 43: Pause the PLC operation 44: Reset PLC stop status 47: Start PID operation 48: Speed / torque mode switching 49: Timing driven input | 37              | ×           | 0403           |

| Function code | Parameter            | Setting range                                                                                                    | Factory setting | Modify flag | Modbus address |
|---------------|----------------------|----------------------------------------------------------------------------------------------------|-----------------|-------------|----------------|
| P3.03         | X3 terminal function | (Contd.) 50: Counter trigger signal input 51: Counter reset 53: Timing unit selection 74: Output terminal control 77: PID output is forced to 0 78: PID integral time reset 79: Command channel switch to keypad 45/46/52/54~73/75/76: Reserve | 37              | ×           | 0403           |
| S21R5GB       | , S22R2GB, 3R7       | 5GB/31R5PB and above pow                                                                                                    | ver:            |             |                |
| P3.04         | X4 terminal function | 0~79: Ibid<br>82: double-phase speed<br>measuring input B input                                                                                                    | 0               | ×           | 0404           |
| P3.05         | X5 terminal function | 0~79: Ibid<br>80: PULSE input<br>81: Single-phase speed<br>measuring input. Or<br>double-phase speed<br>measuring input A input                                                                                                    | 0               | ×           | 0405           |
| P3.06         | X6 terminal function | 0~79: Ibid<br>80: PULSE input                                                                                                    | 0               | ×           | 0406           |
|               | S2F                  | R4GB, S2R75GB and below p                                                                                                    | ower: :         |             |                |
| P3.04         | X4 terminal function | 0~79: Ibid                                                                                                    | 0               | ×           | 0404           |
| P3.05         | X5 terminal function | 0~79: ditto.<br>80: PUL Pulse input<br>81: Single-phase<br>tachometer pulse                                                                                                    | 0               | ×           | 0405           |
| P3.06         | Reserve              | -                                                                                                    | -               | *           | 0406           |
| P3.07         | Reserve              | -                                                                                                    | -               | *           | 0407           |
| P3.08         | Reserve              | -                                                                                                    | -               | *           | 0408           |
| P3.09         | Reserve              | -                                                                                                    | -               | *           | 0409           |
| P3.10         | Reserve              | -                                                                                                    | -               | *           | 040A           |
| P3.11         | Reserve              | -                                                                                                    | -               | *           | 040B           |
| P3.12         | Reserve              | -                                                                                                    | -               | *           | 040C           |

| Function code | Parameter                   | Setting range                                                                                                    | Factory setting | Modify flag | Modbus address |
|---------------|-----------------------------|----------------------------------------------------------------------------------------------------|-----------------|-------------|----------------|
| P3.13         | X terminal filter time      | 0.002s~1.000s                                                                                                    | 0.010s          | 0           | 040D           |
| P3.14         | Reserve                     | -                                                                                                    | -               | *           | 040E           |
| P3.15         | setting                     | 0: Two-wire operation mode 1 1: Two-wire operation mode 2 2: Three-wire operation mode 1 - self hold function (add any one of X1 ~ X6) 3: Three-wire operation mode 2 - self hold function (add any one of X1 ~ X6)                                                                                                | 0               | ×           | 040F           |
| P3.16         | Terminal UP /<br>DOWN Speed | 0.01~99.99Hz/s                                                                                                    | 1.00Hz/s        | 0           | 0410           |
| P3.17         | UP/DN setting amplitude     | 0.00~upper limit frequency                                                                                                    | 10.00Hz         | ×           | 0411           |
| P3.18         | Digital<br>frequency UP /   | 0: UP/DOWN set point is reset to 0 after receiving STOP 1: UP/DOWN set point do not reset to 0 after receiving STOP, which will not save after power off 2: UP/DOWN set point do not reset to 0 after receiving STOP, which will save after power off; when P0.03 is set to 1, P0.02 will be saved while power off | 2               | ×           | 0412           |
| P3.19         | DO terminal function        | 0: NULL not defined 1: RUN Running 2: FAR frequency arrival 3: FDT frequency detection 4: FDTH upper limit frequency reaching 5: FDTL lower limit frequency reaching 7: Inverter is in zero speed operation                                                                                                    | 0               | ×           | 0413           |

| Function code | Parameter            | Setting range                                                                                                    | Factory setting | Modify flag | Modbus address |
|---------------|----------------------|----------------------------------------------------------------------------------------------------|-----------------|-------------|----------------|
| P3.19         | DO terminal function | (Contd.) 8: Simple PLC step operation completion indication 9: PLC cycle completion indication 10: Inverter running preparation finished, i.e. Running ready. (RDY) 11: Coast-to-stop 12: Auto restart 13: Timing arrival 14: Counting arrival output 15: Set running time arrival 16: Torque arrival detection 17: CL current-limit action 18: Overvoltage stall 19: Inverter failure 20: External fault stopping (EXT) 21: Uu1 under-voltage stopping 23: OLP2 overload pre-alarm 24: Abnormality of analog signal 1 25: Abnormality of analog signal 1 25: Abnormality of analog signal 2 29: Sleeping 30: Zero speed 33: Actual direction of rotation 35: Underload detection signal (ULP) 36: Multi-step speed 37: Control signal 6/22/26/27/28/31/32/34: Reserve | 0               | ×           | 0413           |
| P3.20         | Reserve              | -                                                                                                    | -               | *           | 0414           |
| P3.21         | Reserve              | -                                                                                                    | -               | *           | 0415           |
| P3.22         | Reserve              | -                                                                                                    | -               | *           | 0416           |
| P3.23         | Reserve              | -                                                                                                    | -               | *           | 0417           |

| Function code | Parameter                                                 | Setting range           | Factory setting | Modify flag | Modbus address |
|---------------|-----------------------------------------------------------|-------------------------|-----------------|-------------|----------------|
| P3.24         | Relay 1<br>(TA/TB/TC)<br>Output function<br>selection     | 0~37: the same as P3.19 | 19              | ×           | 0418           |
| P3.25         | Reserve                                                   | -                       | -               | *           | 0419           |
| P3.26         | Frequency arriving detection width                        | 0.00~10.00Hz            | 2.50Hz          | 0           | 041A           |
| P3.27         | FDT level                                                 | 0.00~maximum frequency  | 50.00Hz         | 0           | 041B           |
| P3.28         | FDT lag                                                   | 0.00~10.00Hz            | 1.00Hz          | 0           | 041C           |
| P3.29         | Upper limit frequency arriving output delay time          | 0.0~100.0s              | 0.0s            | 0           | 041D           |
| P3.30         | Lower limit<br>frequency<br>arriving output<br>delay time | 0.0~100.0s              | 0.0s            | 0           | 041E           |
| P3.31         | Torque detection setting                                  | 0.0~200.0%              | 100.0%          | 0           | 041F           |
| P3.32         | Counting arriving setting                                 | 0~9999                  | 0               | 0           | 0420           |
| P3.33         | Timing arriving setting                                   | 0.0~6553.0              | 0.0             | 0           | 0421           |
| P3.34         | Preset operating time                                     | 0~65530h                | 65530h          | ×           | 0422           |
| P3.35         | Underload detection setting                               | 0.0~200.0%              | 10.0%           | 0           | 0423           |
| P3.36         | Underload<br>detection<br>terminal output<br>delay time   | 0.0~100.0s              | 5.0s            | 0           | 0424           |

P4: Analog and Pulse Input and Output Terminals

| Function code | Parameter                        | Sett              | ing range          | Factory setting | Modify flag | Modbus address |
|---------------|----------------------------------|-------------------|--------------------|-----------------|-------------|----------------|
| P4.00         | Analog<br>nonlinear<br>selection | 0: None<br>2: AI2 | 1: AI1<br>3: Pulse | 0               | ×           | 0500           |

| Function code | Parameter                                                        | Setting range          | Factory setting | Modify flag | Modbus address |
|---------------|------------------------------------------------------------------|------------------------|-----------------|-------------|----------------|
| P4.01         | AI1 minimum analog input value                                   | 0.00~P4.03             | 0.00V           | 0           | 0501           |
| P4.02         | Corresponding physical quantity of AI1 minimum input             | -100.0%~100.0%         | 0.0%            | 0           | 0502           |
| P4.03         | AI1 maximum analog input value                                   | P4.01~11.00V           | 10.00V          | 0           | 0503           |
| P4.04         | Corresponding<br>physical<br>quantity of AI1<br>maximum<br>input | -100.0%~100.0%         | 100.0%          | 0           | 0504           |
| P4.05         | All input filter time constant                                   | 0.01~50.00s            | 0.05s           | 0           | 0505           |
| S21R5GE       | 3, S22R2GB, 3R7                                                  | 75GB/31R5PB and above: |                 |             |                |
| P4.06         | Min analog<br>value Input<br>(AI2 Terminal)                      | 0.00~P4.08             | 0.05V           | 0           | 0506           |
| P4.07         | Physical AI2<br>corresponding to<br>Min analog<br>value Input    | -100.0%~100.0%         | 0.0%            | 0           | 0507           |
| P4.08         | Max analog value Input(AI2)                                      | P4.06~11.00V           | 10.00V          | 0           | 0508           |
| P4.09         | Physical AI2<br>corresponding to<br>Max analog<br>value Input    | -100.0%~100.0%         | 100.0%          | 0           | 0509           |
| P4.10         | Analog input<br>filter time<br>constant (AI2<br>Terminal)        | 0.01~50.00s            | 0.05s           | 0           | 050A           |
| S2R4GB,       | S2R75GB:                                                         |                        |                 |             |                |
| P4.06         | Nonlinear analog input value 3                                   | 0.00~P4.08             | 0.00V           | 0           | 0506           |

| Function code | Parameter                                                         | Setting range  | Factory setting | Modify flag | Modbus address |
|---------------|-------------------------------------------------------------------|----------------|-----------------|-------------|----------------|
| P4.07         | Corresponding physical quantity of nonlinear analog input value 3 | -100.0%~100.0% | 0.0%            | 0           | 0507           |
| P4.08         | Nonlinear analog input value 4                                    | P4.06~10.00V   | 10.00V          | 0           | 0508           |
| P4.09         | Corresponding physical quantity of nonlinear analog input value 4 | -100.0%~100.0% | 100.0%          | 0           | 0509           |
| P4.10         | Reserve                                                           | -              | -               | *           | 050A           |
| P4.11         | Minimum<br>pulse input<br>value                                   | 0.00~P4.13     | 0.00kHz         | 0           | 050B           |
| P4.12         | Corresponding physical quantity of minimum pulse input value      | -100.0%~100.0% | 0.0%            | 0           | 050C           |
| P4.13         | Maximum pulse input value                                         | P4.11~50.00kHz | 50.00kHz        | 0           | 050D           |
| P4.14         | Corresponding physical quantity of maximum pulse input value      | -100.0%~100.0% | 100.0%          | 0           | 050E           |
| P4.15         | Reserve                                                           | -              | -               | *           | 050F           |
| P4.16         | Reserve                                                           | -              | -               | *           | 0510           |
| P4.17         | Reserve                                                           | -              | -               | *           | 0511           |
| P4.18         | Reserve                                                           | -              | -               | *           | 0512           |
| P4.19         | Reserve                                                           | -              | -               | *           | 0513           |
| P4.20         | Reserve                                                           | -              | -               | *           | 0514           |

| Function code | Parameter                  | Setting range                                                                                                    | Factory setting | Modify flag | Modbus address |
|---------------|----------------------------|----------------------------------------------------------------------------------------------------|-----------------|-------------|----------------|
| P4.21         | AO1 function definition    | 0: NULL  1: Output current (0 ~ 2 times of rated current of the inverter)  2: Output voltage (0 ~ maximum voltage)  3: PID setting (0 ~ 10V)  4: PID feedback (0 ~ 10V)  5: Calibration signal (5V)  6: Output torque (0 ~ 2 times of the rated torque of the motor)  7: Output power (0 ~ 2 times of the rated power of the inverter)  8: Bus voltage (0 ~ 1000V)  9: AI1 (0~10V/0~20mA)  10: AI2: 0~10V(S2R4GB and S2R75GB do not have AI2)  11: Reserve  12: Output frequency before compensation (0 ~ maximum frequency)  13: Output frequency after compensation (0 ~ maximum frequency)  14: Running speed (0 ~ 2 times of the rated speed) | 0               | ×           | 0515           |
| P4.22         | Reserve                    | -                                                                                                    | -               | *           | 0516           |
| P4.23         | Reserve                    | -                                                                                                    | -               | *           | 0517           |
| P4.24         | DO output                  | 0~ 14, the same as P4.21.                                                                                                    | 0               | ×           | 0518           |
| P4.25         | AO1 output range selection | 0: 0~10V/0~20mA<br>1: 2~10V/4~20mA                                                                                                    | 0               | 0           | 0519           |
| P4.26         | Reserve                    | -                                                                                                    | _               | *           | 051A           |
| P4.27         | Reserve                    | -                                                                                                    | -               | *           | 051B           |
| P4.28         | AO1 Gain                   | -10.00~10.00                                                                                                    | 1.00            | 0           | 051C           |
| P4.29         | Reserve                    | -                                                                                                    | -               | *           | 051D           |
| P4.30         | Reserve                    | -                                                                                                    | -               | *           | 051E           |
| P4.31         | AO1 offset                 | -100.0%~100.0%                                                                                                    | 0.0%            | 0           | 051F           |
| P4.32         | Reserve                    | -                                                                                                    | -               | *           | 0520           |

| Function code | Parameter                   | Setting range                                   | Factory setting | Modify flag | Modbus address |
|---------------|-----------------------------|-------------------------------------------------|-----------------|-------------|----------------|
| P4.33         | Reserve                     | -                                               | -               | *           | 0521           |
| P4.34         | DO maximum output frequency | DO minimum output frequency ~50.00KHz           | 10.00<br>KHz    | 0           | 0522           |
| P4.35         | DO minimum output frequency | 0, 0.08 KHz ~ DO<br>maximum output<br>frequency | 0.00KHz         | 0           | 0523           |

#### P5: PLC Run

| Function code | Parameter                                | Setting range                                                                                                    | Factory setting | Modify flag | Modbus address |
|---------------|------------------------------------------|----------------------------------------------------------------------------------------------------|-----------------|-------------|----------------|
| P5.00         | PLC operating mode                       | 0: Single cycle 1 1: Single cycle 2 (keeping the final value) 2: Continuous cycle                                                                                                   | 2               | ×           | 0600           |
| P5.01         | PLC restarting mode selection            | O: Start running from the first step  1: Continue to run at the step frequency at the moment of interrupt  2: Continue to run at the operation frequency at the moment of interrupt | 0               | ×           | 0601           |
| P5.02         | PLC power<br>failure record<br>selection | 0: Not save 1: Save Program running records will be automatically cleared when the parameter is set to 0                                                                            | 0               | ×           | 0602           |
| P5.03         | PLC operating time unit selection        | 0: sec<br>1: min                                                                                                    | 0               | ×           | 0603           |
| P5.04         | PLC operating timing T1                  | 0.1~3600                                                                                                    | 10.0            | 0           | 0604           |
| P5.05         | PLC operating timing T2                  |                                                                                                    | 10.0            | 0           | 0605           |
| P5.06         | PLC operating timing T3                  | 0.0~3600                                                                                                    | 10.0            | 0           | 0606           |
| P5.07         | PLC operating timing T4                  |                                                                                                    | 10.0            | 0           | 0607           |

| Function code | Parameter                              | Setting range  | Factory setting | Modify flag | Modbus address |
|---------------|----------------------------------------|----------------|-----------------|-------------|----------------|
| P5.08         | PLC operating timing T5                |                | 10.0            | 0           | 0608           |
| P5.09         | PLC operating timing T6                |                | 10.0            | 0           | 0609           |
| P5.10         | PLC operating timing T7                |                | 10.0            | 0           | 060A           |
| P5.11         | PLC operating timing T8                |                | 10.0            | 0           | 060B           |
| P5.12         | PLC operating timing T9                |                | 10.0            | 0           | 060C           |
| P5.13         | PLC operating timing T10               | 0.0~3600       | 10.0            | 0           | 060D           |
| P5.14         | PLC operating timing T11               |                | 10.0            | 0           | 060E           |
| P5.15         | PLC operating timing T12               |                | 10.0            | 0           | 060F           |
| P5.16         | PLC operating timing T13               |                | 10.0            | 0           | 0610           |
| P5.17         | PLC operating timing T14               |                | 10.0            | 0           | 0611           |
| P5.18         | PLC operating timing T15               |                | 10.0            | 0           | 0612           |
| P5.19         | Step T1<br>operating<br>setting of PLC |                | 1F              | 0           | 0613           |
| P5.20         | Step T2<br>operating<br>setting of PLC |                | 1F              | 0           | 0614           |
| P5.21         | Step T3<br>operating<br>setting of PLC | 1 F/r ~ 4 F/r  | 1F              | 0           | 0615           |
| P5.22         | Step T4<br>operating<br>setting of PLC | 1 17/1 ~ 4 F/1 | 1F              | 0           | 0616           |
| P5.23         | Step T5<br>operating<br>setting of PLC |                | 1F              | 0           | 0617           |
| P5.24         | Step T6<br>operating<br>setting of PLC |                | 1F              | 0           | 0618           |

| Function code | Parameter                               | Setting range                                                          | Factory setting | Modify flag | Modbus address |
|---------------|-----------------------------------------|------------------------------------------------------------------------|-----------------|-------------|----------------|
| P5.25         | Step T7<br>operating<br>setting of PLC  |                                                                        | 1F              | 0           | 0619           |
| P5.26         | Step T8<br>operating<br>setting of PLC  |                                                                        | 1F              | 0           | 061A           |
| P5.27         | Step T9<br>operating<br>setting of PLC  |                                                                        | 1F              | 0           | 061B           |
| P5.28         | Step T10<br>operating<br>setting of PLC |                                                                        | 1F              | 0           | 061C           |
| P5.29         | Step T11 operating setting of PLC       | 1 F/r ~ 4 F/r                                                          | 1F              | 0           | 061D           |
| P5.30         | Step T12<br>operating<br>setting of PLC |                                                                        | 1F              | 0           | 061E           |
| P5.31         | Step T13<br>operating<br>setting of PLC |                                                                        | 1F              | 0           | 061F           |
| P5.32         | Step T14<br>operating<br>setting of PLC |                                                                        | 1F              | 0           | 0620           |
| P5.33         | Step T15<br>operating<br>setting of PLC |                                                                        | 1F              | 0           | 0621           |
| P5.34         | PLC operating record clearing           | 0: Not clear 1: Clear P5.34 Automatically recovers to 0 after clearing | 0               | ×           | 0622           |
| P5.35         | PLC operating steps record              | 0~15                                                                   | 0               | *           | 0623           |
| P5.36         | Operating time of current step          | 0.0~3600                                                               | 0.0             | *           | 0624           |

#### P7: PID Control

| Function code | Parameter                  | Setting range                                                                                                    | Factory setting | Modify flag | Modbus address |
|---------------|----------------------------|----------------------------------------------------------------------------------------------------|-----------------|-------------|----------------|
| P7.00         | PID setting source 1       | 0: PID digital setting 1: AI1 terminal 2: AI2 terminal (S2R4GB and S2R75GB do not have AI2) 3: Reserve 4: Pulse input 5: Serial communication                                                                                                    | 0               | ×           | 0800           |
| P7.01         | PID setting source 2       | 0~ 5: ditto.                                                                                                    | 0               | ×           | 0801           |
| P7.02         | Combination of PID setting | 0: PID setting by source 1 only 1: PID setting by source 2 only 2: Min (PID setting by source 1, PID setting by source 2) 3: Max (PID setting by source 1, PID setting by source 2) 4: PID setting by source 1 + PID setting by source 2 5: PID setting by source 1 - PID setting by source 2 6: PID setting by source 1 * PID setting by source 1 * PID setting by source 2 7: PID setting by source 2 | 0               | ×           | 0802           |
| P7.03         | PID feedback<br>source 1   | 0: Built-in PG or single-phase speed measurement input 1: AI1 terminal 2: AI2 terminal (S2R4GB and S2R75GB do not have AI2) 3: Reserve 4: Pulse input 5: Serial communication                                                                                                    | 0               | ×           | 0803           |

| Function code | Parameter                   | Setting range                                                                                                    | Factory setting | Modify flag | Modbus address |
|---------------|-----------------------------|----------------------------------------------------------------------------------------------------|-----------------|-------------|----------------|
| P7.04         | PID feedback source 2       | 0: Reserve 1~5: ditto.                                                                                                    | 0               | ×           | 0804           |
| P7.05         | Combination of PID feedback | 0: PID feedback by source 1 only 1: PID feedback by source 2 only 2: MIN (PID feedback by source 1, PID feedback by source 2) 3: MAX (PID feedback by source 1, PID feedback by source 2) 4: PID feedback by source 1 + PID feedback by source 2 5: PID feedback by source 1 - PID feedback by source 2 | 0               | ×           | 0805           |
| P7.06         | Analog PID digital setting  | -1000.0~1000.0, subject to limitation of analog PID setting range                                                                                                    | 0.0             | 0           | 0806           |
| P7.07         | Analog PID setting range    | 1.0~1000.0                                                                                                    | 100.0           | 0           | 0807           |
| P7.08         | Speed PID digital setting   | 0~24000rpm                                                                                                    | 0rpm            | 0           | 0808           |
| P7.09         | Proportional gain 1         | 0.1~30.0                                                                                                    | 1.0             | 0           | 0809           |
| P7.10         | PID integral time 1         | 0.00~100.0s                                                                                                    | 3.00s           | 0           | 080A           |
| P7.11         | PID derivative time 1       | 0.00~1.00s                                                                                                    | 0.00s           | 0           | 080B           |
| P7.12         | Switching frequency 1       | 0.00 ~ switching frequency 2                                                                                                    | 5.00Hz          | 0           | 080C           |
| P7.13         | Proportional gain 2         | 0.1~30.0                                                                                                    | 1.0             | 0           | 080D           |
| P7.14         | PID integral time 2         | 0.00~100.0s                                                                                                    | 3.00s           | 0           | 080E           |
| P7.15         | PID derivative time 2       | 0.00~1.00s                                                                                                    | 0.00s           | 0           | 080F           |

| Function code | Parameter                           | Setting range                                                                                                    | Factory setting | Modify flag | Modbus address |
|---------------|-------------------------------------|----------------------------------------------------------------------------------------------------|-----------------|-------------|----------------|
| P7.16         | Switching frequency 2               | Switching frequency 1 ~ maximum frequency                                                                                                    | 20.00Hz         | 0           | 0810           |
| P7.17         | Differential object selection       | Feedback differentiation     Deviation differentiation                                                                                                    | 0               | ×           | 0811           |
| P7.18         | PID integral amplitude limit        | 0.0%~100.0%<br>Maximum output<br>frequency is 100%                                                                                                    | 20.0%           | 0           | 0812           |
| P7.19         | PID differentiation amplitude limit | 0.0%~100.0%<br>Maximum output<br>frequency is 100%                                                                                                    | 5.0%            | 0           | 0813           |
| P7.20         | PID output<br>amplitude limit       | 0.0%~100.0%<br>Maximum output<br>frequency is 100%                                                                                                    | 100.0%          | 0           | 0814           |
| P7.21         | PID delay time constant             | 0.00~25.00s                                                                                                    | 0.00s           | 0           | 0815           |
| P7.22         | Error margin                        | 0.0~999.9                                                                                                    | 0.0             | 0           | 0816           |
| P7.23         | PID adjustment characteristics      | 0: Positive action 1: Negative action                                                                                                    | 0               | ×           | 0817           |
| P7.24         | Integral<br>adjustment<br>selection | Stop integral control     when the frequency     reaches the upper and     lower limit     Continue integral     control when the     frequency reaches the     upper and lower limit | 0               | ×           | 0818           |
| P7.25         | Sleep selection                     | 0: Disable<br>1: Enable                                                                                                    | 0               | ×           | 0819           |
| P7.26         | Sleep delay                         | 0~999s                                                                                                    | 120s            | 0           | 081A           |
| P7.27         | Sleep threshold                     | 0~upper limit frequency                                                                                                    | 20.00Hz         | 0           | 081B           |
| P7.28         | Wake-up<br>threshold                | 0.0~999.9                                                                                                    | 3.0             | 0           | 081C           |
| P7.29         | PID Feed<br>forward<br>coefficient  | 0.500~1.024                                                                                                    | 1.000           | 0           | 081D           |

| Function code | Parameter                                                                                 | Setting range                                                                                                    | Factory setting | Modify flag | Modbus address |
|---------------|-------------------------------------------------------------------------------------------|----------------------------------------------------------------------------------------------------|-----------------|-------------|----------------|
| P7.30         | Selection of<br>KP processing<br>mode and slow<br>start mode<br>within<br>deviation range | Unit's:  0-not process KP within deviation range 1- Dynamic KP within deviation range 2- fixed KP within deviation range Ten's: 0-not use slow start function 1-use slow start 1 2- use slow start 2 | 00              | 0           | 081E           |
| P7.31         | KP low limit                                                                              | $0.01 \sim 2.55$                                                                                                    | 0.06            | 0           | 081F           |
| P7.32         | slow start<br>mode KP value                                                               | 0.01 ~ 30.00                                                                                                    | 0.10            | 0           | 0820           |
| P7.33         | slow start hold time                                                                      | 0.01 ~ 999.9s                                                                                                    | 10.0s           | 0           | 0821           |

#### P8: Vector Control Parameters

Notes: S2R4GB or S2R75GB has no SVC, parsmeters of "Group P8" can't be changed.

| Function code | Parameter                                  | Setting range                                                                                                    | Factory setting | Modify flag | Modbus address |
|---------------|--------------------------------------------|----------------------------------------------------------------------------------------------------|-----------------|-------------|----------------|
| P8.00         | Pre-excitation current compensation amount | 0.0~500.0%<br>100.0% corresponds to the<br>motor no-load current; the<br>response time is set in<br>P1.04<br>The actual upper limit is<br>the smaller one between<br>inverter 80% rated current<br>and motor rated current. | 100.0%          | 0           | 0900           |
| P8.01         | Speed loop<br>proportional<br>gain 1       | 0.1~30.0                                                                                                    | 2.0             | 0           | 0901           |
| P8.02         | Speed loop integral time 1                 | 0.001~10.00s                                                                                                    | Depend on model | 0           | 0902           |
| P8.03         | Speed loop<br>switching<br>frequency 1     | 0.00Hz ~ speed loop<br>switching frequency 2                                                                                                    | 10.00Hz         | 0           | 0903           |

| Function code | Parameter                               | Setting range                                                                                                    | Factory setting              | Modify flag | Modbus address |
|---------------|-----------------------------------------|----------------------------------------------------------------------------------------------------|------------------------------|-------------|----------------|
| P8.04         | Speed loop<br>proportional<br>gain 2    | 0.1~30.0                                                                                                    | 1.0                          | 0           | 0904           |
| P8.05         | Speed loop integral time 2              | 0.001~10.00s                                                                                                    | Depend on model              | 0           | 0905           |
| P8.06         | Speed loop<br>switching<br>frequency 2  | Speed loop switching frequency 1 ~ maximum frequency                                                                    | 80.00Hz                      | 0           | 0906           |
| P8.07         | Speed loop filter time                  | 0.000s~0.100s                                                                                                    | 0.030s                       | 0           | 0907           |
| P8.08         | Speed loop<br>filter time<br>estimation | 1.0~20.0ms                                                                                                    | 1.0                          | 0           | 0908           |
| P8.09         | Feedforward coefficient of speed loop   | 0.500~1.024                                                                                                    | 1.000                        | ×           | 0909           |
| P8.10         | Torque control mode                     | 0: Run in speed control mode 1: Run in torque control mode 2: Run in torque motor mode                                  | 0                            | 0           | 090A           |
| P8.11         | Driving torque setting source           | 0: Digital setting 1: AI1 2: AI2 (S2R4GB and S2R75GB do not have AI2) 3: Reserve 4: Pulse input 5: Serial communication | 0                            | ×           | 090B           |
| P8.12         | Upper limit of driving torque           | G type: 0.0%~200.0%<br>P type: 0.0%~150.0%                                                                              | G:<br>160.0%<br>P:<br>130.0% | 0           | 090C           |
| P8.13         | Upper limit of braking torque           | G type: 0.0%~200.0%<br>P type: 0.0%~150.0%                                                                              | G:<br>160.0%<br>P:<br>130.0% | 0           | 090D           |
| P8.14         | Command slip compensation Factor        | 0.0%~200.0%                                                                                                    | 102.4%                       | 0           | 090E           |

| Function code | Parameter                                       | Setting range                                                                                                    | Factory setting | Modify flag | Modbus address |
|---------------|-------------------------------------------------|----------------------------------------------------------------------------------------------------|-----------------|-------------|----------------|
| P8.15         | Torque acceleration time                        | 0.00~120.0s                                                                                                    | 0.50s           | 0           | 090F           |
| P8.16         | Torque deceleration time                        | 0.00~120.0s                                                                                                    | 0.50s           | 0           | 0910           |
| P8.17         | Estimated low speed slip compensation           | 50.0%~200.0%                                                                                                    | 130.0%          | 0           | 0911           |
| P8.18         | Estimated high speed slip compensation          | 50.0%~200.0%                                                                                                    | 117.0%          | 0           | 0912           |
| P8.19         | Reserve                                         | -                                                                                                    | -               | 0           | 0913           |
| P8.20         | Reserve                                         | -                                                                                                    | -               | 0           | 0914           |
| P8.21         | Reserve                                         | _                                                                                                    | -               | 0           | 0915           |
| P8.22         | Reserve                                         | _                                                                                                    | -               | 0           | 0916           |
| P8.23         | Zero speed torque boosting                      | 0.0~50.0%                                                                                                    | 0.0%            | 0           | 0917           |
| P8.24         | Zero speed<br>threshold                         | 0~20% (maximum frequency)                                                                                                    | 5%              | 0           | 0918           |
| P8.25         | Braking torque setting source                   | 0: Same as final driving torque value calculated in P8.11 1: AI1 2: AI2(S2R4GB and S2R75GB do not have AI2) 3: Reserve 4: Pulse input 5: Serial communication | 0               | ×           | 0919           |
| P8.26         | High-speed torque supplement                    | 40.0%~160.0%                                                                                                    | 100.0%          | 0           | 091A           |
| P8.27         | High-speed<br>torque<br>supplement<br>reference | 0: the operating frequency 1: the line speed (reserve) 2: the load inertia                                                                                    | 0               | 0           | 091B           |
| P8.28         | Pre-excitation time                             | 0.05~3.00s                                                                                                    | 0.10s           | 0           | 091C           |

P9: V / F Control Parameter

| Function code | Parameter                                        | Setting range                                                                                                    | Factory setting | Modify flag | Modbus address |
|---------------|--------------------------------------------------|----------------------------------------------------------------------------------------------------|-----------------|-------------|----------------|
| P9.00         | V/F curve<br>setup                               | 0: Constant torque characteristic curve 0 1: Variable torque characteristic curve 1 (2.0) 2: Variable torque characteristic curve 2 (1.5) 3: Lower torque characteristic curve 3 (1.2) 4: User defined V / F curve(determined by P9.01 ~ P9.06 function code) | 0               | ×           | 0A00           |
| P9.01         | V/F frequency<br>F1                              | 0.0~P9.03                                                                                                    | 10.00Hz         | ×           | 0A01           |
| P9.02         | V/F voltage V1                                   | 0.0~100.0%                                                                                                    | 20.0%           | ×           | 0A02           |
| P9.03         | V/F frequency<br>F2                              | P9.01~P9.05                                                                                                    | 25.00Hz         | ×           | 0A03           |
| P9.04         | V/F voltage V2                                   | 0.0~100.0%                                                                                                    | 50.0%           | ×           | 0A04           |
| P9.05         | V/F frequency<br>F3                              | P9.03~P0.09                                                                                                    | 40.00Hz         | ×           | 0A05           |
| P9.06         | V/F voltage V3                                   | 0~100.0%                                                                                                    | 80.0%           | ×           | 0A06           |
| P9.07         | Torque boost                                     | 0.0: Automatic torque boost 0.1~30.0%: Manual boost                                                                                                    | 0.0%            | 0           | 0A07           |
| P9.08         | Cutoff<br>frequency of<br>manual torque<br>boost | 0.00~50.00Hz                                                                                                    | 16.67Hz         | 0           | 0A08           |
| P9.09         | Slip<br>compensation<br>coefficient              | 0.0~250.0% (rated torque is 100%)                                                                                                    | 0.0%            | 0           | 0A09           |
| P9.10         | Slip<br>compensation<br>time constant            | 0.01~2.55s                                                                                                    | 0.20s           | 0           | 0A0A           |

| Function code | Parameter                                            | Setting range                                                                                                    | Factory setting    | Modify flag | Modbus address |
|---------------|------------------------------------------------------|----------------------------------------------------------------------------------------------------|--------------------|-------------|----------------|
| P9.11         | Energy efficient control selection                   | O: Energy efficient control is disabled     1: Energy efficient control is enabled                                                                                                    | 0                  | ×           | 0A0B           |
| P9.12         | Energy efficient gain coefficient                    | 0.00~655.3                                                                                                    | Depend<br>on model | ×           | 0A0C           |
| P9.13         | Energy<br>efficient<br>voltage lower<br>limit (50Hz) | 0~120%                                                                                                    | 50%                | ×           | 0A0D           |
| P9.14         | Energy<br>efficient<br>voltage lower<br>limit (5Hz)  | 0~25%                                                                                                    | 12%                | ×           | 0A0E           |
| P9.15         | Average power time                                   | (1~200) * (25ms)                                                                                                    | 5                  | ×           | 0A0F           |
| P9.16         | AVR function                                         | O: Inactive     1: Always Enabled     2: Inactive only during deceleration                                                                                                    | 2                  | ×           | 0A10           |
| P9.17         | Over modulation selection                            | 0: Invalid<br>1: Valid                                                                                                    | 0                  | ×           | 0A11           |
| P9.18         | Droop control (load distribution)                    | 0.00~10.00Hz                                                                                                    | 0.00Hz             | 0           | 0A12           |
| P9.19         | Output voltage<br>offset source                      | 0: Digital setting 1: AI1 2: AI2 (S2R4GB and S2R75GB do not have AI2) 3: Reserve 4: Pulse input 5: Communication setting Maximum output voltage is 100% Valid only in V / F separation mode | 0                  | ×           | 0A13           |
| P9.20         | Output voltage offset                                | 0.0%~100.0%                                                                                                    | 0.0%               | 0           | 0A14           |

| Function code | Parameter                           | Setting range | Factory setting | Modify flag | Modbus address |
|---------------|-------------------------------------|---------------|-----------------|-------------|----------------|
| P9.21         | Oscillation suppression coefficient | 0~100         | 0               | 0           | 0A15           |

## PA: Motor Parameters

| Function code | Parameter                                             | Setting range                    | Factory setting | Modify flag | Modbus address |
|---------------|-------------------------------------------------------|----------------------------------|-----------------|-------------|----------------|
| PA.00         | Motor selection                                       | 0: Use motor 1<br>1: Use motor 2 | 0               | ×           | 0B00           |
| PA.01         | Pole number of motor 1                                | 2~56                             | 4               | ×           | 0B01           |
| PA.02         | Rated power of motor 1                                | 0.4~999.9kW                      |                 | ×           | 0B02           |
| PA.03         | Rated speed of motor 1                                | 0~24000r/min                     |                 | 0           | 0B03           |
| PA.04         | Rated current of motor 1                              | 0.1~999.9A                       |                 | ×           | 0B04           |
| PA.05         | No-load<br>current I0 of<br>motor 1                   | 0.1~999.9A                       |                 | ×           | 0B05           |
| PA.06         | Stator<br>resistance R1<br>of motor 1                 | 0.001~65.000Ω                    | Depend          | 0           | 0B06           |
| PA.07         | Leakage inductance L1 of motor 1                      | 0.1~2000.0mH                     |                 | 0           | 0B07           |
| PA.08         | Rotor<br>resistance R2<br>of motor 1                  | 0.001~65.000Ω                    | on model        | 0           | 0B08           |
| PA.09         | Mutual inductance resistance Lm of motor 1            | 0.1~2000.0mH                     |                 | 0           | 0B09           |
| PA.10         | Magnetic saturation coefficient 1 of motor 1          | 0.0%~100.0%                      |                 | 0           | 0B0A           |
| PA.11         | Magnetic<br>saturation<br>coefficient 2 of<br>motor 1 | 0.0%~100.0%                      |                 | 0           | 0B0B           |

| Function code | Parameter                                             | Setting range | Factory setting    | Modify flag | Modbus address |
|---------------|-------------------------------------------------------|---------------|--------------------|-------------|----------------|
| PA.12         | Magnetic<br>saturation<br>coefficient 3 of<br>motor 1 | 0.0%~100.0%   |                    | 0           | 0B0C           |
| PA.13         | Magnetic saturation coefficient 4 of motor 1          | 0.0%~100.0%   | Depend<br>on model | 0           | 0C0D           |
| PA.14         | Magnetic<br>saturation<br>coefficient 5 of<br>motor 1 | 0.0%~100.0%   |                    | 0           | 0B0E           |
| PA.15         | Pole Number of motor 2                                | 2~56          | 4                  | ×           | 0B0F           |
| PA.16         | Rated power of motor 2                                | 0.4~999.9kW   |                    | ×           | 0B10           |
| PA.17         | Rated speed of motor 2                                | 0~24000r/min  |                    | 0           | 0B11           |
| PA.18         | Rated current of motor 2                              | 0.1~999.9A    |                    | ×           | 0B12           |
| PA.19         | No-load<br>current I0 of<br>motor 2                   | 0.1~999.9A    |                    | ×           | 0B13           |
| PA.20         | Stator<br>resistance R1<br>of motor 2                 | 0.001~65.000Ω |                    | 0           | 0B14           |
| PA.21         | leakage<br>inductance L1<br>of motor 2                | 0.1~2000.0mH  | Depend<br>on model | 0           | 0B15           |
| PA.22         | Rotor<br>resistance R2<br>of motor 2                  | 0.001~65.000Ω |                    | 0           | 0B16           |
| PA.23         | Mutual inductance resistance Lm of motor 2            | 0.1~2000.0mH  |                    | 0           | 0B17           |
| PA.24         | Magnetic<br>saturation<br>coefficient 1 of<br>motor 2 | 0.0%~100.0%   |                    | 0           | 0B18           |

| Function code | Parameter                                                         | Setting range                                                          | Factory setting    | Modify flag | Modbus address |
|---------------|-------------------------------------------------------------------|------------------------------------------------------------------------|--------------------|-------------|----------------|
| PA.25         | Magnetic<br>saturation<br>coefficient 2 of<br>motor 2             | 0.0%~100.0%                                                            | Depend<br>on model | 0           | 0B19           |
| PA.26         | Magnetic saturation coefficient 3 of motor 2                      | 0.0%~100.0%                                                            |                    | 0           | 0B1A           |
| PA.27         | Magnetic saturation coefficient 4 of motor 2                      | 0.0%~100.0%                                                            |                    | 0           | 0B1B           |
| PA.28         | Magnetic saturation coefficient 5 of motor 2                      | 0.0%~100.0%                                                            |                    | 0           | 0B1C           |
| PA.29         | Motor<br>parameter<br>tuning (reserve<br>in S2R4GB or<br>S2R75GB) | No operation     Static parameter tuning     Rotating parameter tuning | 0                  | ×           | 0B1D           |
| PA.30         | Parameter<br>tuning process<br>information                        | -                                                                      | -                  | *           | 0B1E           |

# Pb: MODBUS Communication

| Function code | Parameter                 | Setting range                                                                                                    | Factory setting | Modify flag | Modbus address |
|---------------|---------------------------|----------------------------------------------------------------------------------------------------|-----------------|-------------|----------------|
| Pb.00         | Baud rate selection       | 0: 1200bps 1: 2400bps<br>2: 4800bps 3: 9600 bps<br>4: 19200bps 5: 38400bps                                                                                                    | 3               | ×           | 0C00           |
| Pb.01         | Local address             | 0~31                                                                                                    | 1               | ×           | 0C01           |
| Pb.02         | Communication data format | 0: 1-8-1-E, RTU 1: 1-8-1-O, RTU 2: 1-8-1-N, RTU 3: 1-7-1-E, ASCII 4: 1-7-1-O, ASCII 5: 1-7-2-N, ASCII 6: 1-8-1-E, ASCII 7: 1-8-1-O, ASCII 8: 1-8-2-N, ASCII Note: 3~8 reserve | 0               | ×           | 0C02           |

| Function code | Parameter                            | Setting range                                                                      | Factory setting | Modify flag | Modbus address |
|---------------|--------------------------------------|------------------------------------------------------------------------------------|-----------------|-------------|----------------|
| Pb.03         | Communication timeout detection time | 0.0~100.0s 0: No timeout detection Other: Timeout detection time                   | 0.0s            | 0           | 0C03           |
| Pb.04         | Response delay time                  | 0~500ms                                                                            | 5ms             | ×           | 0C04           |
| Pb.05         | Reserve                              | -                                                                                  | -               | ×           | 0C05           |
| Pb.06         | EEPROM save selection                | 0: Not directly save to<br>EEPROM<br>1: Directly save to<br>EEPROM                 | 0               | ×           | 0C06           |
| Pb.07         | CCF6 fault handling                  | Resume without     reporting failure     Report failure and stop     automatically | 0               | ×           | 0C07           |
| Pb.08         | Response control                     | Normal response     response when writing instruction                              | 0               | 0           | 0C08           |

PC: Display control

| Function code | Parameter                                            | Setting range                    | Factory setting | Modify flag | Modbus address |
|---------------|------------------------------------------------------|----------------------------------|-----------------|-------------|----------------|
| PC.00         | Reserve                                              | -                                | ı               | *           | 0D00           |
| PC.01         | Output<br>frequency (Hz)<br>(Before<br>compensation) | 0: Not displayed<br>1: Displayed | 1               | 0           | 0D01           |
| PC.02         | Output<br>frequency (Hz)<br>(Actual)                 | 0: Not displayed<br>1: Displayed | 0               | 0           | 0D02           |
| PC.03         | Output current (A)                                   | 0: Not displayed<br>1: Displayed | 1               | 0           | 0D03           |
| PC.04         | Setting<br>frequency<br>(Hz, flicker)                | 0: Not displayed<br>1: Displayed | 1               | 0           | 0D04           |
| PC.05         | Operating speed (r/min)                              | 0: Not displayed<br>1: Displayed | 1               | 0           | 0D05           |
| PC.06         | Setting speed (R/min, flicker)                       | 0: Not displayed<br>1: Displayed | 0               | 0           | 0D06           |

| Function code | Parameter                                            | Setting range                    | Factory setting | Modify flag | Modbus address |
|---------------|------------------------------------------------------|----------------------------------|-----------------|-------------|----------------|
| PC.07         | Operating linear speed (m/s)                         | 0: Not displayed<br>1: Displayed | 0               | 0           | 0D07           |
| PC.08         | Setting linear<br>speed<br>(m/s, flicker)            | 0: Not displayed<br>1: Displayed | 0               | 0           | 0D08           |
| PC.09         | Output power (kW)                                    | 0: Not displayed<br>1: Displayed | 0               | 0           | 0D09           |
| PC.10         | Output torque (%)                                    | 0: Not displayed<br>1: Displayed | 0               | 0           | 0D0A           |
| PC.11         | Output voltage (V)                                   | 0: Not displayed<br>1: Displayed | 1               | 0           | 0D0B           |
| PC.12         | Bus voltage (V)                                      | 0: Not displayed<br>1: Displayed | 0               | 0           | 0D0C           |
| PC.13         | AI1 (V)                                              | 0: Not displayed<br>1: Displayed | 0               | 0           | 0D0D           |
| PC.14         | AI2(V)<br>(S2R4GB and<br>S2R75GB do<br>not have AI2) | 0: Not displayed<br>1: Displayed | 0               | 0           | 0D0E           |
| PC.15         | Reserve                                              | -                                | -               | *           | 0D0F           |
| PC.16         | Analog PID feedback (%)                              | 0: Not displayed<br>1: Displayed | 0               | 0           | 0D10           |
| PC.17         | Analog PID feeding (%, flicker)                      | 0: Not displayed<br>1: Displayed | 0               | 0           | 0D11           |
| PC.18         | External count value                                 | 0: Not displayed<br>1: Displayed | 0               | 0           | 0D12           |
| PC.19         | Terminal status (No unit)                            | 0: Not displayed<br>1: Displayed | 0               | 0           | 0D13           |
| PC.20         | Reserve                                              | -                                | -               | *           | 0D14           |
| PC.21         | Power on display selection                           | 1~20                             | 1               | 0           | 0D15           |

| Function code | Parameter                 | Setting range                                                                                                    | Factory setting | Modify flag | Modbus address |
|---------------|---------------------------|----------------------------------------------------------------------------------------------------|-----------------|-------------|----------------|
| PC.22         | Speed display coefficient | 0.1~999.9% Mechanical speed = measured speed * PC.22 (PG) Mechanical speed = 120 * operating frequency / motor poles * PC.22 (non-PG) Set speed = PID set speed * PC.22 (PG) Set speed = 120 * setting frequency / motor poles * PC.22 (non-PG) Notes: Have no effect on actual speed | 100.0%          | 0           | 0D16           |
| PC.23         | Linear speed coefficient  | 0.1~999.9% Linear speed = operating frequency * PC.23 (non-PG) Linear speed = mechanical speed * PC.23 (PG) Set linear speed = setting frequency * PC.23 (non-PG) Set linear speed = set speed * PC.23 (PG) Notes: Have no effect on actual speed                                     | 100.0%          | 0           | 0D17           |

# Pd: Protection and Fault Parameters

| Function code | Parameter                                         | Setting range                                                                                                    | Factory setting | Modify flag | Modbus address |
|---------------|---------------------------------------------------|----------------------------------------------------------------------------------------------------|-----------------|-------------|----------------|
| Pd.00         | Motor<br>overload<br>protection<br>mode selection | 0: No protection 1: Common motor (with low speed compensation) 2: Variable frequency motor (without low speed compensation) 3: Sensor protection (immediate protection once over threshold) | 1               | ×           | 0E00           |

| Function code | Parameter                                           | Setting range                                                                                                    | Factory setting | Modify flag | Modbus address |
|---------------|-----------------------------------------------------|----------------------------------------------------------------------------------------------------|-----------------|-------------|----------------|
| Pd.01         | Protection<br>threshold of<br>motor 1               | 0.0~10.0V                                                                                                    | 10.0V           | ×           | 0E01           |
| Pd.02         | Protection<br>sensor input<br>channel of<br>motor 1 | 0: Terminal AI1 1: Terminal AI2 (S2R4GB and S2R75GB do not have AI2) 2: Reserve 3: Pulse input 4: Communication setting                                                                                         | 0               | ×           | 0E02           |
| Pd.03         | Protection<br>threshold of<br>motor 2               | 0.0~10.0V                                                                                                    | 10.0V           | ×           | 0E03           |
| Pd.04         | Protection<br>sensor input<br>channel of<br>motor 2 | 0: Terminal AI1 1: Terminal AI2 (S2R4GB and S2R75GB do not have AI2)) 2: Reserve 3: Pulse input 4: Communication setting                                                                                        | 0               | ×           | 0E04           |
| Pd.05         | Electronic<br>thermal relay<br>protection<br>value  | 20~110%                                                                                                    | 100%            | 0           | 0E05           |
| Pd.06         | Overload<br>pre-alarm<br>detection level            | 20.0~200.0%                                                                                                    | 160.0%          | ×           | 0E06           |
| Pd.07         | Overload<br>pre-alarm<br>detection time             | 0.0~60.0s                                                                                                    | 60.0s           | ×           | 0E07           |
| Pd.08         | Current<br>amplitude limit                          | O: Invalid     1: Valid during     acceleration and     deceleration, and invalid     during constant speed     operation     2: Valid all the time     3: Decrease operating     speed during over     current | 1               | 0           | 0E08           |

| Function code | Parameter                                                                            | Setting range                                                                                   | Factory setting                                    | Modify flag | Modbus address |
|---------------|--------------------------------------------------------------------------------------|-------------------------------------------------------------------------------------------------|----------------------------------------------------|-------------|----------------|
| Pd.09         | Current<br>amplitude limit<br>level                                                  | G type: 30~180%<br>P type: 60~140%                                                              | G: 160%<br>P: 120%                                 | 0           | 0E09           |
| Pd.10         | Overvoltage stall selection                                                          | 0: Prohibited (The proposed option, when braking resistor is mounted) 1: Allowed                | 1                                                  | ×           | 0E0A           |
| Pd.11         | Overvoltage stall point                                                              | $110.0 \sim 150.0\%$ of the bus voltage                                                         | 220V<br>models:<br>120%<br>380V<br>models:<br>140% | ×           | 0E0B           |
| Pd.12         | Input phase loss detection benchmark                                                 | 1~100%                                                                                          | 100%                                               | ×           | 0E0C           |
| Pd.13         | Input phase loss detection time                                                      | 2~255s                                                                                          | 10s                                                | ×           | 0E0D           |
| Pd.14         | Output phase<br>loss detection<br>benchmark<br>(reserve in<br>S2R4GB and<br>S2R75GB) | 0~100%                                                                                          | 1%                                                 | ×           | 0E0E           |
| Pd.15         | Output phase<br>loss detection<br>time (reserve<br>in S2R4GB<br>and S2R75GB)         | 0.0~20.0s                                                                                       | 2.0s                                               | ×           | 0E0F           |
| Pd.16         | Reserve                                                                              | -                                                                                               | -                                                  | *           | 0E10           |
| Pd.17         | AE1 alarm selection                                                                  | 0: Do not display warning 1: Display warning                                                    | 0                                                  | ×           | 0E11           |
| Pd.18         | Automatic reset times                                                                | 0~10, 0 indicates no<br>automatic reset<br>Only three failures have<br>automatic reset function | 0                                                  | ×           | 0E12           |
| Pd.19         | Reset interval time                                                                  | 2.0~20.0s                                                                                       | 5.0s                                               | ×           | 0E13           |

| Function code | Parameter                                                                       | Setting range                                                     | Factory setting    | Modify flag | Modbus address |
|---------------|---------------------------------------------------------------------------------|-------------------------------------------------------------------|--------------------|-------------|----------------|
| Pd.20         | Confirm time<br>before<br>over-current<br>deceleration                          | 0~200ms                                                           | 50ms               | ×           | 0E14           |
| Pd.21         | Operation protection when power on                                              | 0: No protection<br>1: Protection                                 | 0                  | 0           | 0E15           |
| Pd.22         | Operation<br>protection after<br>control<br>command set<br>channel<br>switching | 0: Continue to run 1: Stop, restart after receive new run command | 0                  | ×           | 0E16           |
| Pd.23         | Reserve                                                                         | -                                                                 | -                  | ×           | 0E17           |
| Pd.24         | Reserve                                                                         | -                                                                 | -                  | ×           | 0E18           |
| Pd.25         | Reserve                                                                         | -                                                                 | -                  | 0           | 0E19           |
| Pd.26         | Reserve                                                                         | -                                                                 | -                  | 0           | 0E1A           |
| Pd.27         | Reserve                                                                         | -                                                                 | -                  | 0           | 0E1B           |
| Pd.28         | Reserve                                                                         | -                                                                 | -                  | 0           | 0E1C           |
| Pd.29         | Reserve                                                                         | -                                                                 | -                  | 0           | 0E1D           |
| Pd.30         | Reserve                                                                         | -                                                                 | -                  | 0           | 0E1E           |
| Pd.31         | Reserve                                                                         | -                                                                 | -                  | 0           | 0E1F           |
| Pd.32         | Reserve                                                                         | -                                                                 | -                  | 0           | 0E20           |
| Pd.33         | Software<br>current limit<br>point(reserve<br>in S2R4GB<br>and S2R75GB)         | 100.0%~300.0%                                                     | Depend<br>on model | 0           | 0E21           |
| Pd.34         | Hardware<br>current limit<br>Enabled<br>(reserve in<br>S2R4GB and<br>S2R75GB)   | 0: Prohibited<br>1: Allowed                                       | 1                  | 0           | 0E22           |

# Chapter 4 Parameter Index

| Function code | Parameter                                                                                                  | Setting range               | Factory setting | Modify flag | Modbus address |
|---------------|----------------------------------------------------------------------------------------------------|-----------------------------|-----------------|-------------|----------------|
| Pd.35         | Input phase<br>loss detection<br>by hardware<br>(3030G/3037P<br>and below do<br>not have this<br>function) | 0: Prohibited<br>1: Allowed | 1               | ×           | 0E23           |

PE: Run History Record

| Function code | Parameter Parameter       | Setting range                                                                                                    | Factory setting | Modify flag | Modbus address |
|---------------|---------------------------|----------------------------------------------------------------------------------------------------|-----------------|-------------|----------------|
| PE.00         | Displayed fault selection | 0~30                                                                                                    | 1               | 0           | 0F00           |
| PE.01         | Type of fault             | 0: NULL 1: Uu1 bus under-voltage 2: Uu2 control circuit under-voltage 3: Uu3 poor charging circuit 4: OC1 acceleration overcurrent 5: OC2 deceleration overcurrent 6: OC3 constant speed overcurrent 7: Ou1 acceleration overvoltage 8: Ou2 deceleration overvoltage 9: Ou3 constant speed overvoltage 9: Ou3 constant speed overvoltage 10: GF Ground 11: OH1 radiator overheat 12: OL1 motor overload 13: OL2 inverter overload 14: SC load short circuit 15: EF0 external fault from an serial communication 16: EF1 external fault on terminals | NULL            | *           | 0F01           |

| Function code | Parameter                        | Setting range                                                                                                    | Factory setting | Modify flag | Modbus address |
|---------------|----------------------------------|----------------------------------------------------------------------------------------------------|-----------------|-------------|----------------|
| PE.01         | Type of fault                    | (Contd.) 17: SP1 input phase loss or imbalance 18: SPO output phase loss or imbalance 19: CCF1 control loop fault 1. The transmission between the inverter and the keypad still cannot be established 5s after powering on 20: CCF2 control loop fault 2. After connecting the inverter and the keypad, the transmission failure last for more than 2 seconds 21: CCF3 EEPROM failure 22: CCF4 AD translation exception 23: CCF5 RAM failure 24: CCF6 CPU is disturbed 25: PCE Parameter name replication error 26: Reserve 27: HE Hall current detection fault 28: De Cut-to-length detection fault 29: Cue Feed off fault 30: OH3 Rectifier bridge overheat | NULL            | *           | 0F01           |
| PE.02         | Output frequency at fault        | 0~upper limit frequency                                                                                                    |                 |             |                |
| PE.03         | Setting<br>frequency at<br>fault | 0~upper limit frequency                                                                                                    | 0.00Hz          | *           | 0F03           |
| PE.04         | Output current at fault          | $0 \sim 2$ times of the rated current                                                                                                    | 0.0A            | *           | 0F04           |

# Chapter 4 Parameter Index

| Function code | Parameter                           | Setting range                                                             | Factory setting | Modify flag | Modbus address |
|---------------|-------------------------------------|---------------------------------------------------------------------------|-----------------|-------------|----------------|
| PE.05         | Bus voltage at fault                | 0~1000V                                                                   | 0V              | *           | 0F05           |
| PE.06         | Service condition at fault          | 0: StP Stop 1: Acc Acceleration 2: dEc deceleration 3: con Constant speed | StP             | *           | 0F06           |
| PE.07         | Total power-on time at fault        | 0~65530h                                                                  | 0h              | *           | 0F07           |
| PE.08         | IGBT<br>temperature at<br>fault     | 0.0~200.0℃                                                                | 0.0℃            | *           | 0F08           |
| PE.09         | Reserve                             | -                                                                         | -               | *           | 0F09           |
| PE.10         | Total operation time                | 0~65530h                                                                  | 0h              | *           | 0F0A           |
| PE.11         | Total power-on time                 | 0~65530h                                                                  | 0h              | *           | 0F0B           |
| PE.12         | Total electricity consumption (MWh) | 0~9999MWh                                                                 | 0MWh            | *           | 0F0C           |
| PE.13         | Total electricity consumption (KWh) | 0~999KWh                                                                  | 0KWh            | *           | 0F0D           |
| PE.14         | IGBT<br>temperature                 | 0.0~200.0℃                                                                | 0.0℃            | *           | 0F0E           |
| PE.15         | Rectifier<br>bridge<br>temperature  | 0.0~200.0°C                                                               | 0.0℃            | *           | 0F0F           |

# PF: Parameter Protection and Product Identification Information

| Function code | Parameter     | Setting range                                | Factory setting | Modify flag | Modbus address |
|---------------|---------------|----------------------------------------------|-----------------|-------------|----------------|
| PF.00         | User password | 0: No password<br>Other: Password protection | 0               | 0           | 1000           |

| Function code | Parameter                        | Setting range                                                                                                    | Factory setting | Modify flag | Modbus address |
|---------------|----------------------------------|----------------------------------------------------------------------------------------------------|-----------------|-------------|----------------|
| PF.01         | Parameter<br>write<br>protection | 0: All parameters are allowed to be rewritten 1: Except for setting frequency (P0.02), and this function code(PF.01), the other function codes are prohibited to be rewritten 2: Except for this function code, all others are prohibited to be rewritten | 0               | 0           | 1001           |
| PF.02         | Parameter<br>Initialization      | 0: No operation 1: Clear the fault record 2: Restore factory settings (Except the record / password / motor parameters) 3: Restore factory settings (Except the record/ password)                                                                         | 0               | ×           | 1002           |
| PF.03         | Parameters copy                  | 0: No action 1: Download parameters 2: Upload parameters 3: Download parameters except motor's Note: Only be used to the optional keypad.                                                                                                    | 0               | ×           | 1003           |
| PF.04         | G/P select                       | 0: Type G (Constant torque) 1: Type P (Variable torque like fan and pump series loads)                                                                                                    | 0               | ×           | 1004           |
| PF.05         | Application select               | 0: General inverter 1: Rotary cutting machine                                                                                                    | 0               | ×           | 1005           |
| PF.06         | Reserve                          | -                                                                                                    | -               | *           | 1006           |
| PF.07         | Reserve                          | -                                                                                                    | -               | *           | 1007           |
| PF.08         | Reserve                          | -                                                                                                    | -               | *           | 1008           |

# Chapter 4 Parameter Index

| Function code | Parameter                                    | Setting range | Factory setting | Modify flag | Modbus address |
|---------------|----------------------------------------------|---------------|-----------------|-------------|----------------|
| PF.09         | Product serial number                        | 0~9999        |                 | *           | 1009           |
| PF.10         | Software version number                      | 0.00~99.99    |                 | *           | 100A           |
| PF.11         | Non-standard<br>version and<br>serial number | 0.000~9.999   |                 | *           | 100B           |
| PF.12         | Software identification code                 | 0~9999        |                 | *           | 100C           |

# **Chapter 5 Detailed Function Introductions**

#### Basic Function (Group P0) 5 1

| P0.00 Menu display mode | Setting range: 0~1 [0] |
|-------------------------|------------------------|
| 0: Standard menu        | 1. Check mode menu     |

0: Standard menu

1: Check mode menu

#### Notes:

When P0.00 is set to 1, the display enters the check menu mode. In this mode, you can view and modify each modified function code by the knob adjustment. The remaining unmodified function codes will not be displayed unless you change the setting to 0 again.

| P0.01 Control mode                  | Setting range: 0~3 [0]    |
|-------------------------------------|---------------------------|
| 0: V/F control                      | 1: Reserve                |
| 2: Sensor-less vector control (SVC) | 3: V/F separation control |
| AT (                                |                           |

#### Notes:

- V / F control: Please select this control mode when using one inverter to drive more than one motor, or the motors' parameters cannot be automatically tuned nor obtained by other method.
- Sensor-less vector control: This mode doesn't need a speed sensor. It can be used in ordinary high-performance variable speed applications. (S2R4GB or S2R75GB: no SVC)
- V/F separation control: This control mode can be used in some places where the frequency and the voltage are required to control independently.

## Tips:

When selecting sensor-less vector control mode, if the motor is not default ordinary 4-pole asynchronous motor, it is required to correctly set the nameplate parameters of the motor first, and carry out motor parameters self-tuning to obtain accurate parameters of motor. To obtain the best control performance, it is suggested to carry out motor nameplate parameters setting and self-tuning of motor parameters before the initial running; besides, it is needed to set the relevant parameters of vector control correctly. Please see description of Group P8 vector control parameters for details.

Note that in this control mode, usually, one inverter motor can only control one motor, and the power rating of the inverter should not be too different from that of the motor, power rating of the motor can be one class bigger or smaller than that of the inverter, otherwise it will result in poor control performance or improper running.

| Setting range: 0.00Hz ~Maximum frequency [0.00Hz] |
|---------------------------------------------------|

#### Notes:

When the function code P0.03 or P0.04 = 1, this function code is enabled when setting frequency digital setting with a keypad. It defines the frequency setting value of the inverter.

#### Tips:

The changed value of P0.02 by keypad digital encoder will be active immediately. If press "ENTER" key, the value will be stored into the inverter's internal EEPROM and will not be lost even power-off the inverter.

When P0.03 is set to 1: if P3.18 is set to 2, the changed value of P0.02 by keypad digital encoder will be saved when power loss. Otherwise, the changed value will not be saved

| P0.03 Frequency setting source 1                                       | Setting range: 0~11 [1]                                                                                                   |
|------------------------------------------------------------------------|----------------------------------------------------------------------------------------------------|
| 0: NULL                                                                | 1: Frequency digital setting, digital knob adjustment                                                                     |
| 2: Terminal AI1                                                        | 3: Terminal AI2 (S2R4GB and S2R75GB do not have AI2)                                                                      |
| 4: Reserve                                                             | 5: Pulse input                                                                                                    |
| 6: Serial communication                                                | 7: Reserve                                                                                                    |
| 8: Multi-step Speed                                                    | 9: Terminal UP/DOWN                                                                                                    |
| 10: Programmable Logic Controller                                      | 11: PID close-loop                                                                                                    |
| (PLC)                                                                  | <u>i</u>                                                                                                    |
| P0.04 Frequency setting source 2                                       | Setting range: : 0~9 [0]                                                                                                  |
|                                                                        | Setting range: : 0~9 [0]  1: Frequency digital setting, digital knob adjustment                                           |
| P0.04 Frequency setting source 2                                       | 1: Frequency digital setting, digital knob                                                                                |
| P0.04 Frequency setting source 2 0: NULL                               | Frequency digital setting, digital knob adjustment     Terminal AI2 (S2R4GB and S2R75GB)                                  |
| P0.04 Frequency setting source 2 0: NULL 2: Terminal AI1               | 1: Frequency digital setting, digital knob<br>adjustment<br>3: Terminal AI2 (S2R4GB and S2R75GB<br>do not have AI2)       |
| P0.04 Frequency setting source 2  0: NULL  2: Terminal AI1  4: Reserve | 1: Frequency digital setting, digital knob adjustment 3: Terminal AI2 (S2R4GB and S2R75GB do not have AI2) 5: Pulse input |

- ◆ If P0.03 is set to 1: During keypad digital setting, in monitoring state, the setting frequency can be modified through digital knob on the keypad; when the setting
  - frequency can be modified through digital knob on the keypad; when the setting frequency is related to P0.02, in monitoring state, value of P0.02 can be adjusted through the keypad knob.

    Torrigol All Al2 are applied input signals. When using terminal All Al2 the
  - ◆ Terminal AI1, AI2 are analog input signals. When using terminal AI1, AI2, the output frequency can be adjusted through 0~10V voltage signal or 0~20mA current signal. Signal type is selected through the relevant DIP switch on the control circuit board, and please refer to Wiring Instruction for Control Loop in Section 2.4.
  - ◆ Corresponding relationship between amplitude of input signals, include those of terminal AI1, AI2 and pulse input, and frequencies is programmable. Please see detailed descriptions of Group P4 parameters.
  - ◆ Serial communication setting, the user can connect the serial communication port to a PC or PLC. In this way, the setting frequency of the inverter is controlled by the communication mode.
  - ♦ When P0.03 is set to 9, see description of Group P3 UP/DOWN.

♦ When P0.04 is set to 9, compensation amount is half of the corresponding slip frequency for the difference of the set torque and the actual torque.

| P0.05 Frequency setting combination 1 | Setting range: 0~9 [0]                       |
|---------------------------------------|----------------------------------------------|
| P0.06 Frequency setting combination 2 | Setting range: 0~9 [0]                       |
| 0: Frequency setting by source 1 only | 1: Frequency setting by source 2 only        |
| 2: MIN(Frequency setting by source 1, | 3: MAX(Frequency setting by source 1,        |
| Frequency setting by source 2)        | Frequency setting by source 2)               |
| 4: Frequency setting by source 1+     | 5: Frequency setting by source 1-Frequency   |
| Frequency setting by source 2         | setting by source 2                          |
| 6: Frequency setting by source 1 *    | 7: Frequency setting by source 1 / Frequency |
| Frequency setting by source 2         | setting source 2                             |
|                                       | 9: Frequency setting by source2 *            |
| 8:  Frequency setting by source       | (Maximum output frequency+frequency          |
| 1-Frequency setting by source 2       | setting by source1) / Maximum output         |
|                                       | frequency                                    |
|                                       |                                              |

#### Notes:

- ◆ Frequency setting by source 1: It represents the frequency setting based on P0.03 frequency setting source 1.
- ◆ Frequency setting by source 2: It represents the frequency setting based on P 0.04 frequency setting source 2
- ◆ The final frequency is set by appropriate combination operation of frequency setting source 1 and the frequency setting source 2.
- ◆ If "FC" function terminal is defined (see P3.01~P3.11), and the terminal function is enabled, then the result of frequency setting combination 2 of P0.06 is actual setting frequency; if the "FC" function terminal is not defined, or it is defined, but the terminal function is disabled, then result of frequency setting combination 1 of P0.05 is the actual setting frequency. Users can switch at will between the two different frequency setting combinations. If the combination mode is 6 or7, then the value set by frequency setting source 2 no longer represents frequency, instead it will be used as the coefficient with its absolute value.

| P0.07 Control command set channel   Setting range: 0~5 [0] |                                          |
|------------------------------------------------------------|------------------------------------------|
| 0: Keypad control                                          | 1: Terminal control 1 (STOP invalid)     |
| 2: Terminal control 2 (STOP valid)                         | 3: Serial communication 1 (STOP invalid) |
| 4: Serial communication 2 (STOP                            | 5: Terminal control 3 (STOP and JOG      |
| valid)                                                     | invalid)                                 |

#### Notes:

- ◆ In keypad control mode, the user controls start and stop of the inverter directly through RUN, STOP keys on the keypad.
- ♦ In terminal control mode, the user needs to define multi-function input terminals first to realize the operation functions of RUN, F/R, FWD, REV, HLD, etc. (see P3.01~P3.11), and then the terminals control the start and stop of the inverter.

- ◆ In serial communication control mode, the user connects the serial communication port to a PC or PLC. The start, stop, forward and reversed rotation of the inverter is controlled by the communication mode.
- ♦ When STOP key is enabled, the user can stop the inverter with the STOP key on the keypad, which is used in occasions of emergency stop. When STOP key is disabled, the user can only stop the inverter through the set control mode.
- ♦ When P0.07 is set to 5, JOG and STOP keys on the keypad are disabled; when JOG key is disabled, the JOG key on the keypad fails, the user can only enable inching running through terminal.
- ◆ In keypad and terminal control modes, the communication read/write parameter operations are ignored.

| P0.08 Keypad direction setting | Setting range: 0, 1 [0] |
|--------------------------------|-------------------------|
| 0: Forward                     | 1: Reverse              |

- ◆ Pressing JOG key (P2.51=1) will switch the direction, and change the value of parameter P0.08. But the changed direction only takes effect currently.
- ◆ Only by changing value of parameter P0.08 and pressing "ENTER" to save the value, keypad direction setting will be saved permanently.
- ◆ Direction priority: Terminal setting is the highest, second is set by communication, keypad is the lowest. If the higher one is invalid, the lower priority will take effect.

| P0.09 Basic frequency          | Setting range:<br>low frequency mode: 0.10 ~ 400.0Hz [50.00Hz]<br>high frequency mode (reserve): 0.1 ~ 1000Hz [50.0Hz]                                                                                                    |
|--------------------------------|----------------------------------------------------------------------------------------------------|
| P0.10 Maximum output frequency | Setting range: low frequency mode: MAX [50.00Hz, upper limit frequency, setting frequency, Multi-step frequency, jump frequency] ~ 400.0Hz [50.00Hz] high frequency mode(reserve): MAX [50.0Hz, upper limit frequency, setting frequency, Multi-step frequency, jump frequency] ~ 1000Hz [50.0Hz] |

#### Notes:

◆ Basic frequency F<sub>BASE</sub>: The minimum output frequency when the output voltage of the inverter is equal to the rated voltage U<sub>N</sub>. It is used as the benchmark of the regulating frequency. Usually, the rated frequency of the motor is used as the setting value of the fundamental frequency. In the usual case of the use, F<sub>BASE</sub> is selected according to the rated frequency of the motor. In particular occasions of use, it can be set according to the operating requirement, but it should be noted to fit with V / F characteristic of the load motor and the output requirements of the motor, which is shown in Fig. 5-0-1 Relationship between output frequency and output voltage.

lack Maximum frequency  $F_{MAX}$  is the maximum frequency of this series of inverter allowed to output. If the set point is greater than the rated value of the drive unit, it may result in damage to motor and mechanical equipment.

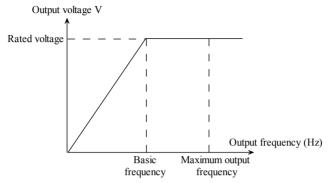

Fig. 5-0-1 Relationship between output frequency and output voltage

| P0.11 Upper limit frequency setting source          | Setting range: 0~5 [ 0]  |
|-----------------------------------------------------|--------------------------|
| 0: Digital setting                                  | 1: Terminal AI1          |
| 2: Terminal AI2(S2R4GB and S2R75GB do not have AI2) | 3: Reserve               |
| 4: Pulse input                                      | 5: Communication setting |
| 3.T. (                                              |                          |

#### Notes:

• In non-zero setting, adjustable range of the upper limit frequency is  $0 \sim P0.12$  upper limit frequency.

| P0.12 Upper limit frequency setting | Setting range: MAX (lower limit frequency, jog frequency, UP/DN given amplitude, sleep threshold) ~ maximum frequency [50.00Hz] |
|-------------------------------------|----------------------------------------------------------------------------------------------------|
| P0.13 Offset of upper limit         | Setting range: 0.00~upper limit frequency                                                                                       |
| frequency                           | [0.00Hz]                                                                                                    |
| P0.14 Rated voltage of motor        | Setting range: 60~480V [Rated voltage]                                                                                          |
| P0.15 Lower limit frequency         | Setting range: 0.00~upper limit frequency [0.00Hz]                                                                              |
| P0.16 Maximum output voltage        | Setting range: 60~480V [Rated voltage]                                                                                          |

#### Notes:

Upper limit frequency is the highest frequency allowing forwarding rotation and reverse rotation of the inverter, lower limit frequency is the minimum frequency allowing running of the inverter. Set the upper limit frequency and lower limit frequency, and automatically ensure that the output frequency is not higher than the upper limit frequency, and not less than the lower limit frequency. This function is commonly used to ensure that the motor operates at the allowable frequency in order to avoid accidents of mechanical system or inverter caused by

- mis-operation or unintended causes. It is particularly applicable to occasions preventing low-speed or over speed running (see P2.04).
- ◆ Upper limit frequency offset: When the upper limit frequency source is an analog setting, the parameter is used as the analog offset. Its benchmark is P0.12. Bias frequency is added to set point of upper limit frequency (P0.12) as the final upper limit frequency. When the upper limit frequency source is the digital setting, offset plus P0.12 is the final value of upper limit frequency.
- ◆ The maximum output voltage is the corresponding voltage when the inverter outputs fundamental frequency. It is usually the rated input voltage specified on the motor nameplate.

| P0.17 Keypad knob adjusting rate | Setting range: 0~250 * | (0.01Hz 1rpm) [0] |
|----------------------------------|------------------------|-------------------|
|                                  |                        |                   |

This parameter is only active for the online adjustment of frequency and speed setting in monitoring state;

- ♦ When the function code is set to 0, and the keypad knob is integral regulation mode, which means rotating the knob continuously and keeping the rotation speed can increase the adjustment step width gradually from 1 to 10, from 10 to 100, and up to 100 (maximum);
- ♦ When the function code is not set to 0, it is the fixed-step regulation mode. The set value is the corresponding variation of the set frequency or speed when rotating the knob for one position, which means the adjustment amount of set frequency or speed when rotating the knob for one round is (P0.17 \* 30) \* (0.01Hz or 1rpm).
- ♦ When the adjustment object is the frequency, the unit of P0.17 is 0.01Hz; when the adjustment object is the speed, in general operating mode, the unit of P0.17 is (6 / (5 \* motor poles)) rpm, in digital PID mode, the unit of P0.17 is 1rpm;

## Example:

In general operating mode, in the adjustable range of the frequency, when P0.17 = 100, if rotating the knob on the keypad for one circle, the set frequency increases or decreases 30.00Hz, the speed increases or decreases 900rpm; when P0.17 = 10, then the set frequency and the speed increase or decrease 3.00Hz and 90rpm respectively. In digital PID operation mode, when P0.17 = 10, the speed increases or decreases 300rpm while rotating the knob on the keypad for a circle;

| P0.18 Acceleration time1 | Setting range: 0.1~3600s [6.0s/20.0s] |
|--------------------------|---------------------------------------|
| P0.19 Deceleration time1 | Setting range: 0.1~3600s [6.0s/20.0s] |

#### Notes:

- ◆ Acceleration time: The time that the inverter speed rises from zero speed up to the maximum frequency. Deceleration time: The time that the inverter decelerates from the maximum frequency to zero speed.
- ◆ This series of inverter defines four groups acceleration and deceleration time (the others see P2.28 ~ P2.33), user can select different acceleration and deceleration time through external terminals according to the needs, or can select different acceleration and deceleration time during the PLC program timing run.

◆ The default unit of acceleration and deceleration time is second. The acceleration and deceleration time can be reduced or enlarged to 10 times by modifying P2.35 acceleration and deceleration time multiplying factor.

# 5.2 Start/Stop Control (Group P1)

| P1.00 Starting mode        | Setting range: 0~2 [0]                             |
|----------------------------|----------------------------------------------------|
| 0: Start from the start-up | 1: First brake (excitation), and then start at the |
| frequency                  | start-up frequency                                 |
| 2: Rotating speed tracking |                                                    |
| (Flying Start)             |                                                    |

#### Notes:

- ◆ Start from the start-up frequency: Speed up from start-up frequency and accelerate to the setting frequency according to the preset Acc time.
- ◆ First brake (excitation) and then start at the start-up frequency: Inverter adds some DC braking power to load first, and then startup. As shown in Fig. 5-1-1. Starting mode 1 is suitable for small inertia load which is running forward or reverse while the inverter is in stop state, such as fan load. DC braking parameters refer to P1.03 and P1.04.

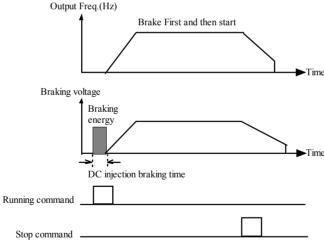

Fig. 5-1-1 Brake first and then start

◆ Rotating speed tracking: Detect the motor's running speed, and then start at the detected speed, running to the setting frequency according to the Acc/Dec time, realize smooth start of motor, as shown in Fig. 5-1-2. This mode is suitable for the motor with big inertial load.

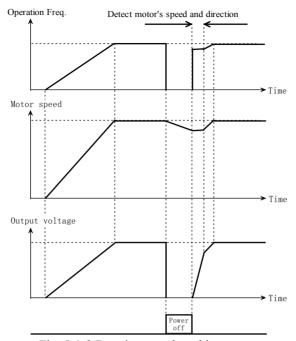

Fig. 5-1-2 Rotating speed tracking restart

◆ Starting process includes the first time power up, power recovery, external fault reset, and restart after coast-to-stop.

# Tips:

The rotating speed tracking function will be enabled while the inverter takes with encoder (PG) or speed tracking card. There is no speed tracking card in 3004GB and below models, speed tracking card is optional in 35R5GB and above models.

| P1.01 Start-up frequency           | Setting range: 0.10~60.00Hz [0.50Hz] |
|------------------------------------|--------------------------------------|
| P1.02 Start-up frequency hold time | Setting range: 0.0~10.0s [0.0s]      |

#### Notes:

Start-up frequency is the initial frequency at which the inverter starts; see "Start Freq." as shown in Fig. 5-1-3; holding time of start-up frequency is the time during which the inverter operates at the start-up frequency, see  $t_1$  as shown in Fig. 5-1-3:

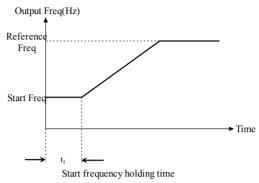

Fig. 5-1-3 Starting frequency and starting time

#### Tips:

- 1. Start-up frequency is not restricted by the lower limit frequency.
- 2. If setting frequency is lower than start-up frequency during acceleration, the inverter will run at zero-speed

| P1.03 DC braking current at start-up | Setting range: Depend on model [0.0%] |
|--------------------------------------|---------------------------------------|
| P1.04 Start-up DC braking hold time  | Setting range: 0.0~30.0s [0.1s]       |

#### Notes:

- ◆ P1.03 and P1.04 are only active when P1.00 is set to 1 (start mode 1 is selected), as shown in Fig. 5-1-1.
- ◆ In V/F mode, 100.0% corresponds to the rated current of the motor; in vector mode, the start-up DC braking current is determined by P8.00 pre-excitation current compensation coefficient (100.0% corresponds to no-load current of the motor).
- ♦ The set upper limit of the start-up DC braking current is the lower one between 80% of the rated current of the inverter and the full rated current of the motor.
- ♦ When the start-up DC braking time is 0.0s, there is no DC braking process.

table 5-1-1 DC Injection braking function

| model  | The range of current | The range of time |
|--------|----------------------|-------------------|
| G type | 0.0~100.0%           | 0.0~30.0s         |
| P type | 0.0~80.0%            | 0.0~30.0s         |

# Tips:

When the rated capacity of the motor is small than that of the inverter, it is suggested to set this parameter(P1.03) according to formula: Motor rated current(A)/inverter rated current(A)\*100%.

|                                           | Setting range: 0.00 ~ maximum frequency [0.00Hz] |
|-------------------------------------------|--------------------------------------------------|
| P1.06 Starting preset frequency hold time | Setting range: 0.0~3600s [0.0s]                  |

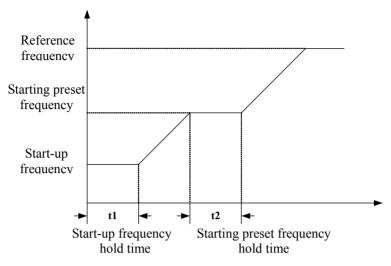

Fig. 5-1-4 Starting preset frequency and hold time

#### Tips:

When starting preset frequency is less than the start-up frequency or larger than the reference frequency, or starting preset holding frequency time is 0, the starting preset frequency is invalid.

| P1.07 Acc/Dec mode | Setting range: 0~3 [0] |
|--------------------|------------------------|
| 0: Linear          | 1: S-curve             |
| 2: Reserved        | 3: Reserved            |
| Notes:             |                        |

◆ Linear Acc/Dec mode used for ordinary load: The output frequency increases or decreases according to a constant rate. As shown in Fig. 5-1-5.

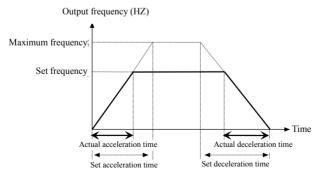

Fig. 5-1-5 Linear acceleration/deceleration

◆ S-curve change output frequency slowly at start of acceleration or end of deceleration in order to reduce mechanism noise and shake or current surge at start and stop. It is suitable for the load that needs descending torque at low frequency, and short-time acceleration at high frequency, such as conveying belt.

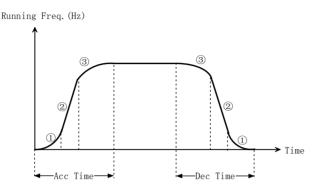

Fig. 5-1-6 S-curve acceleration/deceleration

| P1.08 S-curve start time           | Setting range: 10.0~50.0% [20.0%] |
|------------------------------------|-----------------------------------|
| P1.09 S-curve ascending stage time | Setting range: 10.0~80.0% [60.0%] |

#### Notes:

- ◆ P1.08 and P1.09 are only active when the Acc/Dec mode is S-curve mode (P1.07=1) and P1.08+P1.09≤90%.
- ◆ Starting process of S-curve is shown in Fig. 5-1-6 as "①", where the changing rate of output frequency increases from 0.
- ◆ Rising process of S-curve is shown in Fig. 5-1-6 as "②", where the changing rate of output frequency is constant.
- ◆ Ending process of S-curve is shown in Fig. 5-1-6 as "③", where the changing rate of output frequency decreases to zero.

#### Tips:

S-curve Acc/Dec mode is suitable for the conveying load such as elevator and conveying belt.

| P1.10 Stop mode         | Setting range: 0~2 [0] |
|-------------------------|------------------------|
| 0: Deceleration to stop | 1: Coast-to-Stop       |

2: Deceleration + DC braking

#### Notes:

♦ 0: Dec-to-stop

After receiving the stop command, the inverter reduces its output frequency within the Dec time, and stops when the frequency decreases to zero.

◆ 1: Coast-to-stop
After receiving the stop command, the inverter stops output immediately and the load stops under the effects of mechanical inertia.

#### ◆ 2: Dec-to-stop +DC braking

After receiving the stop command, the inverter reduces its output frequency according to the Dec time and starts DC braking when its output frequency reaches the preset frequency of braking. Refer to the Notes of P1.11~P1.15 for the functions of DC braking.

| P1.11 Stopping DC braking frequency                 | Setting range: 0.00~MIN (50.00Hz, Frequency upper limit) [1.00Hz] |
|-----------------------------------------------------|-------------------------------------------------------------------|
| P1.12 Waiting time before stopping DC braking       | Setting range: 0.00~10.00s [0.00s]                                |
| P1.13 Setting source of Stopping DC braking current | Setting range: 0~5 [0]                                            |
| 0: Digital setting                                  | 1: Terminal AI1                                                   |
| 2: Terminal AI2 (S2R4GB and S2R75GB have no AI2)    | 3: Reserve                                                        |
| 4: Pulse input                                      | 5: Communication setting                                          |
| P1.14 Digital setting of stopping DC braking        | Setting range: depend on model                                    |
| current                                             | [0.0%]                                                            |
| P1.15 stopping DC braking time                      | Setting range: 0.0~30.0s [0.0s]                                   |

#### Notes:

- ◆ DC braking is injecting DC current to motor to let it stop quickly and keep the spindle of motor in standstill until DC braking finishes.
- ♦ If there is pre-shoot or reversing during Decelerate-to-stop or at FWD/REV dead zone, the value of P1.11 can be decreased or increased accordingly.

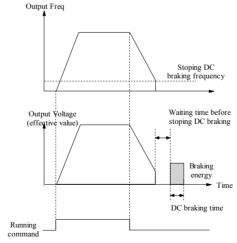

Fig. 5-1-7 DC braking

◆ Stopping DC braking frequency is the frequency at which DC braking action begins when the inverter in Dec-to-stop process. In the process of constant rate

- deceleration, if the output frequency is at or below the "Stopping DC braking frequency", the DC braking function will startup.
- ◆ The upper limit of the stopping DC braking current is the lower one between 80% of the rated current of the inverter and the full rated current of the motor.
- ♦ When the stopping DC braking time is 0.0s, there is no DC braking process.
- ◆ Stopping DC brake time: It is DC braking current hold time. This time cannot be set too long, as this may cause overheat of the inverter. If the DC braking time is equal to zero, then DC braking does not operate.

#### Tips:

This function will start up after inverter received stop command. Usually, it is used to improve the stop precision and not for deceleration braking in common running. If faster stop required, braking energy regeneration unit should be fitted, or the inverter that has the function of brake energy regeneration should be selected.

| P1.16 Stopping holding frequen | ncy Setting range: 0.00Hz~Maximum frequency [0.00Hz] |
|--------------------------------|------------------------------------------------------|
| P1.17 Stopping holding time    | Setting range: 0~3600s [0.0s]                        |

#### Notes:

- ◆ The stopping holding frequency: under the conditions of press the STOP key or other normal stopping, the operation frequency will drop to stopping holding frequency, then drop to 0.
- ♦ When stopping holding time is 0, or current setting holding frequency is greater than the operation frequency, there is no stopping holding process.

| P1.18 Braking selection      | Setting range: 0~3 [3]                              |
|------------------------------|-----------------------------------------------------|
| 0: Do not use braking        | 1: Energy consumption braking is enabled            |
| 2: Use magnetic flux braking | 3: Use energy consumption and magnetic flux braking |

## Tips:

On occasions where the load inertia is not great and there is no special requirements on the deceleration time, magnetic flux braking can be used only without connecting braking resistor; while on occasions where the rotary inertia is great, and fast stopping is required, it is suggested to set the parameter to 1 or 3 and select the matching dynamic braking unit and braking resistor.

15kW and below models are designed with built-in braking unit.

# P1.19 Energy consumption braking usage | Setting range: 30.0%~100.0% [100.0%] Notes:

- ◆ The larger the set value is, the better the braking effect will be got, but the temperature rise of the braking resistor will be greater. Therefore, setting of this parameter should consider the impedance and power of the braking resistor, choose the appropriate usage to achieve a balance between rapid braking and avoiding braking resistor overheat.
- ◆ Energy consumption braking operation voltage point relates to stall overvoltage point (Pd.11). For 380V input models, energy consumption braking operation

voltage point is about 52V lower than stall overvoltage point (namely the default operation point is 700V); for 220V input models, energy consumption braking operation voltage point is about 23V lower than stall overvoltage point (namely the default operation point is 350V). Please see Pd.11 description for more details.

| P1.20 Trip-free handling                     | Setting range: 0~2 [ 0]                                                  |
|----------------------------------------------|--------------------------------------------------------------------------|
| 0: Report fault Uu1 once Trip-free           | 1: Give an alarm Uu within trip-free time, and give fault Uu1 afterwards |
| 2: Give an alarm Uu once Trip-free           |                                                                          |
| P1.21 Trip-free time                         | Setting range: 0.5~10.0s [Depend on model]                               |
| P1.22 Action selection after trip-free alarm | Setting range: 0~1 [0]                                                   |
| 0: No action                                 | 1: Slowdown running                                                      |
| P1.23 Rate of deceleration during            | Setting range: 0.10Hz/s ~ maximum                                        |
| trip-free slowdown running                   | frequency/s [10.00Hz/s]                                                  |

#### Notes:

- ◆ If under-voltage occurs at stopped state, it only give an alarm of Uu, at this time, the motor cannot be started. As shown in Fig. 5-1-8:
- ◆ If under-voltage occurs during running, it will give an alarm of Uu or Uu1 as shown in Fig. 5-1-8; when Uu occurs, the pulse will be locked and the inverter will run at 0Hz frequency. Uu will disappear after the recovery; when Uu1 occurs, the inverter will stop, if the voltage continues to drop to 300V or less, it will not be regarded as a fault record or a fault output; it will record fault Uu1 after the recovery.
- ♦ When P1.22 is selected as 1, the inverter will decelerate according to P1.23 during trip-free alarm. If the mains supply recovers during the deceleration, the frequency should be recovered to the setting frequency according to the set acceleration time.

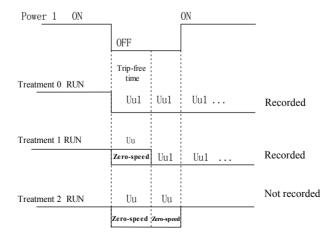

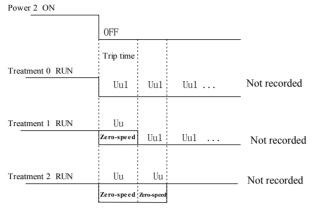

Fig. 5-1-8 Trip-free diagram

# 5.3 Auxiliary Operation (Group P2)

| P2.00 Jog Frequency         | Setting range: 0.10~Frequency upper limit [5.00Hz] |
|-----------------------------|----------------------------------------------------|
| P2.01 Jog acceleration time | Setting range: 0.1~3600s [6.0/20.0s]               |
| P2.02 Jog deceleration time | Setting range: 0.0~3600s [6.0/20.0s]               |

#### Notes:

- ◆ P2.00~P2.02 define the related parameters of Jog.
- ◆ As shown in Fig. 5-2-1, t1 is Acc time of Jog and t3 is Dec time of Jog, t2 is the Jog time; P2.00 is the Jog frequency.
- ◆ Actual Acc time of JOG (t1) can be determined by the following formula. So does the actual Dec time of JOG (t3).
- ◆ JOG stop mode depends the value of P2.02: If P2.02 setting is not 0, the motor will stop as stop mode 0 (Dec-to-stop); if P2.02 setting is 0, the motor will coast to stop

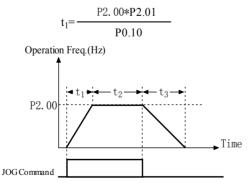

Fig. 5-2-1 Description of Jog parameters

#### Tips:

- In Jog operation, the inverter starts according to starting mode 0. The unit of Acc/Dec time is second.
- 2. If deceleration time of Jog is 0: coast-to-stop, but DC braking terminal takes effect during jog running, the deceleration time will be P2.33 Dec time 4.
- 3. Jog operation can be controlled by keypad or terminals.

| P2.03 Switching time between run forward and reverse | Setting range: 0.0~3600s [0.0s] |
|------------------------------------------------------|---------------------------------|
|------------------------------------------------------|---------------------------------|

#### Notes:

◆ The switching time is the transition time at zero frequency when the inverter switching its running direction as shown in Fig. 5-2-2 as t1.

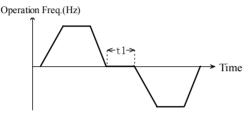

Fig. 5-2-2 FWD/REV switching time

| P2.04 Lower limit frequency handling mode | Setting range: 0~3 [0]        |
|-------------------------------------------|-------------------------------|
| 0: Running at lower limit frequency       | 1: Running at zero-frequency. |
| 2: Stopping                               | 3: Reserve                    |

#### Notes:

◆ Option 0: when the setting frequency is lower than lower limit frequency, the inverter will run at lower limit frequency instead of setting frequency. As shown in Fig. 5-2-3.

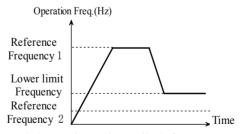

Fig. 5-2-3 Running at lower limit frequency

◆ Option 1(Zero frequency running): if the setting frequency is lower than the lower limit frequency, the inverter should run at the lower limit frequency, and run at 0 frequency after the delay time arrives at P3.30, as shown in Fig. 5-2-4.

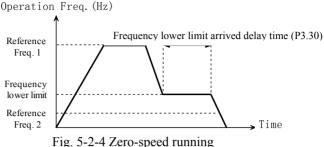

Sleep function is enabled and the inverter is in sleep running, and then no matter P2.04 is 0 or 1, the inverter should be running at zero-frequency.

| P2.05 Frequency deviation setting | Setting range: 0.00~2.50Hz [0.10Hz] |
|-----------------------------------|-------------------------------------|
| Notes:                            |                                     |

Prevent analog setting fluctuation leading joggling of output frequency. When the frequency setting source is terminal AI or pulse input, it takes effect only when the setting frequency changes and the variation range exceeds the set range.

| P2.06 Carrier frequency adjustment selection | Setting range: 0, 1 [0]                                                           |
|----------------------------------------------|-----------------------------------------------------------------------------------|
| 0: No automatic adjustment                   | 1: Adjust automatically according to the load and the temperature of the inverter |

#### Notes:

- The carrier frequency is fixed to P2.07 carrier frequency in vector control mode or when there is no automatic adjustment.
- Option 1: This function option can adjust the carrier frequency by automatically synthesizing the load and temperature of the inverter so as to regulate the width of the frequency domain of the noise of the motor or reduce the probability of inverter overheat alarm

| P2.07 Carrier frequency                | Setting range: Depend on model    |
|----------------------------------------|-----------------------------------|
| P2.08 Lower limit of Carrier frequency | Setting range: 1.0~P2.07 [1.0KHz] |

#### Notes:

- In order to obtain better control characteristics, it is suggested that the ratio of the carrier frequency and the maximum operating frequency of the inverter is not less than 36.
- To reduce the noise, higher carrier frequency can be selected; if the inverter is not required to be absolutely quiet during running, lower carrier frequency can be used to reduce loss of the inverter and intensity of radio-frequency radiation.
- If the used carrier frequency is greater than the factory set value, then the rated continuous-service current of the inverter will be reduced.

| P2.09 Jump frequency 1 | Setting range: 0.00~Max frequency [0.00Hz] |
|------------------------|--------------------------------------------|
|------------------------|--------------------------------------------|

| P2.10 Jump frequency 2         | Setting range: 0.00~Max frequency [0.00Hz] |
|--------------------------------|--------------------------------------------|
| P2.11 Jump frequency 3         | Setting range: 0.00~Max frequency [0.00Hz] |
| P2.12 Jump frequency bandwidth | Setting range: 0~15.00Hz [0.00Hz]          |

◆ In order to make the setting frequency of the inverter avoid the resonance frequency point of the mechanical load, the setting frequency of the inverter can hop near some frequency point. The operating frequency corresponding to the resonance frequency is jump frequency as shown in Fig. 5-2-5.

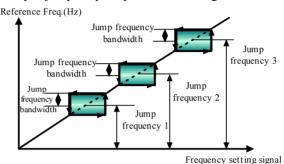

Fig. 5-2-5 Jump Frequency

◆ The inverter can set three jump frequency points, and the jump frequency bandwidth can overlap or nesting. If overlapped, the range broadens. When all three jump frequency set to 0.00 Hz, the jump function will be disabled.

| Setting range: 0.00~Max frequency [5.00Hz]  |
|---------------------------------------------|
| Setting range: 0.00~Max frequency [8.00Hz]  |
| Setting range: 0.00~Max frequency [10.00Hz] |
| Setting range: 0.00~Max frequency [15.00Hz] |
| Setting range: 0.00~Max frequency [18.00Hz] |
| Setting range: 0.00~Max frequency [20.00Hz] |
| Setting range: 0.00~Max frequency [25.00Hz] |
| Setting range: 0.00~Max frequency [28.00Hz] |
| Setting range: 0.00~Max frequency [30.00Hz] |
| Setting range: 0.00~Max frequency [35.00Hz] |
| Setting range: 0.00~Max frequency [38.00Hz] |
| Setting range: 0.00~Max frequency [40.00Hz] |
| Setting range: 0.00~Max frequency [45.00Hz] |
| Setting range: 0.00~Max frequency [48.00Hz] |
| Setting range: 0.00~Max frequency [50.00Hz] |
|                                             |

#### Notes:

◆ Define Multi-step frequency respectively, which can be used in Multi-step speed running and simple PLC running.

| P2.28 Acceleration time 2      | Setting range : 0.1~3600s [6.0/20.0s] |
|--------------------------------|---------------------------------------|
| P2.29 Deceleration time 2      | Setting range : 0.1~3600s [6.0/20.0s] |
| P2.30 Acceleration time 3      | Setting range : 0.1~3600s [6.0/20.0s] |
| P2.31 Deceleration time 3      | Setting range : 0.1~3600s [6.0/20.0s] |
| P2.32 Acceleration time 4      | Setting range : 0.1~3600s [6.0/20.0s] |
| P2.33 Deceleration time 4      | Setting range : 0.1~3600s [6.0/20.0s] |
| P2.34 Deceleration time during | Setting range : 0.1~3600s [3.0/10.0s] |
| abnormal stopping              | Setting range . 0.1~30008 [3.0/10.08] |

- ◆ Define acceleration and deceleration time 2, 3, 4 respectively (acceleration and deceleration time 1 is defined by P0.18 and P0.19). Acceleration time and deceleration time during inverter operation are determined by external terminal via parameters P3.01 ∼ P3.05; if they are all disabled, then acceleration and deceleration time 1 is adopted. When the terminal option is forced stopping or in cases of abnormal stopping, deceleration performs according to deceleration time during abnormal stopping (P2.34). Acceleration and deceleration time of PLC run and jog run is out of control of external terminals, but is selected by the set parameters.
- ♦ When the inverter is in unusual stopping or terminal forced stopping, it should be stopped according to P2.34 abnormal deceleration stopping time, is subject to the limit of stop mode (P1.10).
- ◆ The default units of acceleration and deceleration time is s, the acceleration and deceleration time can be reduced or enlarged to 10 times by modifying P2.35.

| P2.35 Multiplying factor of acceleration and deceleration time | Setting range: 0~2 [0] |
|----------------------------------------------------------------|------------------------|
| 0: 1 times                                                     | 1: 10 times            |

2: 0.1 times

Notes:

◆ Actual acceleration and deceleration time = acceleration and deceleration time × Multiplying factor of acceleration and deceleration time

| P2.36 Fan control mode | Setting range: 0, 1 [0]                 |
|------------------------|-----------------------------------------|
| 0: Auto stop mode      | 1: The fan keeps running after power on |
| Matas:                 |                                         |

# Notes:

Auto stop mode

The fan keeps running during inverter operation, internal temperature detection program starts automatically 3 minutes after the inverter stops. Running and stopping of the fan is dependent on the module temperature conditions. When the module temperature is lower than  $50^{\circ}$ C, the fan will stop. Otherwise the fan will automatically shut down after 30 minutes.

◆ The fan runs after power on The fan keeps running after power on the inverter

| P2.37 Wiring direction of motor | Setting range: 0, 1 [0] |
|---------------------------------|-------------------------|
| 0: Positive sequence            | 1: Inverted sequence    |
|                                 |                         |

◆ The inverter output positive rotation direction may be inconsistent with the actual positive rotation direction of the motor. Users can change phase sequence of incoming line of the motor or change this function code to adjust the rotation direction of the motor

| P2.38 Anti-reverse selection   | Setting range: 0, 1 [0]         |
|--------------------------------|---------------------------------|
| 0: Reverse rotation is enabled | 1: Reverse rotation is disabled |
| Notes:                         |                                 |

When it is set to 1: Reverse rotation is disabled,

- ♦ When the keypad is set to reverse running, the inverter will run at zero-frequency
- ♦ When terminal RJOG reverse jog is enabled, the inverter shall not run.
- ♦ When the Run command is controlled by terminal and when REV reverse rotation terminal is enabled, the inverter shall not run.

# P2.44 Built-in PG pulse number per revolution | Setting range: 1~9999 [1000]

 P2.44: Set according to pulse number per revolution of the actually used pulse encoder

| P2.47 PG disconnection detection time (reserve)      | Setting range: 0.0~10.0 [2.0s]         |
|------------------------------------------------------|----------------------------------------|
| P2.48 PG disconnection operation selection (reserve) | Setting range: 0~3 [ 1]                |
| Deceleration stopping     Abnormal stopping          | 1: Coast-to-stop<br>3: Continue to run |

#### Notes:

♦ When the inverter is controlled with an encoder, P2.47 is used to define encoder signal disconnection detection time. If the encoder is disconnected for longer than the time set by P2.47, then the inverter will operate according to the operation defined by P2.48.

| P2.49 PG reduction teeth number 1 | Setting range: 1~1000 [1] |
|-----------------------------------|---------------------------|
| P2.50 PG reduction teeth number 2 | Setting range: 1~1000 [1] |

#### Notes:

When the encoder (PG) is not mounted directly on the motor shaft, the parameters is required to be set, number of PG reduction teeth 1 is the same with the number of teeth of the driving gear on the motor shaft or the diameter; number of PG reduction teeth 2 is the same with the number of teeth of the driving gear on PG mounting shaft or the diameter.

| P2.51 JOG key's function selection | Setting range: 0, 1[0] |
|------------------------------------|------------------------|
| 0: JOG key                         | 1: FWD/REV key         |

• Notes: Used for setting the inching function in the keypad;

♦ When set to 0, it acts as an inching key: in state of the keypad monitoring, the inverter will inching when press this key; when set to 1, it acts as an direction switch key: in state of the keypad monitoring, the inverter's moving direction will change when press this key.

| P2.52 Enabling keypad keys UP/DN | Setting range: 0, 1 [0] |
|----------------------------------|-------------------------|
| 0: Invalid                       | 1: Enabled              |

#### Notes:

- ◆ In the case the digital encoder is damaged, the function can be set as 1 to enable the keypad key UP/DN manner. The keypad key JOG acts as the UP key and the RUN key acts as the DN key
- ◆ This function can be also activated by the combination keys: Pressing Shift +JOG for 5s to enable UP/DN keys. (this manner can only be set and effective when the function group is displayed, and will not be saved after power off)

# P2.53 Select high / low frequency ode(reserve) | Setting range: 0, 1[0] 0: low frequency mode(0.00~400.0Hz) | 1: high frequency mode(0.0Hz~1000Hz) Notes:

- ◆ This parameter is used to switching the mode of high-low frequency, namely setting the resolution rate and the range of frequency including communication setting frequency and so on;
- ♦ When set to 0, the resolution rate of the setting frequency is 0.01Hz and its range is 0.00~400.00Hz; when set to 1, the resolution rate is 0. 1Hz and its range is 0.0~1000.0Hz.

| P2.54 Reversed rotation upper limit | Setting range: 0.00Hz~maximum |
|-------------------------------------|-------------------------------|
| frequency                           | frequency [0.00Hz]            |

#### Notes:

◆ This parameter is used for setting the maximum operating frequency of the direction opposite to the command.

| P2.55JOG priority enable Setting range: 0, 1[0] |                          |                        |
|-------------------------------------------------|--------------------------|------------------------|
|                                                 | P2.55JOG priority enable | Setting range: 0, 1[0] |

#### Notes:

◆ P2.55 is used for enabling JOG priority.

JOG is active during STOP or RUN mode when P2.55 is set to 1; JOG is only active during STOP mode when P2.55 is set to 0.

# 5.4 I/O Terminal Ctrl (Group P3)

| P3.00 Terminal function mode | Setting range: 0, 1 [0] |
|------------------------------|-------------------------|
| 0: Close is active           | 1: Open is active       |

#### Notes:

- Close valid: Signal is enabled if the control terminal and COM terminal are short-circuited;
- Open valid: Signal is disabled if the control terminal and COM terminal are short-circuited.

• Normally open and normally closed is not subject to the limit of this function.

#### S2R4GB, S2R75GB:

| P3.01 X1 terminal function | Setting range: 0~79 [1]  |
|----------------------------|--------------------------|
| P3.02 X2 terminal function | Setting range: 0~79 [2]  |
| P3.03 X3 terminal function | Setting range: 0~79 [37] |
| P3.04 X4 terminal function | Setting range: 0~79 [0]  |
| P3.05 X5 terminal function | Setting range: 0~81[0]   |

#### S21R5GB, S22R2GB, 3R75GB/31R5PB and above:

| P3.01 X1 terminal function | Setting range: 0~79[1]     |
|----------------------------|----------------------------|
| P3.02 X2 terminal function | Setting range: 0~79[2]     |
| P3.03 X3 terminal function | Setting range: 0~79[37]    |
| P3.04 X4 terminal function | Setting range: 0~79, 82[0] |
| P3.05 X5 terminal function | Setting range: 0~81[0]     |
| P3.06 X6 terminal function | Setting range: 0~80[0]     |

#### Notes:

lack Control terminals X1  $\sim$  X6 are multi-function terminals, their specific functions can be defined by setting the value of P3.01  $\sim$  P3.06. Redefinition is allowed. Among repeatedly defined terminals, when one terminal is active, this function is enabled. Setting and functions are as shown in Table 5-3-1.

Table 5-3-1 Multi-function Input Menu

| Setting | Function                                                                  | Setting | Function                                        |
|---------|---------------------------------------------------------------------------|---------|-------------------------------------------------|
| 0       | NULL: Not defined                                                         | 1       | FWD: Forward Running                            |
| 2       | REV: Reverse Running                                                      | 3       | RUN Running                                     |
| 4       | F/R: Rotation direction                                                   | 5       | HLD: Self-holding                               |
| 6       | RST: Reset                                                                | 7       | FC: Frequency setting combination selection     |
| 8       | FJOG: JOG FWD                                                             | 9       | RJOG: JOG REV                                   |
| 10      | UP                                                                        | 11      | DOWN                                            |
| 12      | UP/DOWN Reset                                                             | 13      | FRE: Coast to stop                              |
| 14      | Forced stopping (According to deceleration time during abnormal stopping) | 15      | Stopping process DC braking                     |
| 16      | Acc/Dec prohibit                                                          | 17      | Inverter running prohibit                       |
| 18      | S1 Multi-step Speed 1                                                     | 19      | S2 Multi-step Speed 2                           |
| 20      | S3 Multi-step Speed 3                                                     | 21      | S4 Multi-step Speed 4                           |
| 22      | S5 Multi-step Speed 5                                                     | 23      | S6 Multi-step Speed 6                           |
| 24      | S7 Multi-step Speed 7                                                     | 25      | Command channel switch to<br>Terminal control 2 |
| 26      | SS1 Multi-step Speed                                                      | 27      | SS2 Multi-step Speed                            |
| 28      | SS3 Multi-step Speed                                                      | 29      | SS4 Multi-step Speed                            |

| Setting | Function                                                 | Setting | Function                                                                                         |
|---------|----------------------------------------------------------|---------|--------------------------------------------------------------------------------------------------|
| 30      | T1 Acc/Dec time 1                                        | 31      | T2 Acc/Dec time 2                                                                                |
| 32      | T3 Acc/Dec time 3                                        | 33      | T4 Acc/Dec time 4                                                                                |
| 34      | TT1 Acc/Dec time                                         | 35      | TT2 Acc/Dec time                                                                                 |
| 36      | Forced stopping normally closed                          | 37      | EH0: External fault normally open                                                                |
| 38      | EH1: External fault normally closed                      | 39      | EI0: External interrupt normally open                                                            |
| 40      | EI1: External interrupt normally close                   | 41      | Stop state DC brake                                                                              |
| 42      | Start PLC operation                                      | 43      | Pause the PLC operating                                                                          |
| 44      | Reset PLC stop status                                    | 45      | Reserve                                                                                          |
| 46      | Reserve                                                  | 47      | Start PID operation                                                                              |
| 48      | Speed/torque mode switching                              | 49      | Timing drive input                                                                               |
| 50      | Counter trigger signal input                             | 51      | Counter reset                                                                                    |
| 52      | Reserve                                                  | 53      | Timing unit selection                                                                            |
| 54~73   | Reserve                                                  | 74      | output terminal control                                                                          |
| 75~76   | Reserve                                                  | 77      | PID output is forced to 0                                                                        |
| 78      | PID integral time reset                                  | 79      | Command channel switch to Keypad control                                                         |
| 80      | PUL: Pulse input                                         | 81      | Single phase speed measurement<br>pulse or double phase speed<br>measurement A phase pulse input |
| 82      | Double phase speed<br>measurement B phase pulse<br>input |         |                                                                                                  |

Notes to functions listed in Table 5-3-1:

#### 0: NULL: Not defined

◆ The defined terminal is invalid. The inverter does not detect the status of the terminal nor response to the terminal. In other words, the function of terminal is forbidden. To avoid disturbance or mistake action effectively, define the terminals that are not in use as this function

#### 1∼ 5: Operation mode

♦ See P3.15 operation mode setting

#### 6: RST: Reset

◆ In fault state, the inverter can be reset by pressing "STOP/RESET" on keypad or by terminal which is defined as RST function. In running state, enabling this terminal function can stop the inverter according to selected stop mode. RST function is rising-edge-triggered, so it must be operated as "disabled-enabled-disabled", shown in Fig. 5-3-1.

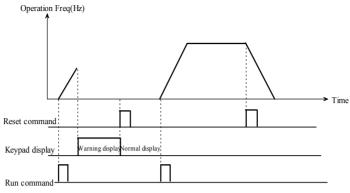

Fig. 5-3-1 Terminal reset

#### 7: Frequency setting combination selection

♦ FC frequency setting options: If the "FC frequency setting option" is enabled and valid, the frequency reference is determined by P0.06 frequency setting combination 2; if this function terminal is inactive, the frequency reference is determined by P0.05 frequency setting combination 1. During inverter operation, frequency setting mode can be switched through FC terminal to control the inverter output frequency flexibly.

## 8~9: Jog operation signal (FJOG/RJOG)

◆ If setting is 8 or 9, this terminal is defined as FJOG or RJOG. When the inverter is not running to RUN command (No frequency output), this terminal can do forward jogging or reversed jogging actions accordingly as shown in Fig.5-3-2. The defined Jog function of terminal isn't limited by *Control Command Set Channel* (P0.07). Jog frequency and jog Acc/Dec time can be defined in P2.00~P2.02

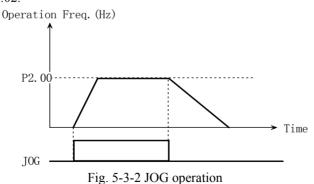

#### 10~12: UP/DOWN

◆ When P0.05 setting is 4, the frequency is set to frequency source1+frequency source2:

At the beginning of the running, whether the UP/DOWN terminals are both effective or neither of them are effective, the reference frequency will be the sum of initial value of UP/DOWN and frequency setting 2. If either UP/DOWN terminal is effective, the frequency will increase or decrease at the rate of UP/DN rate (P3.16). And the UP/DOWN frequency range will be (frequency source 2—P3.17) ~(Frequency Source 2+P3.17). If UP/DOWN function terminal is not effective, the frequency reference of UP/DOWN will keep constant. When UP/DN is invalid, pressing STOP key will save/not save the UP/DN value according to P3.18 UP/DN storage selection. But if UP/DOWN function is effective, pressing STOP will keep UP/DOWN to be initial value. As shown in Fig.5-3-3.

• When P0.05 is not 4, the frequency is set to frequency source 1 and its setup is terminal UP/DN.

At the beginning of the running, if UP/DOWN terminals are all inactive or both active, then the inverter runs at the initial set point of UP/DOWN (if the value is negative, the inverter runs at 0 frequency); if either terminal of UP/DOWN is active, then the set frequency is controlled by UP/DOWN terminal, increase or decrease on the basis of the current speed at the speed of terminal UP/DOWN (P3.16). At this point, if the UP/DOWN terminal is inactive, the running frequency at this time is the set frequency. When the UP/DOWN terminal is inactive, press STOP key, save the current set frequency to the given value of UP/DOWN in the method determined by the function code P3.18 with the sign as positive. When the UP/DOWN terminal is active, pressing STOP key will keep UP/DN value to be initial value as shown in Fig. 5-3-3.

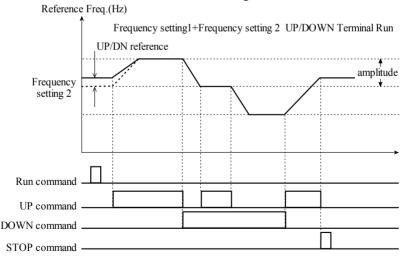

Fig. 5-3-3 UP/DOWN combination operation

NOTES: The terminal UP/DOWN is active only when P0.03 = 9 and when the inverter is in running state.

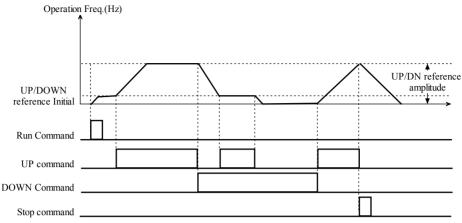

Fig. 5-3-4 UP/DOWN non-combination operation

#### 13: FRE Coast to stop

- ♦ When defining terminal of this function is active, the inverter immediately locks PWM output, and exits running state. Only when FRE is removed, the run command takes effect. Once the function is defined, no matter the control mode (P0.07) is what value, the function is active and is not subject to the limit of stop mode (P1.10).
- 14: Forced stopping; 36: Forced stopping normally closed (According to deceleration time during abnormal stopping)
- ◆ Dec-to-stop according to deceleration time of abnormal stopping (P2.34). It is subject to the limit of stop mode (P1.10).

# 15: Stopping process do DC braking

◆ Use the terminal to perform DC braking to the system during the stopping process for accurate positioning of the motor. Braking starting frequency, braking waiting time, brake current are defined in P1.11 ~ P1.14; the braking time is bigger one between the time defined by P1.15 and the effective duration of the control terminal, which is as shown in Fig. 5-3-5.

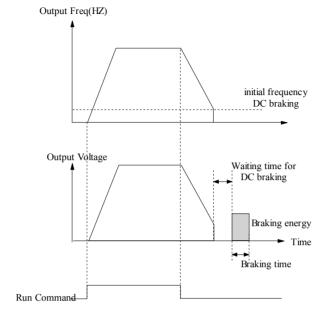

Fig. 5-3-5 DC braking

# 16: Acc/Dec prohibit

◆ The motor operate at present speed without being influenced by external signal (except STOP command).

# 17: Inverter running prohibits

♦ When the terminal is active, the inverter during running will coast to stop, and in the standby state inverter is prohibited to start. It is mainly used in occasions where safety interlock is needed.

# $18 \sim 24$ , $26 \sim 29$ : Multi-step speed

◆ Start/stop control of Multi-step speed operation can choose keypad, terminal command or serial communication. S1 ~ S7: Multi-step speed command, it is used to specify that the setting frequency of the inverter is one specific step from Multi-step speed frequency S1 to S7 (P3.01 ~ P3.11). If two or more Multi-step speeds are active, the terminal of smaller number takes precedence. SS1 ~ SS4 Multi-step speed command, defined through combination, is used to specify the Multi-step speed, and it has up to 15 steps of speed. As shown in Table 5-3-2:

Table 5-3-2 Multi-step frequency

| Selected frequency |     | uency | Legend |                   |                                          |
|--------------------|-----|-------|--------|-------------------|------------------------------------------|
| SS4                | SS3 | SS2   | SS1    | Frequency setting | Operation Freq                           |
| OFF                | OFF | OFF   | ON     | Multi-step 1      |                                          |
| OFF                | OFF | ON    | OFF    | Multi-step 2      | \S15<br>\S14                             |
| OFF                | OFF | ON    | ON     | Multi-step 3      | S12                                      |
| OFF                | ON  | OFF   | OFF    | Multi-step 4      | SI SI SI SI SI SI SI SI SI SI SI SI SI S |
| OFF                | ON  | OFF   | ON     | Multi-step 5      | S7 88                                    |
| OFF                | ON  | ON    | OFF    | Multi-step 6      | - 1 55 580<br>- 1 55 580                 |
| OFF                | ON  | ON    | ON     | Multi-step 7      |                                          |
| ON                 | OFF | OFF   | OFF    | Multi-step 8      | /sı Time                                 |
| ON                 | OFF | OFF   | ON     | Multi-step 9      |                                          |
| ON                 | OFF | ON    | OFF    | Multi-step 10     |                                          |
| ON                 | OFF | ON    | ON     | Multi-step 11     | 852                                      |
| ON                 | ON  | OFF   | OFF    | Multi-step 12     | 883                                      |
| ON                 | ON  | OFF   | ON     | Multi-step 13     |                                          |
| ON                 | ON  | ON    | OFF    | Multi-step 14     | SS4                                      |
| ON                 | ON  | ON    | ON     | Multi-step 15     |                                          |
| OFF                | OFF | OFF   | OFF    | General operation |                                          |

- ◆ If one or more terminal(s) among the 4 terminals is (are) not set, the terminal(s) not set is (are) default as OFF. Duplicate definition is allowed. Among repeatedly defined terminals, when one terminal is active, this function is enabled.
- ◆ If you define both S1 ~ S7 and SS1 ~ SS4 at the same time, then terminals S1 ~ S7 take precedence.

#### 25: Command channel switch to the terminal control 2

 When this function is enabled, the command channel is switched to terminal control 2.

#### 30~35: Default acceleration and deceleration

- ◆ T1 ~ T4: Individually specify the acceleration and deceleration time during running. If two or more acceleration and deceleration times are active, the terminal of smaller number takes precedence.
- ◆ TT1 ~ TT2: Combination specifying the acceleration and deceleration time of the running time. As shown in Table 5-3-3.

Table 5- 3- 3

| T2  | TT1 | The selected acceleration and deceleration time |
|-----|-----|-------------------------------------------------|
| OFF | OFF | Acceleration and deceleration time 1            |
| OFF | ON  | Acceleration and deceleration time 2            |
| ON  | OFF | Acceleration and deceleration time 3            |
| ON  | ON  | Acceleration and deceleration time 4            |

- ◆ If simultaneously defined T1~T4 and TT1~TT2, T1~T4 is prior.
- 37~40: External fault signal / External interrupt signal normally open / normally closed
- ◆ EH0 External fault signal normally open / EH1 External fault signal normally close: This is to define external fault command. If the setting is 37~38, the fault signal of external equipment can be input by the terminal. Once the inverter receives the fault signal, it stops output immediately, and displays last fault code. After the external fault signal is removed, the inverter needs to be reset before restarting. Tips: Inverter can't reset if external fault signal isn't released. EH0 and EH1 are not influenced by P3.00, Shown in Fig. 5-3-6.
- ◆ EI0 External interrupt signal normally open / EI1 External interrupt signal normally closed: During operating, the inverter stops its output and runs at zero-speed when it receives external interrupt signal. Once the signal is removed, the inverter will start and resume normal operation. Please refer to note of EH0 and EH1 above. As shown in Fig. 5-3-6.

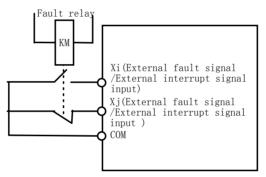

Fig. 5-3-6 Normally open / normally closed

# 41: Stop Sate DC brake

 Use the terminal to inject DC brake on the system in the stopping state to prevent motor malfunction.

#### 42~44: Terminal PLC Control

- ◆ Start PLC operation: Simple PLC running. Replace the frequency setting 1 with PLC; Start PID operation input is the same. When using frequency setting source 2, start PLC operation is inactive.
- ◆ Pause the PLC operation: When the terminal is active, pause the PLC running, and the inverter runs at zero-frequency; it will resume running from the breakpoint after canceling the pause command. When pressing "STOP" key during effective period of the terminal, the program running counter is cleared, it needs to start in the start-up mode when starting up next time. If the inverter does not work under PLC run mode, then the function is meaningless.
- ◆ Reset PLC stop status: stopping state under the PLC operating mode, when the function terminal is active, the running step, running time and other information

recorded at the time of stopping of PLC will be cleared.

#### 47: Start PID operation

◆ PID running, replacing the frequency setting 1 with PID closed loop. When using frequency setting source 2, this function is inactive

#### 48: Speed/torque mode switching

◆ Under vector control mode, the running speed mode/torque mode is decided by the co-effect of P8.10 setting and this terminal definition. For example: when P8.10=0 (speed mode), at the same time when the terminal is set to 48 and valid, the operation mode is automatically switched to the torque mode.

#### 49, 53: Timing drive input

- ◆ If the terminal is defined to No.49 and valid, inverter starts the timing, or else zero-clear.
- ◆ If the timing arrives at preset setting of P3.33, inverter stops timing. As shown in Fig.5-3-7:
- ♦ When the terminal is defined to No.53 and valid, the unit of P3.33 will be minutes, otherwise it will be second.

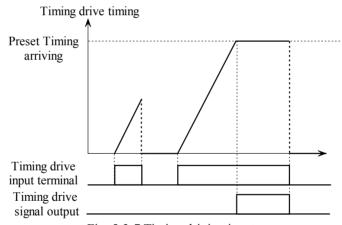

Fig. 5-3-7 Timing driving input

# 50: Counter trigger signal input

◆ This terminal is used for pulse input to the internal counter of the inverter. The highest pulse frequency is 200Hz. The current counting value can be saved when power off.

#### 51: Counter reset

◆ This terminal is used to clear the counter to zero. The terminal function is used in conjunction with Counter's trig signal input.

# 74: Output terminal control

♦ When the input signal of this terminal is active, the No.36 terminal output is active.

77: PID output is forced to 0

◆ During speed PID run time, when the terminal is active, the output is forced to the set speed; during analog PID run time, when the terminal is active, the output is forced to zero frequency;

78: PID integral time reset

◆ In the PID operation mode, it is PI control generally. When the terminal is set and valid, there will be only proportional regulation and the integral regulation is 0.

79: Command channel switch to the keypad control

 When this function is enabled, the command channel is switched to keypad control.

80: PUL: Pulse input

◆ The input pulse frequency can be used as frequency reference. See Parameter Group P4 for the relationship between input pulse frequency and the setting frequency.

81: Single phase speed measurement pulse input

◆ Built-in PG card single-phase tachometer pulse input terminal function. Terminals specified by this function are connected to Phase-A pulse of pulse generator or encoder (PG) to achieve single-phase pulse speed feedback.

82: Double phase measure speed B phase pulse input Dual-phase speed feedback control can be realized by using this terminal and the number 81 function by internal PG.

Tips:

Built-in PG card only supports incremental collector output type photoelectric encoder with the voltage range of  $12 \sim 30$  VDC, and the connection mode is shown in section 2.4.2.

# P3.13 X terminal filter time Setting range: 0.002s~1.000s [0.010s]

Explanation:

- ◆ The filter time constant will do digital filtering on the input signal to prevent the interference signal influencing the system stability.
- ◆ If the filter time constant is too large, the control is stable, but control response is bad; if the filter time constant is too small, the response is fast, but the control may not be stable. If the best setting value is unknown, you can appropriately adjust the setting value according to the instability or response delay.

# P3.15 Operation mode setting Setting range: 0~3 [0]

0: Two-wire operation mode 1 1: Two-wire operation mode 2

- 2: Three-wire operation mode 1 self hold function (add any one of  $X1 \sim X6$  terminals)
- 3: Three-wire operation mode 2 self hold function (add any one of  $X1 \sim X6$  terminals)

- ◆ Only when the inverter operation command control mode (P0.07) is terminal control mode, two-wire 1 and 2, three-wire 1 and 2 are meaningful.
- 2-wire control mode 1

FWD, REV: Running at preset direction. FWD means running forward, and REV means running reverse. You can control the motor's running direction by switch terminal FWD and REV. If FWD is valid, run forward; if REV is valid and P2.38 is set to 1 (Prohibit reverse operation enabled), the inverter will stop. If P2.38 is 0 (Prohibit reverse operation disabled), the inverter will run reverse. If FWD and REV are valid or invalid at the same time, the inverter will stop. Terminals wiring is shown in Fig.1

- ◆ 2-wire control mode 2
  - In this mode, both terminals RUN (Run command) and F/R (Running direction) are used together: If RUN is enabled, the inverter will startup. If F/R is selected but disabled, the inverter will run forward. If F/R is selected and enabled, the inverter will run reverse. When F/R is not selected, the running direction is defined by function code. If RUN is disabled, the inverter will stop. Terminals wiring is show in Fig.2
- ◆ 3-wire control mode 1
  FWD, REV: Run at preset direction. FWD means running forward, and Rev means running reverse. You can control the motor's running direction by switch terminal FWD and REV. If FWD is enabled, the inverter will run forward: If

terminal FWD and REV. If FWD is enabled, the inverter will run forward; If REV is enabled, the inverter will run reverse. If both FWD and REV are enabled or disabled, the inverter will stop.

If HLD is ON, FWD and REV signal will self-hold. If HLD is OFF, the inverter will release self-holding and stop. Terminals wiring is show in Fig.3

- ◆ 3-wire control mode 2
  - In this mode, both terminals RUN (Run command) and F/R (Running direction) are used: If RUN is enabled, the inverter will startup. If F/R is selected but disabled, the inverter will run forward. If F/R is selected and enabled, the inverter will run reverse. When F/R is not selected, the running direction is defined by function code. If RUN is disabled, the inverter will stop. If HLD is ON, RUN signal will self-hold. If HLD is OFF, the self-holding will be released and inverter stops. Terminals wiring is show in Fig.4.
- ◆ In Fig. 3, SB1 is Stop button, SB2 is running forward button. Press SB2 or SB3 to startup the inverter, and switch SB2, SB3 to change the running direction. Press SB1 to stop the inverter output.
- ◆ In Fig.4, SB1 is Stop button, SB2 is running button, and K is running direction button. Press SB2 to startup the inverter. Press the switch K to change the running direction. Press SB1 to stop the inverter output.

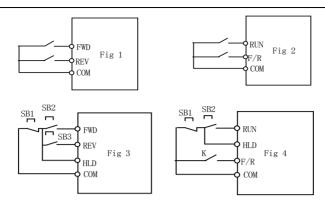

| P3.16 Terminal UP/DN speed    | Setting range: 0.01~99.99Hz/s [1.00Hz/s]            |
|-------------------------------|-----------------------------------------------------|
| P3.17 UP/DN setting amplitude | Setting range: 0.00~Frequency upper limit [10.00Hz] |

◆ Terminal UP/DN speed is used to define the change rate of setting frequency that is changed by terminal UP/DN. UP/DN setting amplitude used to define that the span of setting frequency is changed by terminal UP/DN.

## P3.18 Digital frequency UP/DOWN save selection | Setting range: 0~2 [2]

0: UP/DN set point is reset to 0 after receiving STOP;

- 1: UP/DN set point is not reset to 0 after receiving STOP, which will not save after power off
- 2: UP/DN set point is not reset to 0 after receiving STOP, which will save after power off; when P0.03 is set to 1, P0.02 will save while power off.

- ◆ UP/DOWN operation's shown in Fig. 5-3-3 and 5-3-4.
- ♦ When P0.03 is set to 1 during the keypad setting frequency: When P3.18 is set to 2, the digital set frequency (P0.02) adjusts online saving; when P3.18 is not set to 2, it will not be saved after power failure, please see P0.02 description for details.

| P3.19 DO terminal function definitions             | Setting range: 0~37 [0]  |
|----------------------------------------------------|--------------------------|
| P3.24 relay 1 (TA/TB/TC) output function selection | Setting range: 0~37 [19] |

Table 5-3-4 Multi-function Terminal Output Value

|   | Function setting      | Function description                                                  |
|---|-----------------------|-----------------------------------------------------------------------|
| 0 | NULL                  | Not defined                                                           |
| 1 | RUN                   | When the inverter is in operation mode, the terminal output is active |
| 2 | FAR frequency arrival | Refer to P3.26 frequency arriving detection width                     |

|    | Function setting                                         | Function description                                                                                                    |
|----|----------------------------------------------------------|----------------------------------------------------------------------------------------------------|
| 3  | FDT frequency detection                                  | See P3.27, P3.28 frequency detection value and frequency detection lag correlation description                                                                                                    |
| 4  | FDTH upper limit frequency arrival                       | When Setting frequency ≥ upper limit frequency and the running frequency arrives at the upper limit frequency and has delayed, the terminal output is active.                                     |
| 5  | FDTL lower limit frequency arrival                       | When Set frequency ≤ lower limit frequency and the running frequency reaches lower limit frequency, the terminal output is active                                                                 |
| 6  | Reserve                                                  | Reserve                                                                                                    |
| 7  | Inverter is in zero speed operation                      | When the output frequency of the inverter is 0, but the inverter is in operation mode, the terminal output is active                                                                              |
| 8  | Simple PLC step<br>operation<br>completion<br>indication | When simple PLC completes the current step operation, the terminal output is active (single pulse signal with the width of 500ms)                                                                 |
| 9  | PLC cycle<br>completion<br>indication                    | When simple PLC completes one operation cycle, the terminal output is active (single pulse signal with the width of 500ms)                                                                        |
| 10 | Inverter running ready (RDY)                             | When the inverter is at stop and can start up at any time, the terminal output is active (No fault, no running prohibition, no interruption, no reset, no free stopping, no Uu alarm, etc.)       |
| 11 | Coast-to-stop                                            | Terminal output is active during Coast-to-stop (single pulse signal with the width of 500ms)                                                                                                    |
| 12 | Auto restart                                             | Terminal output is active when the inverter restarts due to auto reset because of fault (single pulse signal with the width of 500ms)                                                             |
| 13 | Timing arrival                                           | See description in "timing driving input"                                                                                                    |
| 14 | Counting arrival output                                  | Terminal output active after the counting arrives the set point                                                                                                    |
| 15 | Set running time arrival                                 | When the inverter's accumulated running time (PE.09) reaches the set running time (P3.34), the terminal output is active                                                                          |
| 16 | Torque arrival detection                                 | Torque reaches the set point, the terminal output is active, and when the it is less than 80% of the set point, terminal output is inactive                                                       |
| 17 | CL current-limit action                                  | When the output current reaches the current amplitude limit level (Pd.09), the terminal output is active When the current amplitude limit level is less than 90%, the terminal output is inactive |

|    | Function setting                       | Function description                                                                                                    |  |
|----|----------------------------------------|----------------------------------------------------------------------------------------------------|--|
| 18 | Overvoltage stall                      | When the DC bus voltage reaches the stall overvoltage point (Pd.11), the terminal outputs active signal; when it is less than 95% of the overvoltage stall point, the terminal output is inactive |  |
| 19 | Inverter failure                       | When the inverter has a fault, the terminal output is active                                                                                                    |  |
| 20 | External fault stopping (EXT)          | When the inverter has an external fault tripping alarm, the terminal output is active                                                                                                    |  |
| 21 | Uu1 under-voltage stopping             | When the DC bus voltage is below the under-voltage set point, the terminal output is active                                                                                                    |  |
| 22 | Reserve                                | Reserve                                                                                                    |  |
| 23 | OLP2 overload<br>pre-alarm             | When the output current exceeds the overload pre-alarm action value of the inverter, the terminal output is active                                                                                |  |
| 24 | AE1: Abnormality of analog signal 1    | When the signal level of the analog signal is less than the minimum value or higher than the maximum value                                                                                        |  |
| 25 | AE2: Abnormality of analog signal 2    | continuously for 500ms, the terminal output is active. (S2R4GB, S2R75GB have no AE2)                                                                                                    |  |
| 26 | Reserve                                | Reserve                                                                                                    |  |
| 27 | Reserve                                | Reserve                                                                                                    |  |
| 28 | Reserve                                | Reserve                                                                                                    |  |
| 29 | Sleeping                               | When the system is sleeping, the terminal output is active.                                                                                                    |  |
| 30 | Zero speed                             | When the output frequency is 0, the terminal output is active                                                                                                    |  |
| 31 | Reserve                                | Reserve                                                                                                    |  |
| 32 | Reserve                                | Reserve                                                                                                    |  |
| 33 | Actual direction of rotation           | When the inverter switches the direction, the output level signal is also changed accordingly                                                                                                    |  |
| 34 | Reserve                                | Reserve                                                                                                    |  |
| 35 | Underload<br>detection signal<br>(ULP) | When the inverter is underload, the underload detection signal is active                                                                                                    |  |
| 36 | Multi-stage speed                      | The output terminal is active when any "Multi-step speed" input terminal is active.                                                                                                    |  |
| 37 | Control signal                         | The output terminal is active when the No.74 multi-function input terminal is active                                                                                                    |  |

◆ This series of inverters have 2 ways of digital outputs, i.e. DO and relay 1, which are programmable multi-function terminals. Users may select some control and monitoring signals (shown in Table 5-3-4) based on their needs.

P3.26 Frequency arriving detection width Setting range: 0.00~10.00 Hz [2.50Hz] Notes:

lack When the output frequency reaches the frequency set point, the function adjusts its detection width. The adjustment range is  $0 \sim \pm 10.00$ Hz of the set frequency.

When the inverter's output frequency is within the positive and negative detection width of the set frequency, related output terminal is active, as shown in Fig. 5-3-8.

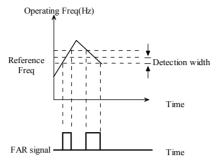

Fig. 5-3-8 FAR detection diagram

| P3.27 FDT level | Setting range: 0.00~Maximum frequency [50.00Hz] |
|-----------------|-------------------------------------------------|
| P3.28 FDT lag   | Setting range: 0.00~10.00Hz [1.00Hz]            |

## Notes:

♦ When the output frequency rises to a certain preset frequency (frequency detection threshold), the related terminal output will be valid. We called the preset frequency FDT level. In the dropping of output frequency, the related terminal output signal keeps on until the output frequency drops to another certain frequency below FDT level, which is called release frequency (Release frequency=FDT1 level-FDT1 lag), as shown in Fig. 5-3-9.

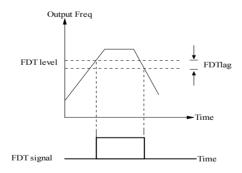

Fig. 5-3-9 Frequency detection FDT

| P3.29 Upper limit Frequency arriving output delay time | Setting range: 0.0~100.0s [0.0s] |
|--------------------------------------------------------|----------------------------------|
| P3.30 Lower limit Frequency arriving output delay time | Setting range: 0.0~100.0s [0.0s] |

◆ These two functions are enabled when setting DO and relay 1 output in P3.19 ~ P3.25 option as "FDTH upper limit frequency arrival" or "FDTL lower limit frequency arrival". Typically, these two functions are set to prevent load joggling and signal instability when switching between mains frequency and inverter variable frequency in application of multiple motors, as shown in Fig. 5-3-10.

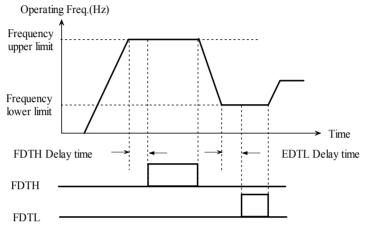

Fig. 5-3-10 FDTH/FDTL

# P3.31 Torque detection setting Setting range: 0.0~200.0% [100.0%]

## Notes:

◆ If motor torque is equal to or more than the value of torque detection reference, the output of terminal is valid. If the motor torque is less than 80% of reference, the output of terminal is invalid, as shown in Fig. 5-3-11

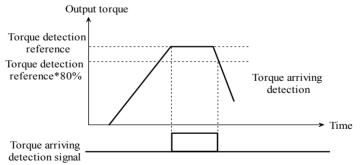

Fig. 5-3-11 Torque arriving

| P3.32 Counting arriving setting | Setting range: 0~9999[0] |
|---------------------------------|--------------------------|
|                                 |                          |

#### Note:

◆ If the counting value reaches the value defined by P3.32, the output of terminal is valid, as shown in Fig. 5-3-12.

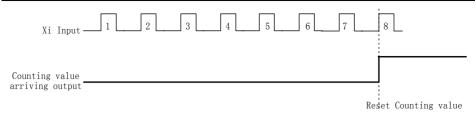

Fig. 5-3-12 Counting value arriving

| P3.33 Timing arriving setting Setting range: 0.0~6553.0 [0.0] |
|---------------------------------------------------------------|
|---------------------------------------------------------------|

- ◆ When the timing is equal to this value, the terminal output is active, as shown in Fig. 5-3-7.
- ◆ The unit of P3.33 timing is identified by function terminal 53; the cumulative time of timing is cleared only when terminal No.49 function is inactive, otherwise it remains.

| P3.34 Preset operating time | Setting range: 0~65530h |
|-----------------------------|-------------------------|
| 1 6                         | [65530]                 |

#### Notes:

♦ When the total operating time reaches the preset operating time (P3.26), the output of terminal is valid.

| P3.35 Underload detection setting                    | Setting range: 0~200.0 % [10.0 %] |
|------------------------------------------------------|-----------------------------------|
| P3.36 Underload detection terminal output delay time | Setting range: 0~100.0s [5.0s]    |

#### Notes:

◆ P3.35 Underload detection setting 0~200.0% corresponds to 0 ~ 2 times of the rated torque. When the actual output torque is less than P3.35 set point, the terminal has signal output after the lag time defined in P3.36 if the underload detection terminal setting is active; when the torque increases and is greater than the set point of P3.35, the terminal output is inactive.

# 5.5 Analog and Pulse Function (Group P4)

| P4.00 Analog nonlinear selection    | Setting range: 0~3 [0] |
|-------------------------------------|------------------------|
| 0: Null                             | 1: AI1                 |
| 2: AI2(S2R4GB, S2R75GB have no AI2) | 3: Pulse               |

- ◆ If the setting is 0, P4.01~P4.05 are used to define AI1 inputs, P4.06~P4.10 are used to define AI2 inputs, and P4.11~P4.15 are used to defined pulse inputs. They are independent and have no interference with each other.
- ◆ If the setting is not 0, it will be nonlinear selection, all the parameters from P4.01 to P4.15 are decided by the selected channel in P4.00. The filter time also follow

- the selected channel setting and the physical values of the other channel are 0.
- ◆ If the setting of P4.00 is 1 or2(S2R4GB, S2R75GB no AI2), the selection will be analog input and the default ascending values input to this channel would be : 0.00V, 2.00V, 4.00V, 6.00V, 8.00V, 10.00V;
- ♦ If the setting is 3, the selection will be pulse input. And the default values input to the channel are: 0.00 kHz, 10.00 kHz, 20.00 kHz, 30.00 kHz, 40.00 kHz, and 50.00 kHz. The default physical qualities values are linear relation.

Tips: Only when the value of P4.00 is changed and saved by pressing the "ENTER" key, can the input channel values be initialized to the default values.

| P4.01 AI1 Minimum analog input value                                    | Setting range: 0.0~P4.03 [0.05V]            |  |
|-------------------------------------------------------------------------|---------------------------------------------|--|
| P4.02 Corresponding physical quantity of AI1 minimum analog input value | Setting range: -100.0%~100.0% [0.0%]        |  |
| P4.03 AI1 maximum analog input value                                    | Setting range: P4.01~11.00V [10.00V]        |  |
| P4.04 Corresponding physical quantity of                                | Setting range: -100.0%~100.0%               |  |
| AI1 maximum analog input value                                          | [100.0%]                                    |  |
| P4.05 AI1 Analog input filter time constant                             | Setting range: 0.01~50.00s [0.05s]          |  |
| S21R5GB, S2R2GB, 3R75GB/31R5PB an                                       | d above:                                    |  |
| P4.06 AI2 Minimum analog input value                                    | Setting range: 0.00~P4.08[0.050V]           |  |
| P4.07 AI2 Minimum analog input value corresponding physical value       | Setting range: -100.0%~100.0%[0.0%]         |  |
| P4.08 AI2 Maximum analog input value                                    | Setting range: P4.06~11.00V[10.00V]         |  |
| P4.09 AI2 Maximum analog input value corresponding physical value       | Setting range: -100.0%~100.0%[100.0%]       |  |
| S2R4GB, S2R75GB:                                                        |                                             |  |
| P4.06 Nonlinear analog input value 3                                    | Setting range: 0.00~P4.08 [0.00V]           |  |
| P4.07 Corresponding physical quantity of nonlinear analog input value 3 | Setting range: -100.0%~100.0% [0.0%]        |  |
| P4.08 Nonlinear analog input value 4                                    | Setting range: P4.06~10.00V [10.00V]        |  |
| P4.09 Corresponding physical quantity of nonlinear analog input value 4 | Setting range: -100.0%~100.0%<br>[100.0%]   |  |
| P4.11 Minimum pulse input value (pulse input terminal)                  | Setting range: 0.00 kHz~P4.13 [0.00kHz]     |  |
| P4.12 Corresponding physical quantity of minimum pulse input value      | Setting range: -100.0%~100.0% [0.0%]        |  |
| P4.13 Maximum pulse input value (pulse input terminal)                  | Setting range: P4.11~50.00kHz<br>[50.00kHz] |  |
| P4.14 Corresponding physical quantity of maximum pulse input value      | Setting range: 0.0~100.0% [100.0%]          |  |

Note 1: (When P4.00 is set to 0)

♦ Min/Max value of analog input is the Min/Max virtual value of the input signals. If the actual value input is smaller than min value, the min value will be treated as

- the Min virtual value of analog input. If the actual value input is greater than the max value, the max value will be treated as the Max virtual value of analog input. The max virtual value of analog input must be greater than the min one.
- ◆ Physical value corresponding to virtual value of analog input: The physical value can be reference frequency, rotate speed, or pressure, etc.
- ◆ S21R5GB, S22R2GB, 3R75GB/31R5PB and above power range inverters are provided with three groups of analog input signals: analog input terminals AI1, AI2, and pulse. S2R4GB, S2R75GB are provided with two groups of analog input signals: analog input terminals AI1 and pulse. Users can define input / output curve for each channel.
- ◆ AI1 and AI2 (S2R4GB, S2R75GB have no AI2) input signals can be 0~10V voltage signals, or 0~20mA current signals, which is selected by the users through DIP switch on the control board (DIP switch is at V position, it corresponds to 0~10V, while it is "I", it corresponds to 0~20mA).
- ◆ Through setting P4.01~P4.04 P4.06~P4.09 and P4.11~P4.14 users can define two characteristic linear curves. The positive and negative function is shown in Fig. 5-4-1.

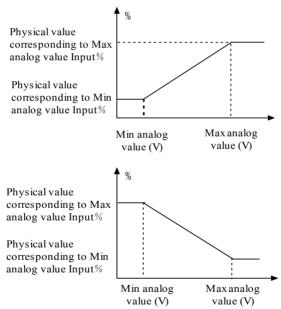

Fig. 5-4-1 Analog input linear curve

#### Note 2:

♦ When P4.00 is set to 1, 2(S2R4GB, S2R75GB have no AI2) or 3, the function of P4.01~P4.04, P4.06~P4.09 and P4.11~P4.14 are different to Note 1. User can define their own nonlinear curves by setting these parameters. Six points can be set on the curve. As shown in Fig. 5-4-2. In addition, the setting value to P4.01, P4.03, P4.06, P4.08, P4.11 and P4.13 must increase in order.

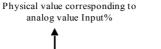

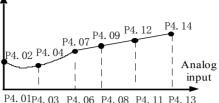

Fig. 5-4-2 Analog input non-linear curve

## Note 3:

- ◆ The input filter time constant is used for digital filter of the input signal to avoid interference of the system.
- ◆ The bigger the filter time constant, the higher the immunity level and the longer the response time is. On the contrary, the smaller the time constant, the shorter the response time and the lower the immunity level is. If the best setting is not clear, you can adjust setting value according to the status of control stability and response delay time.

| P4.21 AO1 function definition                         | Setting range: 0~14 [0]                        |
|-------------------------------------------------------|------------------------------------------------|
| P4.24 DO function definition                          | Setting range: 0~14 [0]                        |
| 0: NULL                                               | 1: Output current (0~2I <sub>N</sub> )         |
| 2: Output voltage ( $0 \sim \text{maximum voltage}$ ) | 3: PID setting $(0 \sim 10V)$                  |
| 4: PID feedback (0 ~ 10V)                             | 5: Calibration signal (5V)                     |
| 6: Output torque (0 $\sim$ 2 times of the rated       | 7: Output power (0 $\sim$ 2 times of the rated |
| motor torque)                                         | motor power)                                   |
| 8: Bus voltage $(0 \sim 1000 \text{V})$               | 9: AI1 (0~10V / 0~20mA)                        |
| 10: AI2: 0~10V (S2R4GB, S2R75GB have no AI2)          | 11: Reserve                                    |
| 12: Output frequency before                           | 13: Output frequency after compensation        |
| compensation (0 $\sim$ maximum frequency)             | $(0 \sim \text{maximum frequency})$            |
| 14: Current speed (0 to 2 times of the                |                                                |
| rated speed)                                          |                                                |

## Notes:

◆ This series of inverters are provided with 1 way of analog signal output. The output signal is analog voltage with the full range of DC 10V. The output content is selected by the users. The pointer full-scale can be adjusted based on the actual needs.

| P4.25 AO1 output range selection | Setting range: 0, 1 [0]            |
|----------------------------------|------------------------------------|
| 0: 0~10V/0~20mA                  | 1: 2~10V/4~20mA                    |
| P4.28 AO1 gain                   | Setting range: -10.00~10.00 [1.00] |

#### Notes:

◆ Inverter output signals and user instrumentation system may produce errors, if the

user needs to calibrate the instrument display error or change the instrument display range, AO1 gains can be defined for adjustment.

- ◆ In order to avoid fluctuations in the output data during adjustment, the system can be set to output standard calibrated signals (set values of P4.21 to 5, DC5V output (50% of the full scale) is obtained) to adjust AO\* gain. When adjusting AO1, enter function code P4.28, rotate the knob or to make the output signal be 5V, it will takes effect immediately after modifying the value of function code P4.28, then save by pressing Enter key.
- ◆ If the peripheral instruments have large errors, then it is necessary to connect instrumentation for actual calibration.

| P4.31 AO1 offset | Setting range: -100%~100% [0.0%] |
|------------------|----------------------------------|
|------------------|----------------------------------|

## Notes:

♦ If the offset is represented by "b", the gain is represented by "k", the actual output is represented by "y", the standard output is represented by "x", the actual output is y = kx +10 b; AO1 offset 100 % corresponds to 10V. Standard output means 0 to maximum value of the corresponding analog output when the output is 0 ~ 10V. It is generally used to correct null shift of analog output and derivation of the output amplitude. It can also be customized to any desired output curve. For example: If the analog output is running frequency, and it is desired to output 8V when the frequency is 0 and to output 3V when the frequency is maximum, then the gain should be set to "-0.50", the offset should be set to "80%".

| P4.34 Max output frequency of DO | Setting range: P4.35~50.00kHz [10.00kHz] |
|----------------------------------|------------------------------------------|
| P4.35 Min output frequency of DO | Setting range: 0.00kHz ~P4.34 [0.00kHz]  |

# 5.6 PLC Operating (Group P5)

| P5.00 PLC Operating mode | Setting range: 0~2[2]                       |
|--------------------------|---------------------------------------------|
| 0: Single cycle 1        | 1: Single cycle 2 (holding the final value) |

2: Continuous operation

## Notes:

◆ Single cycle 1

The inverter stops automatically after one cycle of operation and will start when receiving RUN command again. As shown in Fig. 5-5-1.

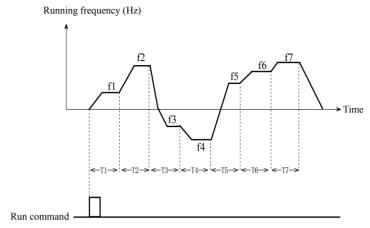

Fig. 5-5-1 Stop mode after single cycle of PLC

◆ Single cycle 2 (holding the final value)

The inverter will hold the operating frequency and direction of last step after completing one cycle of operation. As shown in Fig. 5-5-2

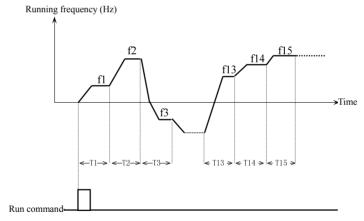

Fig. 5-5-2 Holding the frequency after single cycle

# Continuous operation

The inverter will start next cycle of operation automatically after completing one cycle of PLC operation until receiving stop command, fault alarm, or power failure. As shown in Fig. 5-5-3.

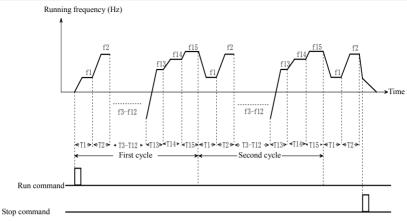

Fig. 5-5-3 Continuous operation of PLC

| P5.01 PLC restarting mode selection | Setting range: 0~2 [0]                             |
|-------------------------------------|----------------------------------------------------|
| 0: Restart from first step          | 1: Continue from the step where the inverter stops |

2: Continue to operate at the frequency when the inverter stops

- ◆ Restart from first step

  If the inverter stops during PLC operation because of receiving stop command or fault, or power loss, it will restart from the first step after restarting.
- ◆ Continue from the step where the inverter stops
  When the inverter stops during PLC operation because of receiving stop command or fault, it will record the operating time and will continue from the step where the inverter stops. It restarts at the frequency defined for this step and run the left time of this step, as shown in Fig. 5-5-4

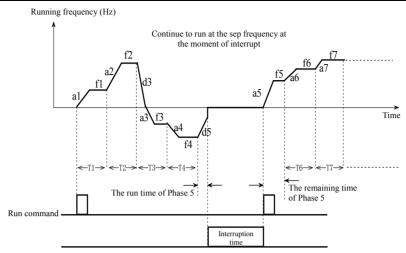

Fig. 5-5-4 PLC start mode 1

◆ Continue to run at the operation frequency at the moment of interrupt When the inverter stops during PLC operation, the inverter not only automatically records the run time of the current phase, but also records the running frequency at the time of stopping. The inverter will restore to the running frequency at the time of stopping when restarting, and then continue the operation in the remaining phases, as shown in Fig. 5-5-5.

## Tips:

The difference between way 1 and 2 lies in that way 2 stores the running frequency at the time of stopping, and the inverter continues to run from this frequency.

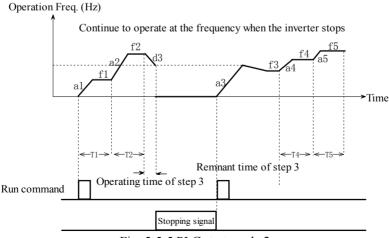

Fig. 5-5-5 PLC start mode 2

| P5.02 PLC power failure record selection | Setting range: 0, 1[0] |
|------------------------------------------|------------------------|
| 0: Not save                              | 1: Save                |

Not save

The inverter does not save the PLC operating state when the power is off and restart from the first step after the power is on.

◆ Save: Inverter records PLC running state at the time of power failure, including running step, operating frequency, and the operating time. And it will restart in the way defined in P5.01 after power recovery.

| P5.03 PLC operating time unit selection | Setting range: 0, 1 [0] |
|-----------------------------------------|-------------------------|
| 0: Second                               | 1: Minute               |

## Notes:

◆ This unit is only valid for defining the PLC operating time. The unit of Acc/Dec time in PLC operation is still second.

| P5.04 PLC operating Timing T1  | Setting range: 0.1~3600 [10.0] |
|--------------------------------|--------------------------------|
| P5.05 PLC operating Timing T2  | Setting range: 0.0~3600 [10.0] |
| P5.06 PLC operating Timing T3  | Setting range: 0.0~3600 [10.0] |
| P5.07 PLC operating Timing T4  | Setting range: 0.0~3600 [10.0] |
| P5.08 PLC operating Timing T5  | Setting range: 0.0~3600 [10.0] |
| P5.09 PLC operating Timing T6  | Setting range: 0.0~3600 [10.0] |
| P5.10 PLC operating Timing T7  | Setting range: 0.0~3600 [10.0] |
| P5.11 PLC operating Timing T8  | Setting range: 0.0~3600 [10.0] |
| P5.12 PLC operating Timing T9  | Setting range: 0.0~3600 [10.0] |
| P5.13 PLC operating Timing T10 | Setting range: 0.0~3600 [10.0] |
| P5.14 PLC operating Timing T11 | Setting range: 0.0~3600 [10.0] |
| P5.15 PLC operating Timing T12 | Setting range: 0.0~3600 [10.0] |
| P5.16 PLC operating Timing T13 | Setting range: 0.0~3600 [10.0] |
| P5.17 PLC operating Timing T14 | Setting range: 0.0~3600 [10.0] |
| P5.18 PLC operating Timing T15 | Setting range: 0.0~3600 [10.0] |

## Notes:

◆ Define operating time of each step during the PLC Operating, the operating time varies from 0.0 to 3600 s (if P5.03 is set to min, the unit is min), it is continuous and adjustable. When running time is set to 0, the speed of this step is skipped, the inverter will run at the speed of next step.

| P5.19 Step T1 operating setting of PLC | Setting range: 1F~4r [1F] |
|----------------------------------------|---------------------------|
| P5.20 Step T2 operating setting of PLC | Setting range: 1F~4r [1F] |
| P5.21 Step T3 operating setting of PLC | Setting range: 1F~4r [1F] |
| P5.22 Step T4 operating setting of PLC | Setting range: 1F~4r [1F] |
| P5.23 Step T5 operating setting of PLC | Setting range: 1F~4r [1F] |

| P5.24 Step T6 operating setting of PLC  | Setting range: 1F~4r [1F] |
|-----------------------------------------|---------------------------|
| P5.25 Step T7 operating setting of PLC  | Setting range: 1F~4r [1F] |
| P5.26 Step T8 operating setting of PLC  | Setting range: 1F~4r [1F] |
| P5.27 Step T9 operating setting of PLC  | Setting range: 1F~4r [1F] |
| P5.28 Step T10 operating setting of PLC | Setting range: 1F~4r [1F] |
| P5.29 Step T11 operating setting of PLC | Setting range: 1F~4r [1F] |
| P5.30 Step T12 operating setting of PLC | Setting range: 1F~4r [1F] |
| P5.31 Step T13 operating setting of PLC | Setting range: 1F~4r [1F] |
| P5.32 Step T14 operating setting of PLC | Setting range: 1F~4r [1F] |
| P5.33 Step T15 operating setting of PLC | Setting range: 1F~4r [1F] |

◆ Specify the acceleration and deceleration time and the running direction of the inverter at each step. There are eight combinations with the meanings shown in Table 5-5-1.

Table 5-5-1 PLC program run setup description

| Symbol | Acc/Dec time   |              | Direction  |
|--------|----------------|--------------|------------|
| 1F     | Ass/Destines 1 | P0.18, P0.19 | F: Forward |
| 1r     | Acc/Dec time 1 |              | r: Reverse |
| 2F     | Acc/Dec time 2 | P2.28, P2.29 | F: Forward |
| 2r     |                |              | r: Reverse |
| 3F     | Acc/Dec time 3 | P2.30, P2.31 | F: Forward |
| 3r     |                |              | r: Reverse |
| 4F     | Acc/Dec time 4 | P2.32, P2.33 | F: Forward |
| 4r     |                |              | r: Reverse |

| P5.34 PLC operating record clearing  | Setting range: 0, 1 [0]       |
|--------------------------------------|-------------------------------|
| P5.35 PLC operating step record      | Setting range: 0~15 [0]       |
| P5.36 Operating time of current step | Setting range: 0.0~3600 [0.0] |

## Notes:

- ◆ PLC operating step record (P5.35) records the step that the PLC currently operating at.
- ◆ Operating time of current step (P5.36) records the operating time of the step that the PLC currently operating at.
- ♦ When P5.34 is set to 1, clear record of PLC operating steps (P5.35), and operating time of this step (P5.36). P5.34 restores to 0 after clearing.

## Tips:

You can start, pause, and reset PLC operating by setting external terminal function, which is defined in Group 3.

# 5.8 PID Control (Group P7)

|                                        | ~                                         |
|----------------------------------------|-------------------------------------------|
| P7.01 PID setting Source 2             | Setting range: 0~5 [0]                    |
| 0: PID digital setting                 | 1: Terminal AI1                           |
| 2: AI2 terminal(S2R4GB, S2R75GB        | 3: Reserve                                |
| have no AI2)                           |                                           |
| 4: Pulse input                         | 5: Serial communication                   |
| P7.02 Combination of PID setting       | Setting range: 0~7 [0]                    |
| 0: PID setting by source 1 only        | 1: PID setting by source 2 only           |
| 2: Min (PID setting by source 1, PID   | 3: Max (PID setting by source 1, PID      |
| setting by source 2)                   | setting by source 2)                      |
| 4: PID setting by source 1+PID setting | 5: PID setting by source 1-PID setting by |
| by source 2                            | source 2                                  |
| 6: PID setting by source 1*PID setting | 7: PID setting by source 1/PID setting by |
| by source 2                            | source 2                                  |

- ◆ It is used to determine the PID giving quantity input manner and passage. It can either be the digital quantity setting (0 or 5), or the Analog setting (1, 2(S2R4GB, S2R75GB have no AI2), 4). The digital quantity setting is more precise and stable. The Analog input curve can be set via P4 group.
- ♦ When the PID digital setting is selected as the given source, there can be two sources, i.e. the analog PID digital giving P7.06 and the speed PID giving P7.08. When the feedback quantity is the speed signal, it is the speed PID mode and P7.08 is the PID digital giving. When the feedback quantity is other signals, it is the analog PID mode and P7.06 is the PID digital giving.
- ♦ When the given source is AI1 or AI2 (S2R4GB, S2R75GB have no AI2), it is required to set the voltage or current signal to be input, which is illustrated in "2.4 Control Circuit Connection".
- When the given source is the serial communications setting, setting is carried out by the upper computer through RS485 serial communications. If it is the analog PID, setting should be carried out according to the range percentage. If it is rotating speed PID, setting should be carried out based on the percentage corresponding to the maximum rotating speed.

| P7.03 PID feedback source 1 | Setting range: 0~5 [0] |
|-----------------------------|------------------------|
| P7.04 PID feedback source 2 | Setting range: 0~5 [0] |
|                             |                        |

0: Built-in PG or single phase speed measurement input (P7.03)

0: Reserve (P7.04)

| 1: Terminal AI1 | 2: AI2 terminal(S2R4GB, S2R75GB have no AI2) |
|-----------------|----------------------------------------------|
| 3: Reserve      | 4: Pulse input                               |

Serial communication

| Setting range: 0~5 [0]                |
|---------------------------------------|
| 1: PID feedback by source 2 only      |
| 3: Max (PID feedback by source 1, PID |
| feedback by source 2)                 |
|                                       |

4: PID feedback by source 1+PID feedback by source 2

5: PID feedback by source 1-PID feedback by source 2

## Notes:

- ◆ It is used to determine the PID feedback input mode and channel. 0: represents to choose the rotation speed PID. When the given is the Analog, the given speed is converted proportionally with maximum rotation speed (the rotational speed corresponding to maximum frequency) corresponding to the full scale. Others: represent to select the analog PID.
- ♦ AI1 terminal, AI2terminal(S2R4GB, S2R75GB have no AI2), pulse input, and serial communication description is the same as that for setting source.
- ◆ PG or single phase speed input: use speed PID control of pulse encoder PG. X5 must be defined as speed measurement.

| P7.06 Analog PID digital giving | Setting Range: -P7.07~P7.07 [0.0]                |
|---------------------------------|--------------------------------------------------|
| P7.07 Analog PID given range    | Setting Range: MAX (1.0,  P7.06 )~1000.0 [100.0] |

#### Notes:

- ♦ When analog feedback is adopted, this function realizes the digital giving by keypad. The value is the actual physical quantity and should match with the range.
- Setting and feedback quantity of the analog PID should take this as the benchmark and should be consistent with the actual quantity.

| P7.08 Speed PID digital setting | Setting range: 0~24000rpm [0rpm] |
|---------------------------------|----------------------------------|
|                                 |                                  |

## Notes:

♦ When PG impulse feedback is adopted, the given value of rotating speed will be set via the keypad. When the speed PID given range is over 10000, it will be indicated by "1000.".

| P7.09 PID proportional gain1 | Setting Range: 0.1~30 [1.0]               |
|------------------------------|-------------------------------------------|
| P7.10 PID integration time 1 | Setting Range: 0.00~100.0s [3.00s]        |
| P7.11 PID derivative time1   | Setting Range: 0.00~1.00s [0.00s]         |
| P7.12 Switching frequency1   | Setting Range: 0.00~switching frequency 2 |
| 17.12 Switching frequency i  | [5.00Hz]                                  |
| P7.13 PID proportional gain2 | Setting Range: 0.1~30 [1.0]               |
| P7.14 PID integration time 2 | Setting Range: 0.00~100.0s [3.00s]        |
| P7.15 PID derivative time2   | Setting Range: 0.00~1.00s [0.00s]         |
| P7.16 Switching frequency 2  | Setting Range: switching frequency1~max.  |
| 1 7.10 Switching frequency 2 | frequency [20.00Hz]                       |

## Notes:

Proportional gain is the parameter determining the response degree of proportional action to deviation. When a large value is taken for the proportional gain, the system will act sensitively and the response will be accelerated. However, if the value is a little larger, the oscillation times will be increased and the adjustment time will be extended; if it is too large, the system will tend to be

- unstable; when it is too small, the system will act slowly and the response will be delayed.
- ◆ The integration time is used to determine the integration action effect. When the integration time is long, the response will be slow. In addition, the control ability for the external disturbance will be weaker. When the integration time is short, the integration action will be strong, the steady-state-errors will be eliminated, the system control precision will be promoted, and the response speed will be quick. If the integration time is too short, oscillation will occur and the system stability will be reduced.
- ◆ The differential time determines the differential action effect. When the differential time is long, oscillation caused by the P action in the case of deviation will be attenuated quickly and the adjustment time will be short. However, if the differential time is too long, oscillation will be caused on the contrary. When the differential time is short, the attenuation action will be small and the adjustment time will be longer in the case of deviation. The adjustment time can only be reduced when the differential time is appropriate.

| P7.17 Differential object selection    | Setting Range: 0, 1 [0]            |
|----------------------------------------|------------------------------------|
| 1: Feedback Differentiation            | 2: Deviation Differentiation       |
| P7.18 PID integral amplitude limit     | Setting Range: 0.0~100.0% [20.0%]  |
| P7.19 PID differential amplitude limit | Setting Range: 0.0~100.0% [5.0%]   |
| P7.20 PID output amplitude limit       | Setting Range: 0.0~100.0% [100.0%] |

• The above limits are all based on the 100% maximum output frequency.

| P7.21 PID delay time constant | Setting range: 0.00~25.00s [0.00s] |
|-------------------------------|------------------------------------|
| <u> </u>                      |                                    |

## Notes:

◆ PID-controlled Frequency Command Output Delay Time Setting

| P7.22 Error margin | Setting range: 0.0~999.9 [0.0] |
|--------------------|--------------------------------|
|--------------------|--------------------------------|

- ◆ If the difference between feed and feedback value is smaller than Error margin, PID regulation will stop and the inverter maintains the present output. As shown in Fig. 5-7-1.
- ◆ Setting this parameter correctly is helpful to balance the system output accuracy and stability. The error margin reduces the regulation accuracy of the system, but improves the system stability, to avoid unnecessary fluctuations of output.
- ◆ In the case of analog PID, the error margin sets P7.22 as the absolute value of physical quantity, which should match with the range. In the case of speed PID, the error margin sets P7.22 as the rotating speed. It is showed in Fig. 5-7-1:

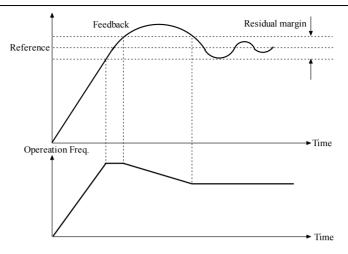

Fig. 5-7-1 Residual margin diagram

| P7.23 PID adjustment characteristic | Setting range: 0, 1 [0] |
|-------------------------------------|-------------------------|
| 0: Positive Action                  | 1: Negative Action      |

- ◆ Positive: When the PID output increases, the output frequency will increase and the controlled physical value will increase, such as water supply.
- ◆ Negative: When the PID output increases, the output frequency will increase, but the controlled physical value will decrease, such as refrigeration system.

| P7.24 Integral adjustment selection | Setting range: 0, 1 [0] |
|-------------------------------------|-------------------------|
|-------------------------------------|-------------------------|

- 0: When the frequency reaches the upper or lower limit, the integral adjustment will be stopped.
- 1: When the frequency reaches the upper or lower limit, the integral adjustment will be continued.

# Tips:

0 is suggested for the system requiring the rapid response. When the frequency reaches the upper or lower limit, the integral adjustment will be stopped.

| P7.25 Sleep selection | Setting range: 0, 1 [0] |
|-----------------------|-------------------------|
| 0: Disable            | 1: Enable               |
| т.                    |                         |

# Tips:

In the case of rotating speed PID, there is not the function of sleep.

| P7.26 Sleep delay       | Setting range: 0~999s [120s]                      |
|-------------------------|---------------------------------------------------|
| P7.27 Sleep threshold   | Setting range: 0~ upper limit frequency [20.00Hz] |
| P7.28 Wake-up threshold | Setting range: 0.0~999.9 [3.0]                    |

## Notes:

◆ The function is used to stop the variable pump (all auxiliary pumps are stopped)

- when the flow is zero. In this case, if the frequency of the variable pump is lower than the "sleep threshold parameter", delay will be initiated.
- ◆ If the frequency is still lower than the threshold after the delay, the variable pump will stop. Thus, the whole equipment will be in the state of "sleep".
- ◆ The pressure feedback should be reduced to the "wakeup" threshold to switch to the "wakeup" state. Then, the variable pump will be started (as showed in Fig. 5-7-3). The wakeup threshold setting range corresponds to the analog PID feedback percentage.

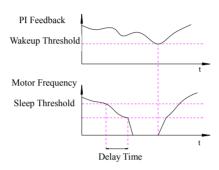

Fig. 5-7-3 Sleep & Wakeup

| P7.29 PID Feedforward coefficient | Setting range: 0.5000~1.024 [1.000] |
|-----------------------------------|-------------------------------------|
| Notes:                            |                                     |

◆ When the adjusting overshoot is large, the parameter can be reduced appropriately.

| P7.30 Selection of KP processing mode and slow start within deviation range | Setting range: 0~255[00]              |
|-----------------------------------------------------------------------------|---------------------------------------|
| Unit's: 0: not process KP within deviation range                            | Ten's: 0: not use slow start function |
| 1: dynamic KP within deviation range                                        | 1: within deviation range1            |
| 2: solid KP within deviation range                                          | 2: within deviation range2            |
| P7.31 KP value lower limit                                                  | Setting range: 0.01~2.55[0.06]        |
| P7.32 KP value during slow start period                                     | Setting range: 0.01~30.00[0.10]       |
| P7.33 Slow start keeping time                                               | Setting range: 0.1~999.9s[10.0s]      |

- ◆ Unit's place of P7.30:
  - Select 0: not process KP within deviation range;
  - Select 1: When deviation less than P7.22 (deviation permission) setting range, KP will adjust automatically for stable running. The minimum value of KP is the setting value of P7.31;
  - Select 2: When deviation less than P7.22 (deviation permission) setting range, KP will use the setting value of P7.31.
- ◆ Ten's place of P7.30:

- 0: Slow start function is invalid;
- 1: Slow start function is valid, and you have to set P7.33. During slow start KP will not be processed;
- 2: Slow start function is valid, and you have to set P7.32 and P7.33. If the overshoot is big, decrease P7.32, and increase P7.32 when the system acts slowly.

# 5.9 Vector Control Mode (Group P8)

Notes: S2R4GB or S2R75GB has no SVC, parsmeters of "Group P8" can't be changed.

| P8.00 Pre-excitation current compensation quantity | Setting range: 0.0~500.0% [100.0%] |
|----------------------------------------------------|------------------------------------|
|----------------------------------------------------|------------------------------------|

## Notes:

◆ The 100.0% is corresponding to motor no-load current. The action time is set in the P1.04. The actual upper limit is the smaller one between inverter 80% rated current and motor rated current.

| P8.01 Speed loop proportional gain 1 | Setting range: 0.1~30.0 [2.0]                                     |
|--------------------------------------|-------------------------------------------------------------------|
| P8.02 Speed loop integral time 1     | Setting range: 0.001~10.000s [Depend on model]                    |
| P8.03 Switching frequency 1          | Setting range: 0.00Hz~Switching frequency 2 [10.00Hz]             |
| P8.04 Speed loop proportional gain 2 | Setting range: 0.1~30.0 [1.0]                                     |
| P8.05 Speed loop integral time 2     | Setting range: 0.001~10.000s [Depend on model]                    |
| P8.06 Switching frequency 2          | Setting range: Switching frequency 1 ~Maximum frequency [80.00Hz] |

## Notes:

◆ The P8.01 and P8.02 are PI adjustment parameters when the operation frequency is less than the switching frequency 1 (P8.03). P8.04 and P8.05 are PI adjustment parameters when the operation frequency is greater than the switching frequency 2 (P8.06). PI parameter between the switching frequency 1 and the switching frequency 2 is linear with switching of the two groups of PI parameters, as shown in Fig. 5-8-1.

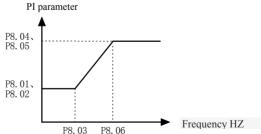

Fig. 5-8-1 PI parameters schematic diagram

- ◆ You can adjust the speed dynamic response characteristics of vector control by setting the speed regulator proportional coefficient and integral time. Increase the proportion gain or reduce the integration time can accelerate the speed loop dynamic response. If proportional gain is too large or integral time is too small, it may make the system oscillation.
- ◆ The proposed regulation method: If the factory parameters cannot meet the requirements, then adjust based on the factory value parameters: first increase the proportion gain, guarantee system not oscillation; then reduce integration time, let the system has fast response, small overshoot.

## Tips:

If the PI parameter is not set appropriately, it may lead to speed overshoot too big. Even it produces overvoltage failure when the overshoot falls.

| P8.07 Speed loop filtering time | Setting range: 0.000s~0.100s [0.030s] |
|---------------------------------|---------------------------------------|
|                                 | _                                     |

## Explanation:

- ◆ In the vector control mode, the output of the speed loop regulator is torque current command. The parameters are used for the torque command filter. The parameters require no adjustment in general. When the speed fluctuation is big, it may appropriately increase the filtering time. If the motor has oscillation, it should appropriately reduce the parameter.
- ◆ If the speed loop filter time constant is small, the inverter output torque may change greatly, but the response is fast.

# P8.08 Speed loop filter time estimation | Setting range: 1.0~20.0ms[1.0ms]

Notes:

When the system operating noise is large or the system oscillates at one speed, the parameter can be increased appropriately.

|   | P8.09 Feed forward coefficient of speed loop | Setting range: 0.500~1.024[1.000] |
|---|----------------------------------------------|-----------------------------------|
| ] | Notes:                                       |                                   |

♦ When the speed overshoot is large, the parameter can be reduced appropriately.

| P8.10 Torque control mode            | Setting range: 0~2 [0]               |
|--------------------------------------|--------------------------------------|
| 0: Operation according to the speed  | 1: Operation according to the torque |
| control mode                         | control mode                         |
| 2: Operation according to the torque |                                      |

## Notes:

motor mode

- ♦ When the setting is 0, the inverter outputs according to the setting frequency. The output torque matches with the load torque automatically, but the output torque is limited by the torque upper limit. When the load torque is larger than the setting torque upper limit, the inverter output torque is limited. The output frequency is different from the setting frequency.
- ♦ When the setting is 1, inverter outputs according to the setting torque. At this time, the output frequency automatically matches with the load speed, but limited

- by the Upper frequency limit. When the load speed is greater than the upper limit frequency, the inverter output frequency is limited. The output torque is different from the setting torque.
- ♦ When in torque control, torque command is the torque upper limit, which is set by the torque upper limit source. You can switch through multifunction input terminal between torque and speed mode. When in torque control, the inverter output automatically tracks load speed changes, but the output frequency change speed is influenced by the setting acceleration and deceleration time. If it needs accelerate tracking speed, you should shorten Acc./Dec. time. When the setting torque of the inverter is greater than the load torque, the inverter output frequency will rise. When the inverter output frequency reaches the upper limit frequency, inverter will be operated at upper limit frequency. When the setting torque of the inverter is less than the load torque, the inverter output frequency will decrease, but not limited by the lower frequency limit.
- ♦ When the setting is 2, inverter operates according to the torque motor mode. The main feature of the torque motor is soft mechanical property of rotor stalling. When the load torque increases, it can automatically reduce the speed.

| P8.11 Driving torque upper limit setting source | Setting range: 0~5 [0]                                                       |
|-------------------------------------------------|------------------------------------------------------------------------------|
| 0: Digital setting                              | 1: AI1                                                                       |
| 2: AI2 (S2R4GB and S2R75GB do not have AI2)     | 3: Reserve                                                                   |
| 4: Pulse input                                  | 5: Serial communication                                                      |
| P8.12 Upper Limit of Driving Torque             | Setting range:<br>G Type: 0.0%~200.0%[160.0%]<br>P Type: 0.0%~150.0%[130.0%] |
| P8.13 Upper Limit of Braking Torque             | Setting range: G Type: 0.0%~200.0%[160.0%] P Type: 0.0%~150.0%[130.0%]       |

◆ If the driving torque source is digitally set, P8.12 and P8.13 setting will be the actual torque values.

| P8.14 Command Slip Compensation<br>Factor | Setting range: 0.0%~200.0% [102.4%] |
|-------------------------------------------|-------------------------------------|
|-------------------------------------------|-------------------------------------|

#### Notes:

◆ With the vector control manner, the parameter makes compensation for the torque command. The output current can be changed by revising the parameter. Generally, revision is not suggested.

| P8.15 Torque acceleration time | Setting range: 0.00~120.0s [0.50s] |
|--------------------------------|------------------------------------|
| P8.16 Torque deceleration time | Setting range: 0.00~120.0s [0.50s] |

- ◆ Set the torque acceleration and deceleration time in torque mode. This function is invalid in the speed mode.
- ◆ The time that torque rising from 0 to rated torque is torque acceleration time. The time from rated torque to 0 is torque deceleration time

| P8.17 Estimated low speed slip | Setting range: 50.0%~200.0% |
|--------------------------------|-----------------------------|
| compensation gain              | [130.0%]                    |

◆ For the sensor-less vector control, if the load operation is unstable at the low speed, the parameter can be increased appropriately.

| P8.18 Estimated high speed slip | Setting range: 50.0%~200.0% |
|---------------------------------|-----------------------------|
| compensation gain               | [117.0%]                    |

## Notes:

◆ For the sensor-less vector control, the parameter is used to adjust the stable-speed precision of motor: if the speed is lower when the motor is loaded, the parameter should be increased; if the speed is higher, the parameter should be reduced.

| P8.23 Zero-speed torque boosting | Setting range: 0.0~50.0% [0.0%] |
|----------------------------------|---------------------------------|
| P8.24 Zero-speed threshold       | Setting range: 0~20% [5%]       |

## Notes:

- ◆ P8.23 zero-speed torque boosting is to provide the additional output torque at the startup, so the motor can overcome the static friction and start smoothly when the set torque is small.
- ◆ The zero-speed threshold setting range corresponds to the 0~20% maximum output frequency.

| P8.25 Braking Torque Setting Source                 | Setting Rang | ge: 0~5 [0]              |
|-----------------------------------------------------|--------------|--------------------------|
| 0: Same as final driving torque value calcula P8 11 | ted in       | 1: AI1                   |
| 2: AI2 (S2R4GB and S2R75GB do not have              | AI2)         | 3: Reserve               |
| 4: Pulse Input                                      |              | 5: Serial Communications |

| P8.26 High-speed Torque supplement           | Setting range: 40.0~160.0% [100.0%] |
|----------------------------------------------|-------------------------------------|
| P8.27 High-speed Torque supplement reference | Setting range: 0~2 [0]              |

0: the operation frequency 1: the linear speed (Reserved)

2: the load inertia

- ◆ As the operation speed increases, the mechanical system will consume more and more torque, and the high-speed torque supplement is to make up for the torque consumed by the mechanical system to keep basically unchanged the torque gained by the effective load.
- ♦ What P8.26 sets is the maximum supplement and 100.0% corresponds to the rating output torque of motor. When the supplement is according to the operation

frequency, the relationship between the torque supplement and the present operation frequency is showed in Fig. 5-8-2:

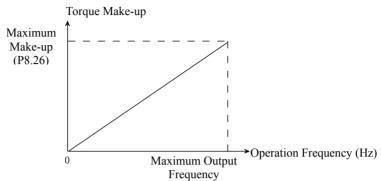

Fig. 5-8-2 Relationship between the High-speed Torque supplement and the Output Frequency

|  | P8.28 Pre-excitation Time | Setting Range: 0.05~3.00s [ | 0.10s] |  |
|--|---------------------------|-----------------------------|--------|--|
|--|---------------------------|-----------------------------|--------|--|

## Notes:

◆ The function of pre-excitation is used to establish the magnetic field before the asynchronous motor starts. The parameter sets the duration time of this process.

# 5.10 V/F Control (Group P9)

| P9.00 V/F curve setup                                  | Setting range: 0~4 [0]                          |
|--------------------------------------------------------|-------------------------------------------------|
| 0: Constant Torque Characteristic Curve 0              | 1: Variable Torque Characteristic Curve 1 (2.0) |
| 2: Variable Torque Characteristic Curve 2 (1.5)        | 3: Variable Torque Characteristic Curve 3 (1.2) |
| 4: User defined V/F curve(determined by P9.01 ~ P9.06) |                                                 |

| P9.01 V/F frequency F1 | Setting range: 0.0~P9.03 [10.00Hz]   |
|------------------------|--------------------------------------|
| P9.02 V/F voltage V1   | Setting range: 0~100.0% [20.0%]      |
| P9.03V/F frequency F2  | Setting range: P9.01~P9.05 [25.00Hz] |
| P9.04 V/F voltage V2   | Setting range: 0~100.0% [50.0%]      |
| P9.05 V/F frequency F3 | Setting range: P9.03~P0.09 [40.00Hz] |
| P9.06 V/F voltage V3   | Setting range: 0~100.0% [80.0%]      |

## Notes:

◆ This group of function codes defines the flexible V/F setting manner of the series inverter to satisfy the different load characteristic needs.

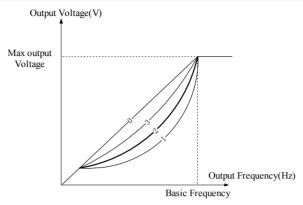

Fig. 5-9-1 Torque-reducing curve

- ♦ When 4 is selected for P9.00, the user can self-define the V/F curve through P9.01~P9.06. As showed in Fig. 5-9-2, the V/F curve is defined with the four-point broken line to be adapted for the special load characteristics.
- ◆ Notes: V1<V2<V3. In the case of low frequency, if the voltage is set to be too high, the motor may be overheated and even burned, and the inverter may stall over current or be over-current protected.

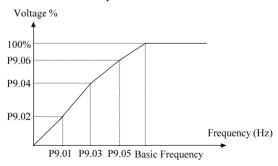

Fig. 5-9-2 V/F-curve defined by user

| P9.07 Torque boost | Setting range: 0.0~30.0% [0.0%] |
|--------------------|---------------------------------|
|                    |                                 |

◆ To improve the low-frequency torque characteristic, certain boost compensation can be made for the output voltage. When the function code is set as 0.0%, it is at the V/F control mode; when it is not set as 0, it is at the manual torque boost mode, as showed in Fig. 5-9-3.

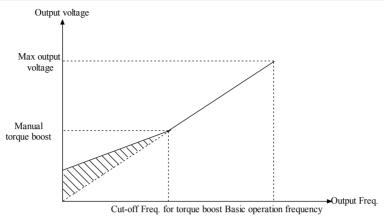

Fig. 5-9-3 Manual Torque Boost

## Tips:

- 1. Wrong parameter setting can cause overheat or over-current protection of the motor.
- 2. When the inverter drives synchronous motor, manual torque boost function is recommended and V/F curve should be adjusted according to the motor parameters and application features.

| P9.08 Cut-off frequency of manual torque boo | Setting range: 0.00~50.00Hz [16.67] |
|----------------------------------------------|-------------------------------------|
|----------------------------------------------|-------------------------------------|

## Notes:

◆ This function defines the cutoff frequency for manual torque boost as showed in Fig. 5-9-3. The cutoff frequency is applicable to any V/F curve determined by P9.00.

| P9.09 Slip compensation coefficient   | Setting range: 0.0~250.0% [0.0%]  |
|---------------------------------------|-----------------------------------|
| P9.10 Slip compensation time constant | Setting range: 0.01~2.55S [0.20S] |

## Notes:

◆ The motor's slip changes with the load torque, which results in the variance of motor speed. The inverter output frequency can be adjusted automatically through slip compensation according to the load torque. Therefore, the electrical characteristics of the mechanical hardness are improved. As shown in Fig. 5-9-4.

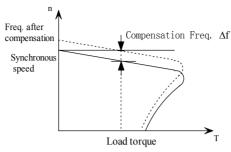

Fig. 5-9-4 Auto slip compensation diagram

- ◆ In the case of rated torque, the slip compensation value is equal to compensation gain (P9.09) \* rated slip (synchronous rotating speed –rated rotating speed);
- ♦ Motoring state: when the actual rotating speed is lower than the given speed, the compensation gain (P9.09) should be increased gradually;
- ◆ Regenerative state: when the actual rotating speed is higher than the given speed, the compensation gain (P9.09) should be increased gradually.

## Tips:

The automatic slip compensation is related to the rated slip of motor. When the slip compensation function is used, the rated rotating speed of motor should be set correctly (PA.03 and PA.17).

When the compensation gain is 0, the slip compensation will be ineffective.

| P9.11 Energy efficient control selection | Setting range: 0, 1 [0]          |
|------------------------------------------|----------------------------------|
| 0: Ineffective Energy Conservation       | 1: Effective Energy Conservation |
| Notes:                                   |                                  |

◆ The energy saving control parameters have been preset at the factory to the optimum values. It is not necessary to adjust them under normal operation. If your motor characteristic has great difference from those of standard induction motors, refer to the following description to adjust the parameters.

| P9.12 Energy efficient gain coefficient | Setting range: 0.00~655.3 [Depend on model] |
|-----------------------------------------|---------------------------------------------|
|-----------------------------------------|---------------------------------------------|

#### Notes:

◆ In the energy conservation control mode, the energy efficient gain factor is used to calculate the voltage of motor at its highest efficiency, which is used as the output voltage. The energy efficient factor P9.12 is preset according to the value of standard motor before Ex-factory. When the energy conservation gain factor increases, the output voltage will increase as well.

| P9.13 Energy efficient voltage lower limit(50Hz) | Setting range: 0~120% [50%] |
|--------------------------------------------------|-----------------------------|
| P9.14 Energy efficient voltage lower limit(5Hz)  | Setting range: 0~25% [12%]  |

◆ These parameters are used to set the lower limit of output voltage. If the voltage reference value calculated in the energy saving mode is smaller than the energy efficient voltage lower limit, this lower limit will be treated as the output voltage reference. To prevent the motor stalling at light loads, the energy efficient voltage lower limit must be set. Set voltage limits at 5Hz and 50Hz; the limit values other than 5Hz and 10Hz are obtained by linear interpolation. The setting value is percentage of motor rated voltage.

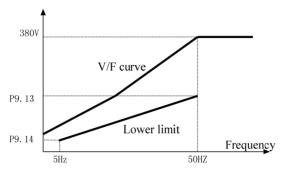

Fig. 5-9-5 Energy efficient voltage lower limit

◆ In the energy saving control mode, the optimum voltage supplied to the load is calculated according to load power. However, the set parameter may vary because of temperature variations or using various manufacturers' motors; therefore, the optimum voltage may not be supplied in some cases. Automatic fine-tuning control voltage maintains highly efficient operation.

| P9.15 Average power time Setting range: 1~200 * (25ms) [5] |
|------------------------------------------------------------|
|------------------------------------------------------------|

## Notes:

◆ Preset the time of average power calculating in energy-saving control mode. The setting range of P9.15 is 25ms \* (1~200).

| P9.16 AVR function | Setting range: 0~2 [2] |
|--------------------|------------------------|
| 0. Inactive        | 1. Always Enabled      |

2: Inactive only during decelerating process

## Notes:

◆ AVR means automatic output voltage regulation. When AVR function is invalid, the output voltage will fluctuate when the power supply voltage fluctuates. When it is valid, the output voltage would not fluctuate as the input voltage. The output voltage will keep constant within the inverter output capacity.

| P9.17 Over modulation selection | Setting range: 0, 1 [0] |
|---------------------------------|-------------------------|
| 0: Disable                      | 1: Enable               |

## Notes:

♦ When the over modulation function is enabled, the inverter voltage output

capacity can be improved. However, if the output voltage is too high, the output current harmonics will increase.

P9.18 Droop control (load distribution) Setting range: 0.00~10.00Hz [0.00Hz]

Notes:

- ◆ The function is applicable on the occasion where many inverters drive the same load. By setting the function, power can be distributed evenly when many inverters drive the same load.
- ♦ When the load current of an inverter is >50%, the inverter will reduce the output frequency appropriately automatically according to parameters set with the function to discharge certain load. Once the load current ≤50%, inverter will stop reducing the frequency. If the load current is larger than 50% all the time, the output frequency will be reduced to (the setting value of -P9.18).

## Tips:

When the slip compensation and the droop control cannot be effective concurrently, the slip compensation takes higher priority.

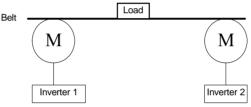

Fig. 5-9-6 Droop Control Motor Characteristic

| P9.19 Output voltage offset source          | Setting range: 0~5 [0]            |
|---------------------------------------------|-----------------------------------|
| 0: Digital setting                          | 1: Terminal AI1                   |
| 2: AI2 (S2R4GB and S2R75GB do not have AI2) | 3: Reserve                        |
| 4: Pulse input                              | 5: communication                  |
| P9.20 Output voltage offset                 | Setting range: 0.0%~100.0% [0.0%] |

## Notes:

◆ In the V/F separation mode, the actual output voltage is the set output voltage bias. (100% corresponding to the maximum output voltage)

## Tips:

The function is valid only in the V/F separate mode

| P9.21 Oscillation | suppression coefficient | Setting range: 0~100 [0] |
|-------------------|-------------------------|--------------------------|
| 3 T /             |                         |                          |

## Notes:

◆ In the case of no oscillation with the motor, please select the factor as 0. The factor can be increased appropriately only when the motor oscillates obviously and cannot operate normally. The larger the factor is, the stronger the suppression of motor oscillation. On the premise that motor oscillation is

suppressed effectively, the parameter should be as small as possible to avoid lowering in control performance.

# 5.11 Motor Parameters (Group PA)

| PA.00 Motor selection | Setting range: 0, 1 [0] |
|-----------------------|-------------------------|
| 0: Use motor 1        | 1: Use motor 2          |

Notes:

◆ You can set this function code to switch motor 1 and motor 2.

## Tips:

After select the motor model, if the motor overload protection is realized by externally-connected sensor, you must set Pd.01 ~ Pd.04 correspondingly.

| PA.01 Pole number of Motor 1        | Setting range: 2~56 [4]                     |
|-------------------------------------|---------------------------------------------|
| PA.02 Rated Power of Motor 1        | Setting range: 0.4~999.9kW [Depend on       |
| 111.02 114104 1 0 1/01 01 1/10101 1 | model]                                      |
| PA.03 Rated Speed of Motor 1        | Setting range: 0~24000r/min [Depend on      |
| 1A.03 Rated Speed of Motor 1        | model]                                      |
| PA.04 Rated Current of Motor 1      | Setting range: 0.1~999.9A [Depend on model] |

- ◆ PA.01~PA.04 are used to set the parameters of the controlled motor 1. To ensure the control performance, please do set relevant values correctly according to parameters on the motor nameplate.
- ◆ The motor power should match that of the inverter. Generally, the motor power is allowed to be 2 steps lower than that of the inverter or one step higher; otherwise, the control performance would not be ensured.

| PA.05 No-load Current I0 of Motor | Setting range: 0.1~999.9A [Depend on    |
|-----------------------------------|-----------------------------------------|
| 1                                 | model]                                  |
| PA.06 Stator Resistance R1of      | Setting range: 0.001~65.000Ω [Depend on |
| Motor 1                           | model]                                  |
| PA.07 Leakage Inductance L1 of    | Setting range: 0.1~2000.0mH [Depend on  |
| Motor 1                           | model]                                  |
| PA.08 Rotor Resistance R2 of      | Setting range: 0.001~65.000Ω [Depend on |
| Motor 1                           | model]                                  |
| PA.09 Mutual Inductive Impedance  | Setting range: 0.1~2000.0mH [Depend on  |
| Lm of Motor 1                     | model]                                  |
| PA.10 Magnetic Saturation         | Setting range: 0.0%~100.0% [Depend on   |
| Coefficient 1 of Motor 1          | model]                                  |
| PA.11 Magnetic Saturation         | Setting range: 0.0%~100.0% [Depend on   |
| Coefficient 2 of Motor 1          | model]                                  |
| PA.12 Magnetic Saturation         | Setting range: 0.0%~100.0% [Depend on   |
| Coefficient3 of Motor 1           | model]                                  |

| PA.13 Magnetic Saturation<br>Coefficient 4 of Motor 1 | Setting range: 0.0%~100.0% [Depend on model] |
|-------------------------------------------------------|----------------------------------------------|
| PA.14 Magnetic Saturation                             | Setting range: 0.0%~100.0% [Depend on        |
| Coefficient 5 of Motor 1                              | model]                                       |

- ◆ If the motor parameters are unknown, please refer to the PA.29 motor parameters tuning instruction. If they are known, please put them into PA.05~PA.09 correspondingly.
- ◆ The motor magnetic saturation coefficients will be tuned automatically in motor auto tune function and doesn't have to be set by users.

| PA.15 Motor 2 pole number        | Setting range: 2~56 [4]                     |
|----------------------------------|---------------------------------------------|
| PA.16 Motor 2 rated power        | Setting range: 0.4~999.9kW [Depend on       |
|                                  | model]                                      |
| PA.17 Motor 2 rated speed        | Setting range: 0~24000r/min [Depend on      |
|                                  | model]                                      |
| PA.18 Motor 2 rated current      | Setting range: 0.1~999.9A [Depend on model] |
| PA.19 Motor 2 no-load current I0 | Setting range: 0.1~999.9A [Depend on model] |
| PA.20 Motor 2 stator resistance  | Setting range: 0.001~65.000Ω [Depend on     |
| R1                               | model]                                      |
| PA.21 Motor 2 leakage            | Setting range: 0.1~2000.0mH [Depend on      |
| inductance L1                    | model]                                      |
| PA.22 Motor 2 rotor resistance   | Setting range: 0.001~65.000Ω [Depend on     |
| R2                               | model]                                      |
| PA.23 Motor 2 mutual inductive   | Setting range: 0.1~2000.0mH [Depend on      |
| reactance Lm                     | model]                                      |
| PA.24 Motor 2 magnetic           | Setting range: 0.0%~100.0% [Depend on       |
| saturation coefficient 1         | model]                                      |
| PA.25 Motor 2 magnetic           | Setting range: 0.0%~100.0% [Depend on       |
| saturation coefficient 2         | model]                                      |
| PA.26 Motor 2 magnetic           | Setting range: 0.0%~100.0% [Depend on       |
| saturation coefficient 3         | model]                                      |
| PA.27 Motor 2 magnetic           | Setting range: 0.0%~100.0% [Depend on       |
| saturation coefficient 4         | model]                                      |
| PA.28 Motor 2 magnetic           | Setting range: 0.0%~100.0% [Depend on       |
| saturation coefficient 5         | model]                                      |
| Natara                           |                                             |

## Notes:

◆ The detailed parameters settings of motor 2 are the same as motor 1. The settings are valid after the PA.00 is set to 2.

| PA.29 Motor parameter tuning | Setting range: 0~2 [0]     |
|------------------------------|----------------------------|
| 0: No operation              | 1: Static parameter tuning |
| 2: Dynamic parameter tuning  |                            |
| Notes:                       |                            |

- ◆ S2R4GB and S2R75GB is reserved.
- 0: No operation
- ◆ 1: Static parameter tuning; it is applicable on occasions where a motor and load cannot be disconnected easily and rotary tuning is not allowed. When the function code is set and command to RUN, the frequency converter will tune parameters PA.06~PA.08 / PA.20~PA.22 automatically.
  - PA.05, PA.09 / PA.19 and PA.23 should be set manually according to the standard motor parameters.
- ◆ 2: Dynamic parameter tuning: to ensure the dynamic control performance of frequency converter, please select the rotary parameter tuning. At setting, the motor should be disconnected from the load (no load). When the function code is set and command to RUN, the motor parameters will be automatically tuned.

## Tips:

- 1. Before the self-tuning, please enter the correct nameplate parameter of the controlled motor (PA.01  $\sim$  PA.04 PA.15  $\sim$  PA.18).
- 2. When dynamic tuning, you should let the motor off from the load. It is banned to do motor tuning with the load.
- 3. Before self-tuning, please confirm that the motor is in stopping state. Otherwise, it cannot be carried out normally.
- 4. After the auto-tuning is completed (including abnormal end), PA.29 is automatically set to 0.
- 5. During the process of parameter tuning, the operation panel will display "- At-". If the tuning is unsuccessful, the operation panel will display "AtE".

## Notes:

At the time of static tuning, the calculation method of motor's no-load current and mutual inductance are showed in the following formulae. Among them, L is the leakage inductance,  $I_0$  is the no-load current,  $L_{\rm m}$  is the mutual inductance,  $\eta$  is the efficiency, I is the rating current, U is the rating voltage, and I is the fundamental frequency of motor.

No load current: 
$$I_0 = I \bullet \sqrt{1-\eta^2}$$
 Mutual inductance calculations:  $L_{\rm m} = \frac{U}{2\sqrt{3}\pi{\rm f} \bullet I_0} - L$ 

The specific meanings of the above motor parameters are showed in Fig. 5-10-1.

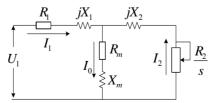

Fig. 5-10-1 Stable-state Equivalent Circuit Diagram of the Asynchronous Motor

In Fig. 5-10-1,  $R_1$ ,  $X_1$ ,  $R_2$ ,  $X_2$ ,  $X_m$  and  $I_0$  respectively represent the stator resistance, stator leakage inductive impedance, rotor resistance, rotor leakage inductive impedance, mutual inductive impedance and no-load current.

# 5.12 MODBUS Communication (Group Pb)

The series inverters can perform the serial communication via the MODBUS communication protocol with the programmable logic controller (PLC). The MODBUS network consists of a master (PLC) and 1~31 slavers (inverters). The message transmission between the PLC and inverters is always started by the PLC, and the inverter, which received the message from PLC, executes the function and responses to PLC.

◆ Communication Specification

Interface: RS-485

Synchronization Manner: half-duplex asynchronous

**♦** Transmission Parameters

Baud rate: Selectable from 1200, 2400, 4800, 9600, 19200, 38400 bps (parameter Pb.00)

RTU mode: data length fixed at 8 bits, stop bit fixed at 1 bit.

ASCII mode: 7 data bits and 8 data bits is optional. There is 1 stop bit when parity is active and there are 2 stop bits when parity is inactive (Pb.02).

Parity: even parity/no parity/odd parity selectable (parameter Pb.02)

Protocol: In accordance with MODBUS

Maximum number of inverters to be connected: 31 units

◆ Data sent/received through communication: include the operation command, frequency giving, fault content, invert state and setting & reading of function parameters. The monitoring and the reading & writing function parameters is active at starting up by default;

| Pb.00 Baud rate selection | Setting range: 0~5[3] |
|---------------------------|-----------------------|
| 0: 1200 bps               | 1: 2400 bps           |
| 2: 4800 bps               | 3: 9600 bps           |
| 4: 19200 bps              | 5: 38400 bps          |

Notes:

◆ The address of the inverter set cannot be the same with the addresses of other controlled devices connected to the same transmission line.

| Pb.02 Communication data format            | Setting Range: 0~8 [0]         |
|--------------------------------------------|--------------------------------|
| 0: 1-8-1-E, RTU                            | 1: 1-8-1-O, RTU                |
| 2: 1-8-1-N, RTU                            | 3: 1-7-1-E, ASCII              |
| 4: 1-7-1-O, ASCII                          | 5: 1-7-2-N, ASCII              |
| 6: 1-8-1-E, ASCII                          | 7: 1-8-1-O, ASCII              |
| 8: 1-8-2-N, ASCII                          | 3~8: Reserve                   |
| Pb.03 Communication timeout detection time | Setting Range: 0~100.0s [0.0s] |

### Notes:

- 0: there is no timeout check
- ◆ Non-0: there is the timeout check. The system will check the communication state at the interval of the Pb.03 setting value. If there is no normal data received or sent, the system will report the external communication fault (EF0) and stop the machine; the fault should be cleared manually

## Tips:

If only abnormal data are received during the timeout check, they will not be used as the base for being in communication and fault will be reported;

| Pb.04 Response delay time | Setting range: 0~500ms [5ms] |
|---------------------------|------------------------------|
| <u> </u>                  | •                            |

## Notes:

◆ It refers to the time from inverter receiving the host PC command to returning response to it.

| Pb.06 EEPROM save selection    | Setting range: 0, 1 [0]    |
|--------------------------------|----------------------------|
| 0: Not directly save to EEPROM | 1: Directly save to EEPROM |
| Notes:                         |                            |

◆ This function code is used to select whether to save the MODBUS data to EEPROM. If pb.06 is set as 1, parameters that are modified by MODBUS communication will be saved to EEPROM directly. However, if Pb.06 is set as 0, the modified parameters will not be saved to EEPROM, but stored in RAM and they will be lost when power is off. The other method to save the data to EEPROM is that write the MODBUS address corresponding to the modified parameter to 0x00FF, then the data will be saved to EEPROM which acts as the "ENTER "key to save the data.

Write or erase EEPROM frequently will reduce the life of EEPROM. Some parameters don't need to be saved in communication mode, while revising the RAM value is enough. In this case, set Pb.06=0.

| Pb.07 CCF6 fault handling           | Setting range: 0, 1 [0]    |
|-------------------------------------|----------------------------|
| 0: Resume without reporting failure | 1: Report failure and stop |
| Notes:                              |                            |

◆ This function code is used to decide whether to generate communication fault or not. When the value is 1, if communication fault occurs, the keypad will display CCF6 and the inverter stop according to the set stop mode; when the value is 0, it doesn't report the fault and the inverter will keep on running.

| Pb.08 response control | Setting range: 0, 1 [0]                 |
|------------------------|-----------------------------------------|
| 0: normal response     | 1: no response when writing instruction |

### Notes:

◆ If this Function code is set to 1, there is no response when the inverter received writing instruction. And there is response when the inverter received other instruction.

# 5.13 Display Control (Group PC)

| PC.01 Output frequency (Hz) (Before compensation) | Setting range: 0, 1 [1] |
|---------------------------------------------------|-------------------------|
| PC.02 Output frequency (Hz) (Actual)              | Setting range: 0, 1 [0] |

0: Not displayed

1: Displayed

### Notes:

- ♦ When PC.01 is set as 1, the output frequency before compensation will be displayed in the monitoring state, and the indicator light will indicate the unit Hz; if it is set as 0, the output frequency before compensation and the unit will not be displayed.
- ♦ When PC.02 is set as 1, the actual output frequency will be displayed in the monitoring state, and the unit is Hz; if it is set as 0, the object will not be displayed.

| PC.03 Output current (A) | Setting range: 0, 1 [1] |
|--------------------------|-------------------------|
| 0: Not displayed         | 1: Displayed            |

### Notes:

♦ When PC.03 is set as 1, the output current will be displayed in the monitoring state and the unit is A. If it is set as 0, the object will not be displayed.

| PC.04 Setting frequency (Hz, Flicker) | Setting Range: 0, 1 [1] |
|---------------------------------------|-------------------------|
| 0: Not displayed                      | 1: Displayed            |

### Notes:

◆ PC.04 can be set as 1. Switch to this monitored object by pressing the ">>" key. When the target is selected, the unit is indicated as Hz and is flickering. If P0.03 is set as 1, frequency can be set via the knob on the keypad. If P0.17 is set as 0, the adjustment rate can be adjusted from 0.01Hz to 0.1Hz, even to the maximum of 1Hz to realize the rapid increase or decrease of frequency by turning the knob continuously. Please refer to P0.17 for details.

| Setting range: 0, 1 [1] |
|-------------------------|
| Setting range: 0, 1 [0] |
|                         |

0: Not displayed

1: Displayed

- ♦ When PC.05 is set as 1, the operating rotating speed will be displayed in the monitoring state and the unit is r/min. If it is set as 0, the object will not be displayed.
- ♦ When PC.06 is set as 1, the set rotating speed will be displayed in the monitoring state and the unit is r/min and is flickering.
- ◆ If PC.06=1, when the user switches to PC.05 or PC.06 by pressing >>: if it is the ordinary operation and P0.03 is set as 1 (keypad digital setting), the rotating speed can be adjusted on line by turning the keypad knob and the corresponding frequency value will be saved to P0.02 after pressing ENTER; if it is the PID operation, and P7.00 is set as 0, P7.03 is set as 0 (PG or single-phase

speed-measuring input), the speed PID giving can be adjusted on line and be saved in P7.08 after pressing ENTER; if P7.03 is not 0 (PG or the single-phase speed-measuring input), it cannot be adjusted. PC.06 will be displayed during the on-line adjustment. After adjustment is over, the object before adjustment will be displayed.

| PC.07 Operating linear speed (m/s)        | Setting range: 0, 1 [0] |
|-------------------------------------------|-------------------------|
| PC.08 Setting linear speed (m/s, Flicker) | Setting range: 0, 1 [0] |
|                                           |                         |

0: Not displayed

1: Displayed

### Notes:

- ◆ When PC.07 is set as 1, the operation linear speed will be displayed in the monitoring state and the unit is m/s (the indicator light of m/s is on). If it is set as 0, the object will not be displayed.
- ♦ When PC.08 is set as 1, the set linear speed will be displayed in the monitoring state and the unit is m/s (the indicator light of m/s is on and flickering) (the object cannot be adjusted on line).

| PC.09 Output power(kW) | Setting range: 0, 1 [0] |
|------------------------|-------------------------|
| 0: Not displayed       | 1: Displayed            |

### Notes:

♦ When PC.09 is set as 1, the output power (no unit is displayed) will be displayed in the monitoring state. If it is set as 0, the object will not be displayed.

| PC.10 Output torque (%) | Setting range: 0, 1 [0] |
|-------------------------|-------------------------|
| 0: Not displayed        | 1: Displayed            |

### Notes:

◆ If PC.10 is set to 1, output torque will be displayed with unit "%" in monitoring state. If PC.10 is set to 0, output torque will not be displayed.

| PC.11 Output voltage (V) | Setting range: 0, 1 [1] |
|--------------------------|-------------------------|
| PC.12 Bus voltage (V)    | Setting range: 0, 1 [0] |

0: Not displayed

1: Displayed

## Notes:

- ◆ If PC.11 is set to 1, output voltage will be displayed in monitoring state, and the unit indicator "V" will be lit up. If it is set to 0, output voltage will not be displayed.
- ◆ If PC.12 is set to 1, bus voltage will be displayed in monitoring state, and the unit indicator "V" will be lit up. If it is set to 0, bus voltage will not be displayed.

| PC.13 AI1 (V)                                     | Setting range: 0, 1 [0] |
|---------------------------------------------------|-------------------------|
| PC.14 AI2(V) (S2R4GB and S2R75GB do not have AI2) | Setting range: 0, 1[0]  |

0: Not displayed

1: Displayed

- ◆ If PC.13 is set to 1, analog input voltage AI1 will be displayed in monitoring state, and the unit indicator "V" will be lit up. If it is set to 0, analog input voltage AI1 will not be displayed.
- ◆ If PC.14 is set to 1, analog input voltage AI2 will be displayed in monitoring state, and the unit indicator "V" will be lit up. If it is set to 0, analog input voltage AI2 will not be displayed.

| PC.16 Analog PID feedback (%)         | Setting range: 0, 1 [0] |
|---------------------------------------|-------------------------|
| PC.17 Analog PID feeding (%, Flicker) | Setting range: 0, 1 [0] |
| 0.31 / 12 1 1                         | 1 D' 1 1                |

0: Not displayed

1: Displayed

### Notes:

- ◆ Analog PID setting/feedback: the physical quantity percentage corresponding to the Analog value \* analog closed loop measurement range
- ♦ When PC.16 is set as 1, the analog PID feedback will be displayed in the monitoring state without the indication unit. If it is set as 0, the object will not be displayed.
- ♦ When PC.17 is set as 1, the analog PID setting can be displayed in the monitoring state. When P7.00 is set as 0 and P7.08 is not set as 0, the analog PID setting can be adjusted on line when switching to PC.16 or PC.17 by pressing the shift key ">>" and the newly set value will be saved in P7.06 after pressing ENTER. During the on-line adjustment, PC.17 will be displayed. The object before adjustment will be displayed after adjustment is over.

| PC.18 External count value (No unit) | Setting range: 0, 1 [0] |
|--------------------------------------|-------------------------|
| 0: Not displayed                     | 1: Displayed            |

#### Notes:

◆ If PC.18 is set to 1, external count value will be displayed in monitoring state, and all unit indicators will be off. If it is set to 0, external count value will not be displayed.

| PC.19 Terminal status (no unit) | Setting range: 0, 1 [0] |
|---------------------------------|-------------------------|
| 0: Not displayed                | 1: Displayed            |

- ♦ When PC.19 is set as 1, the terminal status will be displayed. If it is set as 0, the object will not be displayed.
- ♦ The terminal status information includes the status of the multifunctional terminals X1~X6, two-way open collector output terminals D0, and output relay 1. The status of the function terminals is indicated by ON/OFF of the specified segment of an LED digital tube. If the digital tube segment is on, it indicates that the status of the corresponding terminal is in the effective status; if it is off, it indicates that the status is the ineffective status. There are four constantly-on segments with the digital tube to facilitate observation. It is showed as in Fig. 5-12-1:

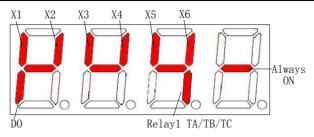

Fig. 5-12-1 Terminal Status Indication

| PC.21 Power on display selection | Setting range: 1~20 [1] |
|----------------------------------|-------------------------|
|                                  |                         |

## Notes:

- ◆ PC.21 startup display selection: the function code is used to set the prior displayed parameter at startup. The setting values 1~20 correspond to PC.01~PC.20 respectively. When the chosen prior displayed parameter's display setup is 0 (not displayed), the system will search backwards from the current parameter until it goes to the parameter whose display setting is not 0 and display its accordant value. The searching will follow ascending order and return to PC.01 when it reaches PC.20.
- ◆ The displaying priority set here is only limited to the parameters of PC.01~PC.20 and are only valid at startup. When there is a fault, warning or communication CALL displayed, the parameters will be displayed according to the original priority order and the current priority display will not act.

| PC.22 Speed display coefficient | Setting range: 0.1~999.9% [100.0%] |
|---------------------------------|------------------------------------|
| 3.7                             |                                    |

## Notes:

- ◆ PC.22 (Speed display coefficient) is used to correct the bias of displayed rotating speed and it has no influence on actual speed.
- ♦ Mechanical Rotating Speed =Detected Actual Rotating Speed \* PC.22 (PG)
- Mechanical Rotating Speed =120 \* Running Frequency / Motor Pole Number \* PC.22 (Non-PG)
- ◆ Setting Rotating Speed=PID Reference Rotating Speed \* PC.22 (PG)
- ◆ Setting Rotating Speed=120 \* Setting Frequency / Motor Pole Number \* PC.22 (Non-PG)

# PC.23 Linear speed coefficient Setting Range: 0.1~999.9% [100.0%]

- ◆ PC.23 linear speed coefficient: It is used to revise the linear speed display error and has not effect on the actual rotating speed.
- ◆ Linear speed = Running frequency \* PC.23 (non PG)
- ◆ Linear speed = mechanical rotate speed \* PC.23 (PG)
- ◆ Setting linear speed= setting frequency\* PC.23 (non PG)
- ◆ Setting linear speed= setting speed \* PC.23 (PG)

Tips:

Display Scope:

Linear speed and Setting: 0.000~65.53m/s Output power 0~999.9kW Output torque 0~300.0% Output voltage 0~999V Bus voltage 0~1000V AI1/AI2 0.00~11.00V

External counting value 0~65530

# 5.14 Protection and Fault Parameters (Group Pd)

|--|

- 0: No protection
- 1: Common motor (with low speed compensation)
- 2: Variable frequency motor (without low speed compensation)
- 3: Sensor Protection (Immediate protection once over threshold)

## Notes:

◆ No Action

When 0 is selected, the inverter has no overload protection of the loaded motor, so it should be selected and used prudently;

◆ Common Motor (Compensation at the Low Speed)

As the fan of common motor is installed on the rotor shaft of motor and the fan rotates slowly in the case of low speed, the heat radiation will get poor and the corresponding electronic thermal protection value will be adjusted appropriately, i.e. the overload protection threshold value of motor whose operation frequency is lower than 30Hz is reduced.

- ◆ Variable-frequency Motor (No Compensation at the Low Speed)
  As the fan of the special variable-frequency motor is not installed on the rotor shaft, the fan heat radiation will not be affected by the rotating speed and the protection value in the case of low-speed operation should not be adjusted.
- ◆ Sensor Protection (Immediate protection once over threshold)

  The protection function of the external thermal relay of motor is realized.

  The protection threshold values of motor 1 and motor 2 are set through Pd.01 and Pd.03.

The sensor passage is set through Pd.02 and Pd.04

| The sensor passage is set through 1 d.02 and 1 d.04. |                                  |  |  |
|------------------------------------------------------|----------------------------------|--|--|
| Pd.01 Motor 1 protection threshold                   | Setting range: 0.0~10.0V [10.0V] |  |  |
| Pd.02 Motor 1 protection sensor input channel        | Setting range: 0~4[0]            |  |  |
| Pd.03 Motor 2 protection threshold                   | Setting range: 0.0~10.0V [10.0V] |  |  |
| Pd.04 Motor 2 protection sensor input channel        | Setting range: 0~4[0]            |  |  |
|                                                      | 1 170 (000 100 1000 5500 1       |  |  |

0: Terminal AI1 1: AI2 (S2R4GB and S2R75GB do not have AI2)

2: Reserve 3: Pulse input

4: Communication setting

Pd.05 Electronic thermal relay protection value | Setting range: 20~110% [100%]

◆ In order to apply effective overload protection to different kinds of motors, the max output current of the inverter should be adjusted as shown in Fig. 5-13-1.

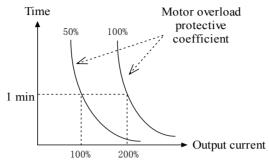

Fig. 5-13-1 Motor overload protection curve

Adjustment can be determined according to the following formula:

$$Pd.05 = \frac{Allowed Max. Load}{Rated Output Current of Inverter} \times 100\%$$

Here in, "Allowed Max. Load Current" is the rated current of motor generally.

For the motor with the better heat resistance, the value can be increased by a little (e.g. 10%); for the motor with the weaker heat resistance, the value can be decreased by a little.

## Tips:

When the rated current of motor doesn't match with that of inverter, the motor can be protected effectively by setting the value of Pd.05. When protection acts, PWM will be blocked and OL1 fault will be reported.

| Pd.06 Overload pre-alarm detection level | Setting range: 20.0~200.0% [160.0%] |
|------------------------------------------|-------------------------------------|
| Pd.07 Overload pre-alarm detection time  | Setting range: 0.0~60.0s [60.0s]    |

- ◆ The overload pre-alarm detection level (Pd.06) defines the current threshold of overload pre-alarm action. Its set value corresponds to the percentage of the rated current of inverter.
- ♦ The overload pre-alarm detection time (Pd.07) defines that the overload pre-alarm signal OLP2 will be given out after the output current of inverter keeps larger than the overload detection level (Pd.06) for certain time continuously.
- ◆ Overload pre-alarm state effective means that the working current of inverter is over the overload detection level and its duration time is over the overload detection time

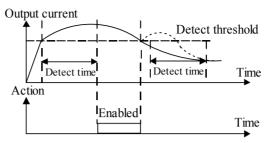

Fig. 5-13-2 Overload pre-alarm function

## Tips:

- 1. For setting of the overload pre-alarm detection level\detection time, it should be generally ensured that the pre-alarm occurs earlier than the overload protection action of inverter.
- 2. Within the overload pre-alarm detection time, if the working current is less than the overload pre-alarm detection level, the overload pre-alarm detection time inside the inverter will be reset.

| Pd.08 Current amplitude limit | Setting range: 0~3 [1]                                 |  |
|-------------------------------|--------------------------------------------------------|--|
| 0: Invalid                    | 1: Valid during acceleration and deceleration, invalid |  |
| U. Ilivaliu                   | during constant speed operation                        |  |
| 2: Valid all the time         | 3: Decrease operating speed during over current        |  |
| Pd.09 Current amplitude       | Setting range: G Type: 30~180%[160%]                   |  |
| limiting level                | P Type: 60~140%[120%]                                  |  |

- ♦ When the inverter is running at Acc/Dec or constant speed, there may be a sharp increase in the current, because of the mismatch of Acc/Dec time and motor inertia, or the mutation of load torque. In order to control the output current, when Pd.08 is set to 1 and 2 or 3, the inverter's output frequency may be adjusted automatically.
- ♦ When it is set as 1 or 2, if the output current value reaches the current limit action level Pd.09 during Acc/Dec, the output frequency of inverter will not change until the current is restored to the normal and finally controls that the output current will not be higher than the Pd.09 value.
- ♦ In the case of stable-speed operation, if Pd.08 is selected as 2, when the current value reaches the current limit action level Pd.09, the inverter will reduce the output frequency according to the deceleration time 4 and restore to the original working state after the current is reduced. If Pd.08 is selected as 1, the output frequency of inverter will not change.
- ♦ If Pd.08 is selected as 3, when the current value reaches the current limit action level Pd.09 and last for the time set by Pd.20, then the inverter will reduce the output frequency according to the deceleration time 4 and restore to the original working state after the current is reduced.

◆ During the process of deceleration, if the inverter is at the state of current limit for over 1min, the OL2 overload alarm of inverter will be given out and the motor will coast to stop; or by pressing the button of STOP/RESET twice (at the interval not less than 2s), the OL2 overload alarm of inverter will be given out and the motor will coast to stop.

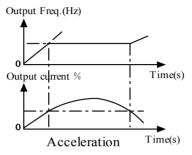

Fig. 5-13-3 Acceleration

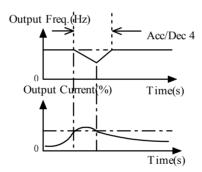

Fig. 5-13-4 constant speed Operation

| Pd.10 Over-voltage stall selection | Setting range: 0, 1 [1] |
|------------------------------------|-------------------------|
|------------------------------------|-------------------------|

0: Prohibited (The proposed option, when braking resistor is mounted)

1: Allowed

| Pd.11 Over-voltage stall point | Setting Range: 110.0~150.0% bus |
|--------------------------------|---------------------------------|
| ru.11 Over-voltage stan point  | voltage [220V: 120%; 380: 140%] |

- ◆ The bus voltage is approximately equal to (the input voltage×1.414). For the inverter with the input voltage of 220V, the default value of Pd.11 is 120% (about 373V); for the inverter with the input voltage of 380V, the default value of Pd.11 is 140% (about 752V).
- ◆ The dynamic braking action voltage point is also related to the parameter. For the inverter with the input voltage of 380V, the dynamic braking action voltage is 52V lower than the overvoltage stalling point (i.e. the default action point is 700V).

- For the inverter with the input voltage of 220V, it is 23V lower (i.e. the default action point is 350V).
- ◆ During the decelerating operation of inverter, the actual decrease rate of the motor rotating speed may be lower than that of the inverter output frequency. In this case, the motor is at the state of power generation and will feed energy to the inverter, which will cause the DC bus voltage of inverter to rise. If corresponding measures are not taken, the overvoltage fault will occur.
- ◆ If Pd.10=1 is effective, when the DC bus voltage rises to a certain value (≥Pd.11) during deceleration, deceleration will be paused and the inverter will keep the output frequency unchanged. Deceleration will not be started again until the DC bus voltage is reduced.
- ♦ When the inverter is at the overvoltage stalling state for over 1min continuously, the "Ou" overvoltage alarm will be reported and the motor will coast to stop; or by pressing the button STOP/RESET and then pressing the button STOP/RESET twice (at the interval not less than 2s), the inverter will report the overvoltage and the motor will coast to stop

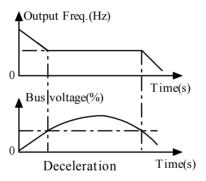

Fig. 5-13-5 Deceleration

| Pd.12 Input phase loss detection benchmark | Setting range: 1~100% [100%] |
|--------------------------------------------|------------------------------|
| Pd.13 Input phase loss detection time      | Setting range: 2~255s [10s]  |

## Notes:

With this function, the input phase loss or the serious imbalance of the input three phases can be detected to protect the inverter. If the input phase loss protection is too sensitive, the detection benchmark and the detection time can be increased appropriately. If it is not so sensitive, the detection benchmark and the detection time can be reduced.

| Pd.14 Output phase loss detection benchmark (reserve in S2R4GB and S2R75GB) | Setting Range: 0~100% [1%]      |
|-----------------------------------------------------------------------------|---------------------------------|
| Pd.15 Output phase loss detection time (reserve in S2R4GB and S2R75GB)      | Setting Range: 0.0~20.0s [2.0s] |

◆ With this function, the output phase loss or the serious imbalance of the output three phases can be detected to protect the inverter and motor. If the output phase loss protection is too sensitive, the detection benchmark and the detection time can be increased appropriately. If it is not so sensitive, the detection benchmark and the detection time can be reduced.

| Pd.17 AE1, AE2 (S2R4GB and S2R75GB do not have AE2) alarm selection | Setting range: 0, 1 [0] |
|---------------------------------------------------------------------|-------------------------|
|                                                                     |                         |

0: Do not display warning

1: Display warning

#### Notes:

♦ With this function, it can be set whether the alarm will be displayed in the case of abnormal analog signal; when it is set as 1, if the analog signal 1 is abnormal, the alarm AE1/AE2 will be displayed; when it is set as 0, the alarm will not be displayed.

| Pd.18 Automatic reset times                         | Setting Range: 0~10 [0]         |
|-----------------------------------------------------|---------------------------------|
| Pd.19 Reset interval time                           | Setting Range: 2.0~20.0s [5.0s] |
| Pd.20 Confirm time before over current deceleration | Setting Range: 0~200ms [50ms]   |

### Notes:

- Only three faults including OC, Ou and GF can be reset automatically.
- ◆ The three faults in operation can be reset automatically according to the set times (Pd.18) and interval time (Pd.19). During the resetting interval, output is blocked and the inverter operates with zero frequency. The inverter will operate with the startup manner after automatic resetting is finished. When Pd.18 is set as 0, it means that there is not the function of automatic resetting, and protection should be done immediately.

## Tips:

Be careful in using auto-reset function, otherwise human injury or material loss may occur.

SC fault need 10 seconds waiting time for manual reset.

| Pd.21 Operation protection when power on                               | Setting range: 0, 1 [0] |
|------------------------------------------------------------------------|-------------------------|
| 0: No protection 1: Protection                                         |                         |
| Pd.22 Operation protection after control command set channel switching | Setting range: 0, 1 [0] |

0: Continue to run

1: Stop, restart after receive new run command

- When Pd.21 is set to 1, the power-on operation protection is invalid. Namely the inverter will get power-on operation protection if it is powered up when the RUN command is still effective. The inverter will not work until receive new operation command.
- ◆ When Pd.22 is set to 1, the inverter in stopping state will not immediately run after the command channel switching until receive a new operation command. If

the inverter gets command channel switching during operation, it will decelerate to stop. And it will restart once it gets a new operation command.

| del]     |
|----------|
| 0, 1 [1] |
|          |

0: Prohibited 1: Allowed

| Pd.35 Input phase loss detection by hardware  |                        |
|-----------------------------------------------|------------------------|
| (3030G/3037P and below power do not have this | Setting Range: 0, 1[1] |
| function)                                     |                        |

0: Prohibited 1: Allowed

## Notes:

- The software current-limiting point 100.0% corresponds to the rated current of inverter.
- ◆ The hardware current-limiting point is fixed as 230.0% of the rated current of inverter. The specific value is related to the inverter power rating.
- Compared with the software current-limiting function, hardware current-limiting responds more quickly. Thus, it is suggested that hardware current-limiting function not be cancelled.

# 5.15 Running History Record (Group PE)

| PE.00 Displayed fault selection    | Setting range: 0~30[1]                             |
|------------------------------------|----------------------------------------------------|
| PE.01 Type of fault                | Setting range: Table 5-14-1 [NULL]                 |
| PE.02 Output frequency at fault    | Setting range: 0~Frequency upper limit [0.00Hz]    |
| PE.03 Setting frequency at fault   | Setting range: 0~Frequency upper limit [0.00Hz]    |
| PE.04 Output current at fault      | Setting range: 0~2 times of (rated current) [0.0A] |
| PE.05 Bus voltage at fault         | Setting range: 0~1000V [0V]                        |
| PE.06 Running status at fault      | Setting range: 0~3 [StP]                           |
| 0: StP Stop                        | 1: Acc Accelerate                                  |
| 2: dEc Decelerate                  | 3: con Constant                                    |
| PE.07 Total power-on time at fault | Setting range: 0~65530h [0]                        |
| PE.08 IGBT temperature at fault    | Setting range: 0.0~200.0°C [0.0°C]                 |

### Notes:

◆ If the inverter fails during operation, the PWM output will be blocked immediately to enter the fault protection state and the fault indicator light TRIP will be flickering. The operating conditions will be recorded at the same time when fault occurs (including output frequency, setting frequency, output current, bus voltage, operating conditions, accumulated switched-on time before the

failure and so on). At most the latest 30 groups of fault information can be recorded. The specific fault information group can be selected to display in PE.01-PE.08 by setting PE.00, 0 denotes not displaying the fault information and 1 denotes displaying the latest fault information (Null if there is no fault), the larger the number means the earlier fault information; the greatest value of PE.00 cannot exceed the recorded fault information groups. Instruction of fault types is showed in Table 5-14-1:

Table 5-14-1 Instruction of Fault Types

| rable 3-14-1 Histraction of Fault Types |                                                                                                    |       |                                                                                                    |
|-----------------------------------------|----------------------------------------------------------------------------------------------------|-------|----------------------------------------------------------------------------------------------------|
| Fault                                   | Description                                                                                                    | Fault | Foult actagories                                                                                                    |
| code                                    | Description                                                                                                    | code  | Fault categories                                                                                                    |
| NULL                                    | No fault                                                                                                    | Uu1   | Bus Under-voltage                                                                                                    |
| Uu2                                     | Control circuit Under-voltage                                                                                                    | Uu3   | Charging circuit fault                                                                                                    |
| OC1                                     | Over current in Acc process                                                                                                    | OC2   | Over current in Dec process                                                                                                    |
| OC3                                     | Over current in constant speed Operation                                                                                                    | Ou1   | Over Voltage in Acc process                                                                                                    |
| Ou2                                     | Over Voltage in Dec process                                                                                                    | Ou3   | Over voltage in constant speed operation                                                                                                 |
| GF                                      | Ground Fault                                                                                                    | OH1   | Heat-sink Overheat                                                                                                    |
| OL1                                     | Motor Overload                                                                                                    | OL2   | Inverter Overload                                                                                                    |
| SC                                      | Load Short-Circuit                                                                                                    | EFO   | External Fault of serial communication                                                                                                   |
| EF1                                     | External Fault of terminal                                                                                                    | SP1   | Input phase loss or imbalance                                                                                                    |
| SPO                                     | Output phase loss or imbalance                                                                                                    | CCF1  | Control Circuit Fault 1:<br>Transmission between the<br>inverter and keypad cannot be<br>established 5 seconds after<br>supplying power. |
| CCF2                                    | Control circuit fault 2:<br>Transmission between the<br>inverter and keypad is established<br>once after supplying power, but<br>later transmission fault continues<br>for more than 2 seconds. | CCF3  | EEPROM Fault                                                                                                    |
| CCF4                                    | AD Conversion Fault                                                                                                    | CCF5  | RAM Fault                                                                                                    |
| CCF6                                    | CPU disturbance                                                                                                    | PCE   | Parameters copy Error                                                                                                    |
| HE                                      | Hall current detection fault                                                                                                    | DE    | Detecting Error                                                                                                    |
| CUE                                     | Feed off fault                                                                                                    | ОНЗ   | Rectifier bridge overheat                                                                                                    |

| PE.10 Total operation time(h)             | Setting range: 0~65530h [0]  |
|-------------------------------------------|------------------------------|
| PE.11 Total power-on time(h)              | Setting range: 0~65530h [0]  |
| PE.12 Total electricity consumption (MWh) | Setting range: 0~9999MWh [0] |
| PE.13 Total electricity consumption (KWh) | Setting range: 0~999KWh [0]  |

### Notes:

- ◆ Total operation Time (h): total time of the inverter in the operation state.
- ◆ Total power-on time (h): accumulated time of the inverter in the power-on state.
- ◆ Total electricity consumption (MWh): the high digit of accumulated power consumed by the inverter
- ◆ Total electricity consumption (KWh): the low digit of accumulated power consumed by the inverter

## Notes:

◆ This parameter is used to display current temperature of IGBT of the inverter.

## Notes:

 This parameter is used to display current temperature of Rectifier bridge of the inverter

# 5.16 Protection of Parameters (Group PF)

| PF.00 User password | Setting range: 0~9999 [0] |
|---------------------|---------------------------|
|                     |                           |

#### Notes:

- ◆ User password setting: The initial value of user password is 0, which means the password protection function is invalid. At this state, user can access all parameters and parameters content of Group PF.
- ◆ User Password Unlocking: After the user password is set and becomes effective, the password should be input for unlocking to enter Group PF again. Otherwise, all other parameters in Group PF cannot be accessed.
- ◆ Changing the user password: If password protection function is effective, right password must be input first to unlock. After unlocking, select PF.00, re-change this parameter value, and press "ENTER" to save the value. Now, the password changing is completed. Before changing the user password, remember to set PF.01 to 0, so that all parameters are allowed to be changed.

## Tips:

The password will become effective when you press "PRG/ESC" to exit from Group PF if you set user password.

Please remember the password; otherwise, you will have no access to all parameters of Group PF.

If you forget user password, please contact with manufacturer.

Example: Set the password to 1234, then exit from Group PF and unlock the user password. The process is shown in Fig. 5-15-1 and Fig. 5-15-2.

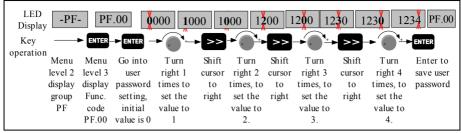

Fig. 5-15-1Flow chart of user password setting

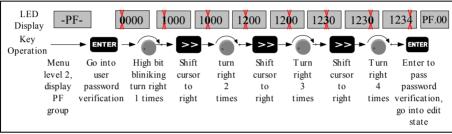

Fig. 5-15-2 Flow chart of user password unlocking

# PF. 01 Parameter write protection Setting range: 0~2 [0]

- 0: All parameters are allowed to be rewritten
- 1: Except for the frequency digital setting (P0.02) and this function code(PF.01), other function codes are prohibited to be rewritten
- 2: Except for this function code, all others are prohibited to be rewritten Notes:
- ◆ PF.01 is set to 0: All parameters are allowed to be changed. But only the parameters, which are marked "○" in function table, can be changed no matter when the inverter is running or stop. The parameters, which are marked "×", can be changed only when the inverter is in stop state. Other parameters cannot be changed. About the changeability of parameters, refer to Chapter 4 for details. In addition, you can examine the parameters display on keypad. If any digit of the parameter is flashing, the parameter is allowed to change. If none digit of the parameter is flashing, it cannot be changed.
- ◆ PF.01set as 1: except for the frequency digital setting (P0.02) and this function code, other function codes are prohibited to be changed.
- ◆ PF.01set as 2: except for this function code, all others are prohibited to be changed.

## Tips:

In the state of startup parameter monitoring, when PF.01 is set as 0, all parameters are allowed to be revised, and the set frequency, speed PID giving and analog PID digital giving can be adjusted and saved on line. When PF.01 is set as 1, only the set frequency can be adjusted and saved. When PF.01 is set as 2, all on-line adjustments are invalid.

| Setting range: 0~3 [0]                  |
|-----------------------------------------|
| 1: Clear fault record                   |
| 3: Restore factory settings (except the |
| record/password)                        |
|                                         |

### Notes:

- ♦ When PF.02 is set as 0, there is no operation.
- ♦ When PF.02 is set as 1, all fault records of PE.00~PE.08 in Group PE will be cleared to facilitate debugging and fault analysis by the user.
- ◆ When PF.02 is set as 2, except for the operation history records, user password setting and motor parameters, all other parameters will be restored to default setting.
- ♦ When PF.02 is set as 3, except for the operation history records and user password setting, all other parameters will be restored to default setting.

## Tips:

If user forget the setting value of parameters, and do not want to set them one by one, setting PF.02 to 2 can be used to rapidly restore to defaults, in favor of parameters resetting.

After the historical fault records are cleared or the factory values are reset, PF.02 will be restored to 0 automatically, which means that the corresponding operation has been finished

| PF.03 Parameters copy | Setting range: 0~3[0]                 |
|-----------------------|---------------------------------------|
| 0: No action          | 1: Download parameters                |
| 2: Upload parameters  | 3: Download parameters except motor's |
|                       |                                       |

#### Notes:

## Parameters copy function is only available by using the optional keypad.

- ◆ 1-Download parameters: all user parameters that stored in the keypad are copied from the keypad to the inverter.
- ◆ 2-Upload parameters: all user parameters are copied from the inverter to the keypad.
- ◆ 3-Download parameters except parameters of motors: all user parameters except parameters of motors are copied to the inverter.
- ◆ Parameter copying can only be executed by the optional keypad
- ◆ Parameter copying is started by setting PF.03. PF.03 will be set to 0 automatically when parameter copying finished. The user can operate the keypad after pressing the STOP key. The CCF3 would be produced if the EEPROM in the control board of the inverter is abnormal.

The following words would be displayed on the keypad.

| Code | Interpretation             | Code | Interpretation                        |
|------|----------------------------|------|---------------------------------------|
| dn0  | Downloading parameters     | dn1  | Downloading parameters except motor's |
| uP   | Uploading parameters       | SUCC | Copying succeed                       |
| StP  | Users pressed the STOP key | rEt  | Retry over 3 times                    |

| Code | Interpretation                 | Code | Interpretation                   |
|------|--------------------------------|------|----------------------------------|
| EFLF | The mode and the Serial number | bdAF | The date on the keypad is        |
| EFLF | is disaccord                   | DUAT | abnormal                         |
| rEF  | Error occurred during          | UrtO | Timeout during the control board |
| IEF  | downloading                    | Ono  | receiving data                   |
| brtO | Timeout during the keypad      | LdtO | Timeout during copying           |
| bito | receiving data                 | Luio | parameters                       |

## Tips:

The user can copy the user parameter in the inverter from one unit to another unit by the optional keypad.

This function is available only when the models are just the same.

This function is available for 6000M-S2R4GB, S2R75GB which software version is V110 or above.

This function is also available for 6000M-S21R5GB, S22R2GB, 6000E which software version is V140 or above.

|   | PF.04 G/P select            | Setting range: 0, 1[0]                      |
|---|-----------------------------|---------------------------------------------|
|   | 0: Type G (Constant torque) | 1: Type P (Inlet fan and pump series loads) |
| 1 | Note:                       |                                             |

Note:

DE 05 Application select

The parameter is only valid to the inverter of G/P series, otherwise it is always 0. This parameter cannot be modified by PF.02.

◆ Default value of the inverter is 0. If want type P, please setting PF.04 to 1.

Example: When the inverter model is type G (such as 31R5GB), you want the inverter of 32R2PB (Type P), set PF.04 to 1.

Setting range: 0, 1[0]

Tips: By this way, you can get a type G inverter from a type P inverter.

| 11.03 Application select              | Setting range. 0, 1[0]                      |
|---------------------------------------|---------------------------------------------|
| 0: General inverter                   | 1: Rotary cutting machine                   |
| PF.09 Product series number           | Setting range: 0~9999 [Depend on model]     |
| PF.10 Software version number         | Setting range: 0.00~99.99 [Depend on model] |
| PF.11 Non-standard version and serial | Setting range: 0.000~9.999 [Depend on       |

# **Chapter 6 Troubleshooting**

# 6.1 Troubleshooting

When the inverter has detected a fault, the keypad will display the fault code, and the inverter will stop PWM output and come into fault protection state. In the fault indicator TRIP will flicker, the fault relay has output and the motor will coast to stop. At this time, you should find the reason of fault and apply corrective actions. If the listed troubleshooting cannot solve the problem, please contact our company directly. After debugging, you can press "STOP/RESET" or reset external terminals to restart the inverter. Notes: the inverter can't startup even through debugging has been finished if operating signal isn't removed. You should cut operating signal first and then close again or remove main circuit power supply once to make the fault reset. If the SC fault appeared, the reset is only permitted after 10 seconds. If you want to see the work condition (such as output frequency, reference frequency, output current, bus voltage., etc) or contents of the latest three faults, please press "PRG/ESC" to enter program state and then turn the knob to see parameter value of function code PE.00~PE.08.

Table 6-1 Troubleshooting

| Fault<br>Display | Name of Protection                  | Possible Cause to Fault                                                                                                    | Countermeasure                                                                                                    |
|------------------|-------------------------------------|----------------------------------------------------------------------------------------------------|----------------------------------------------------------------------------------------------------|
| Uu1              | Busbar<br>under-voltage             | ◆ The input voltage is abnormal                                                                                                    | <ul> <li>Check the voltage of power supply</li> <li>Check and test the electrical level setting</li> </ul>                                                                                                    |
| Uu3              | The charging circuit is poor        | The contactor doesn't pull in.                                                                                                    | <ul> <li>Check the charging circuit</li> </ul>                                                                                                    |
| OC1              | Overcurrent during the acceleration | <ul> <li>◆ The acceleration time is too short</li> <li>◆ The V/F curve is not appropriate</li> <li>◆ The power voltage is low</li> <li>◆ The inverter power is too small</li> <li>◆ The inverter output load is short-circuited.</li> </ul> | <ul> <li>Increase the acceleration time</li> <li>Adjust the V/F curve setting and have the appropriate torque boost setting</li> <li>Check the input power supply</li> <li>Select the inverter with the larger power</li> <li>Check the motor coil resistance and the motor insulation</li> </ul> |

| Fault<br>Display | Name of<br>Protection                           | Possible Cause to Fault                                                                                                    | Countermeasure                                                                                                    |
|------------------|-------------------------------------------------|----------------------------------------------------------------------------------------------------|----------------------------------------------------------------------------------------------------|
| OC2              | Overcurrent during the deceleration             | <ul> <li>◆ The deceleration time is too short</li> <li>◆ The load inertia torque is large</li> <li>◆ The inverter power is too small</li> <li>◆ The inverter output load is short-circuited</li> </ul>                                            | <ul> <li>Increase the deceleration time</li> <li>Add the appropriate brake components additionally</li> <li>Select the inverter with the larger power</li> <li>Check the motor coil resistance and the motor insulation</li> </ul>                                                                                                    |
| OC3              | Overcurrent during the constant-speed operation | <ul> <li>◆ Abnormal load</li> <li>◆ The acceleration or deceleration time is set to be too short</li> <li>◆ The power voltage is low</li> <li>◆ The inverter power is too small</li> <li>◆ The inverter output load is short-circuited</li> </ul> | <ul> <li>Check the load</li> <li>Increase the         acceleration or         deceleration time         appropriately</li> <li>Check the input         power supply</li> <li>Select the         frequency-inverter         with the larger         power</li> <li>Check the motor         coil resistance and         the motor         insulation</li> </ul> |
| Ou1              | Overvoltage during the acceleration             | <ul> <li>◆ The input voltage is abnormal</li> <li>◆ The acceleration time is too short</li> <li>◆ The stalling overvoltage point is too low</li> </ul>                                                                                            | <ul> <li>Check the input power supply; check &amp; test the electrical level setting</li> <li>Increase the acceleration time appropriately</li> <li>Raise the stalling overvoltage point</li> </ul>                                                                                                    |

| Fault<br>Display | Name of<br>Protection                           | Possible Cause to Fault                                                                                                    | Countermeasure                                                                                                    |
|------------------|-------------------------------------------------|----------------------------------------------------------------------------------------------------|----------------------------------------------------------------------------------------------------|
| Ou2              | Overvoltage during the deceleration             | <ul> <li>◆ The input voltage is abnormal</li> <li>◆ The deceleration time is too short</li> <li>◆ The load inertia torque is large</li> <li>◆ The stalling overvoltage point is too low</li> </ul>                 | <ul> <li>Check the input power supply; check &amp; test the electrical level setting</li> <li>Increase the deceleration time appropriately</li> <li>Add the appropriate brake components additionally</li> <li>Raise the stalling overvoltage point</li> </ul> |
| Ou3              | Overvoltage during the constant-speed operation | <ul> <li>◆ The input voltage is abnormal</li> <li>◆ The acceleration or deceleration time is too short</li> <li>◆ The load inertia torque is large</li> <li>◆ The stalling overvoltage point is too low</li> </ul> | <ul> <li>Check the input power supply; check &amp; test the electrical level setting</li> <li>Increase the deceleration time appropriately</li> <li>Add the appropriate brake components additionally</li> <li>Raise the stalling overvoltage point</li> </ul> |
| GF               | Output earthing                                 | ◆ The output earthing current exceeds the specified value                                                                                                    | <ul> <li>Check whether the motor insulation has become poor</li> <li>Check whether the connection line between the inverter and the motor is damaged</li> </ul>                                                                                                |

| Fault<br>Display | Name of<br>Protection                                        | Possible Cause to Fault                                                                                                    | Countermeasure                                                                                                    |
|------------------|--------------------------------------------------------------|----------------------------------------------------------------------------------------------------|----------------------------------------------------------------------------------------------------|
| OH1/<br>OH3      | Heat radiator<br>overheating<br>Rectifier bridge<br>overheat | <ul> <li>◆ The environment temperature is too high</li> <li>◆ The air duct is blocked</li> <li>◆ The fan works abnormally/ is damaged</li> </ul>                                                                                                    | <ul> <li>Reduce the environment temperature</li> <li>Clear the air duct</li> <li>Replace the fan</li> </ul>                                                                                                    |
| OL1              | Motor<br>overloaded                                          | <ul> <li>The inverter output exceeds the motor overload value</li> <li>The V/F curve is inappropriate</li> <li>The power grid voltage is too low</li> <li>The ordinary motor operates at the low speed and with the large load for a long time</li> <li>The motor stalls or the load becomes too large suddenly</li> </ul>               | <ul> <li>Reduce the load</li> <li>Adjust the V/F curve and the torque boost</li> <li>Check the power grid voltage</li> <li>Select the special motor</li> <li>Check the load</li> </ul>                                                                                                    |
| OL2              | Inverter<br>overloaded                                       | <ul> <li>◆ The inverter output exceeds its overload value</li> <li>◆ The DC brake quantity is too large</li> <li>◆ The V/F curve is not appropriate</li> <li>◆ The power grid voltage is too low</li> <li>◆ The load is too large</li> <li>◆ The acceleration time is too short</li> <li>◆ The current limit level is too low</li> </ul> | <ul> <li>Reduce the load and increase the acceleration time</li> <li>Reduce the DC brake current and increase the brake time</li> <li>Adjust the V/F curve and torque boost</li> <li>Check the power grid voltage</li> <li>Select the inverter with the larger power</li> <li>Increase the acceleration time</li> <li>Raise the current limit level</li> </ul> |

| Fault<br>Display | Name of<br>Protection                                      | Possible Cause to Fault                                                                                                  | Countermeasure                                                                                                    |
|------------------|------------------------------------------------------------|----------------------------------------------------------------------------------------------------|----------------------------------------------------------------------------------------------------|
| SC               | Load<br>short-circuit/out<br>put earthing<br>short-circuit | <ul> <li>◆ The inverter output load is short-circuited</li> <li>◆ The output side earthing is short-circuited</li> </ul> | <ul> <li>Check whether the connection cable between the inverter and the motor is damaged</li> <li>Check the motor coil resistance</li> <li>Check the motor insulation</li> </ul> |
| EF0              | External fault with the RS485 serial communication         | ◆ The serial (MODBUS) transmission error                                                                                 | <ul> <li>Set the correct timeout detection time or set the Pb.03 timeout detection time as 0.0s</li> <li>Check the external control circuit</li> <li>Check the input</li> </ul>   |
| EF1              | External fault with terminals X1~X6                        | transmission error  Fault caused by the external control circuit                                                         | terminal conditions. If terminals are not used but the fault is still displayed, please seek the technical support for settlement.                                                |
| SP1              | Input phase loss or imbalance                              | ◆ Input R, S & T phase loss or imbalance                                                                                 | <ul> <li>Check the input voltage</li> <li>Check the input connection line</li> </ul>                                                                                              |
| SP0              | Output phase loss or imbalance                             | Output U, V, W phase loss or imbalance                                                                                   | <ul> <li>Check the output connection line</li> <li>Check the motor and cable insulation</li> </ul>                                                                                |

| Fault<br>Display | Name of<br>Protection   | Possible Cause to Fault                                                                                                    | Countermeasure                                                                                                    |
|------------------|-------------------------|----------------------------------------------------------------------------------------------------|----------------------------------------------------------------------------------------------------|
| CCF1             | Control circuit fault 0 | Transmission between the inverter and the keypad cannot be established within 5s after power is supplied (when power is just supplied)                                                                 | <ul> <li>Re-connect the keypad</li> <li>Check the connection line</li> </ul>                                                                               |
| CCF2             | Control circuit fault 1 | The -inverter and the keypad communicate once after power is supplied, but the transmission fault afterwards last for at least 2s (in operation)                                                       | <ul> <li>Replace the keypad</li> <li>Replace the control board</li> </ul>                                                                                  |
| CCF3             | EEPROM fault            | ◆ EEPROM fault with the control board of inverter                                                                                                    | Replace the control board                                                                                                    |
| CCF4             | AD conversion fault     | ◆ AD conversion fault with the control board of inverter                                                                                                    | Replace the control board                                                                                                    |
| CCF5             | RAM fault               | ◆ RAM fault with the control board of inverter                                                                                                    | Replace the control board                                                                                                    |
| CCF6             | CPU disturbance         | <ul> <li>Serious disturbance</li> <li>MCU reading &amp; writing error with the control board</li> <li>The communication line is connected reversely or the DIP switch is at wrong position.</li> </ul> | <ul> <li>Reset via the button     "STOP/RESET"</li> <li>Add the power filter at the power side additionally</li> <li>Seek the technical support</li> </ul> |

| Fault<br>Display | Name of Protection      | Possible Cause to Fault                                                                                                    | Countermeasure                                                                                                    |
|------------------|-------------------------|----------------------------------------------------------------------------------------------------|----------------------------------------------------------------------------------------------------|
| PCE              | Parameter copying error | <ul> <li>Error with the parameter copying between the keypad and EEPROM of the control board</li> <li>EEPROM of the control board is damaged</li> </ul> | <ul> <li>Repeat the copying operation</li> <li>Replace the control board</li> <li>Seek the technical support</li> </ul> |
| НЕ               | Current detection fault | <ul> <li>◆ Fault with the inverter current detection circuit</li> <li>◆ The Hall components are damaged</li> </ul>                                      | <ul> <li>Replace the inverter</li> <li>Seek the technical support</li> </ul>                                            |

# 6.2 Warning Display and Explanation

After warning action, warning code is displayed and flickering, but the inverter is not in fault-protecting state. In other words, PWM output will not be closed off, fault relay will not act. In addition, the inverter would automatically return to prevenient operation state after the warning cause is removed.

The following table lists different kinds of Warnings.

Table 6-2 Warning display and description

| Alarm<br>Display | Display Content                    | Description                                                                                                    |
|------------------|------------------------------------|----------------------------------------------------------------------------------------------------|
| Uu               | Under-voltage detection            | Under-voltage is detected. The inverter can still work in this case.                                                                                                    |
| OLP2             | Inverter overload pre-alarm        | The inverter working current is over the overload detection level and the duration is over the overload detection time. In this case, the inverter can still work.      |
| OH2/<br>OH4      | Heat radiator temperature too high | The heat radiator temperature is larger than the OH2/OH4 detection benchmark. In this case, the inverter can still work.                                                |
| AE1/AE2          | Analog signal 1/2 is abnormal      | When the signal level of the analog signal is less than the minimum value or higher than the maximum value (0.2V) continuously for 500ms. (S2R4GB, S2R75GB have no AE2) |

| Alarm<br>Display | Display Content                                                      | Description                                                                                          |
|------------------|----------------------------------------------------------------------|----------------------------------------------------------------------------------------------------|
| SF1              | Function code setting is inappropriate                               | For example, for the I/O terminal, SS0-2 and TT0-1 setting is not incomplete                         |
| SF2              | The running mode selection is inconsistent with the terminal setting | The operation manner setting is inconsistent with the setting of terminal $X1\sim X6$ .              |
| AtE              | Parameter auto-tune is abnormal                                      | The parameter auto-tune is abnormal. The inverter will exit from the parameter tuning automatically. |

## 6.3 Motor's Faults and Corrective Measure

If the motor has one of the following faults, please find the reason and take corresponding corrective measure. Seek for technical support if the measure does not work

Table 6-3 Motor fault and corrective measure

| Fault                           | Check Content                                                                                                    | Corrective Measures                                                                                                    |
|---------------------------------|----------------------------------------------------------------------------------------------------|----------------------------------------------------------------------------------------------------|
| The motor fails to run          | Check whether the power is supplied to the power terminals R, S and T and whether the CHARGE LED indicator light is on.                           | <ul> <li>Be connected to the power supply</li> <li>Disconnect the power supply and then be connected to it again.</li> <li>Check the power voltage</li> <li>Check whether the terminal screws have been tightened</li> </ul> |
| The<br>motor<br>fails to<br>run | Test whether the voltage of terminals U, V and W is correct with the rectifier voltmeter  Check whether the motor has been locked due to overload | <ul> <li>Disconnect the power supply and then be connected to it again.</li> <li>Reduce the load and remove the lockout</li> </ul>                                                                                           |
|                                 | Check whether there is fault display on the keypad and whether the TRIP light is flickering                                                       | Search Table 6-1 according to<br>the fault codes                                                                                                    |
|                                 | Check whether there is the operation command                                                                                                    | Check whether the operating<br>terminal connection lines are<br>connected reliably                                                                                                    |
|                                 | Check whether the anti-reverse selection setting conflicts with the direction command                                                             | Set the reverse allowing or change the direction command                                                                                                    |

| Fault                                                            | Check Content                                                                                                 | Corrective Measures                                                                                                    |
|------------------------------------------------------------------|----------------------------------------------------------------------------------------------------|----------------------------------------------------------------------------------------------------|
| The motor                                                        | Check whether the terminal operation signal is disconnected first and then connected after the fault occurs   | The terminal operation signal is disconnected first and then connected                                                                                                    |
| fails to<br>run                                                  | Check whether the given frequency voltage is input                                                            | <ul> <li>Check the given frequency voltage</li> </ul>                                                                                                    |
|                                                                  | Check whether the operation manner is set correctly                                                           | • Input the correct setting                                                                                                    |
| The motor rotates reversely                                      | Check whether the connection lines of terminals U, V and W are correct                                        | <ul> <li>Adjust the corresponding connection lines of terminals</li> <li>U, V and W</li> <li>Adjust the function code P2.37</li> </ul>                                                   |
| The motor rotates                                                | Check whether the connection lines of frequency reference circuit are correct                                 | Correct the connection lines                                                                                                    |
| but cannot change the speed                                      | Check whether the load is too large                                                                           | Reduce the load or increase the acceleration or deceleration time                                                                                                    |
| The motor rotating                                               | Check whether the maximum output frequency setting value is correct                                           | Check the maximum output frequency setting value                                                                                                    |
| speed is<br>too high<br>or too<br>low                            | Check whether the voltage drop<br>between the motor terminals is<br>too large with the rectifier<br>voltmeter | Check the V/F characteristic value                                                                                                    |
|                                                                  | Check whether the load is too large                                                                           | Reduce the load                                                                                                    |
| The                                                              | Check whether the load variation is too large                                                                 | Reduce the load variation                                                                                                    |
| motor<br>rotating<br>speed is<br>unstable<br>during<br>operation | Check whether there is phase loss with the three-phase power                                                  | <ul> <li>Check whether there is phase loss with the connection lines of the three-phase power</li> <li>For the single-phase power, connect the AC reactor to the power supply</li> </ul> |
|                                                                  | The frequency giving source is unstable                                                                       | • Check the frequency giving source                                                                                                    |

| Fault                                       | Check Content                                                        |   | Corrective Measures            |
|---------------------------------------------|----------------------------------------------------------------------|---|--------------------------------|
| There is too much noise with the            | The bearing is worn, lubrication is poor, and the rotor is eccentric | • | Repair the motor               |
| motor                                       | The carrier frequency is too low                                     | • | Increase the carrier frequency |
| There is                                    | Mechanical resonance                                                 | • | Adjust the leaping frequency   |
| too large<br>vibration<br>with the<br>motor | The machine legs are not even                                        | • | Adjust the machine legs        |
|                                             | The three-phase outputs are imbalanced                               | • | Check the inverter output      |

# **Chapter 7 Peripheral Equipment**

# 7.1 Peripheral Equipment Connection Diagrams

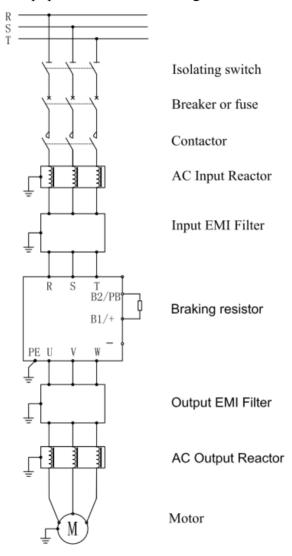

Fig. 7-1 S2R4GB~3015GB/3018PB Peripheral Equipment Connection Diagram

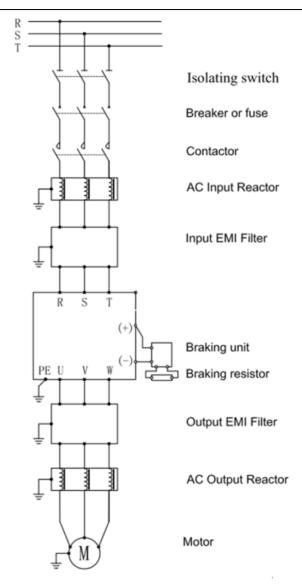

Fig. 7-2 3018G/3022P and above Peripheral Equipment Connection Diagram

# 7.2 Function of Peripheral Equipment

Table 7-1 Function of Peripheral Equipment

| Peripheral                                                                 |                                                                                                    |  |
|----------------------------------------------------------------------------|----------------------------------------------------------------------------------------------------|--|
| Equipment & Optional parts                                                 | Description                                                                                                    |  |
| Breaker                                                                    | It is used to cut off the fault current of the inverter rapidly and prevent the power fault caused by fault with the inverter and its circuits.                                                                                                    |  |
| Contactor                                                                  | It is used to cut off the main power supply at the time of inverter fault and prevent power failure & restarting after the fault                                                                                                    |  |
| * AC Reactor                                                               | It is used to improve the input power factor, reduce the higher harmonic and inhibit the power surge                                                                                                    |  |
| *EMI Filter                                                                | It is used reduce the radio disturbance caused by the inverter. When the wiring distance between the motor and the inverter is less than 20m, it is suggested to be connected to the power supply side; when the distance is over 20m, is suggested to be connected at the output side. |  |
| * Braking Unit They are selected and used when the braking torque cannot m |                                                                                                    |  |
| and Braking                                                                | the requirements, and are applicable on occasions of high-inertia                                                                                                    |  |
| resistor load & frequent braking or rapid stop.                            |                                                                                                    |  |

Remarks: \*-marked items are optional parts.

## 7.2.1 AC Input Reactor

Using AC input reactor can restrain higher harmonic wave and improve power factor obviously. In the following situation, users are advised to use ac reactor.

- ◆ Power supply capacity: Inverter capacity>10: 1
- ◆ Silicon controlled load and switching controlled power factor compensator are on the same power supply line.
- Degree of three-phase voltage imbalance is more than 3%

## 7.2.2 Braking Unit and Braking resistor

Brake units are in-built in this series of inverters whose power rating is 15kW and below. When dynamic braking is required, the user just has to connect the braking resistor. There are not in-built brake units with the inverters of 18kW and above. When the dynamic braking is required, the additional braking unit should be connected. The braking unit consists of the control part, the driving part and the discharging resistance. The control part should be adjusted according to the overvoltage protection action values for this series of inverters. If the discharging resistance part is provided with the overheating protection, it is suggested that the controlling connection point be connected to the main control circuit.

Refer to the following table for common braking resistors specifications.

Table 7-2 Motor power and brake resistor selection

| Voltage (V)   | Motor<br>Power<br>(kW) | Resistance<br>Value (Ω) | Resistance<br>Power<br>(kW) | Voltage<br>(V)   | Motor<br>Power<br>(kW) | Resistance<br>Value (Ω) | Resistance<br>Power<br>(kW) |
|---------------|------------------------|-------------------------|-----------------------------|------------------|------------------------|-------------------------|-----------------------------|
|               | 0.4                    | 200                     | 0.1                         |                  | 18.5                   | 30                      | 4                           |
| Single-       | 0.75                   | 150                     | 0.2                         |                  | 22                     | 30                      | 4                           |
| phase<br>220V | 1.5                    | 100                     | 0.4                         |                  | 30                     | 20                      | 6                           |
|               | 2.2                    | 75                      | 0.5                         |                  | 37                     | 16                      | 9                           |
|               | 0.75                   | 300                     | 0.4                         | Three-phase 380V | 45                     | 13.6                    | 9                           |
|               | 1.5                    | 300                     | 0.4                         |                  | 55                     | 20/2                    | 12                          |
|               | 2.2                    | 200                     | 0.5                         |                  | 75                     | 13.6/2                  | 18                          |
| Three-        | 4                      | 200                     | 0.5                         |                  | 93                     | 20/3                    | 18                          |
| phase<br>380V | 5.5                    | 100                     | 0.8                         |                  | 110                    | 20/3                    | 18                          |
| 300 1         | 7.5                    | 75                      | 0.8                         |                  | 132                    | 20/4                    | 24                          |
|               | 11                     | 50                      | 1                           |                  | 160                    | 13.6/4                  | 36                          |
|               | 15                     | 40                      | 1.5                         |                  |                        |                         |                             |

At braking, the regenerated energy of motor is almost consumed on the braking resistor. The braking power can be calculated according to the following formula:

$$U * U / R = Pb$$

In the formula, R is the value of selected braking resistor, U is the braking voltage at stable braking of the system (it varies with different systems; for the 380VAC system, it is generally taken as 700V), and Pb is the braking power. Theoretically, the power of braking resistor is the same with the braking power, but generally 70% of it will be used. Power required by the braking resistor can be calculated according to the following formula:

$$0.7 * Pr = Pb * D$$

In the formula, Pr is power of the braking resistor, and D is the braking frequency (proportion of the regeneration process in the whole working process), which can be selected according to the following table:

Table 7-3 Reference for Braking Frequency

| Application<br>Occasion | Elevator | Uncoiling<br>& Coil<br>Taking | Centrifuge | Accidental<br>Braking<br>Load | General<br>Application |
|-------------------------|----------|-------------------------------|------------|-------------------------------|------------------------|
| Braking<br>Frequency    | 20%~30%  | 20~30%                        | 50%~60%    | 5%                            | 10%                    |

7.2.4 Leakage Protector

There is direct earth safety capacitor or distributed capacitor inside the inverter, the

motor and with the input & output lead wires. At the same time this series of inverters is of low-noise type, and the higher carrier wave is used. Thus, the earth leakage current of the inverter is large, which is more obvious for the large capacity inverters. Sometimes, it may cause mistaken action of the leakage protection circuit.

In the above cases, not only the carrier frequency should be reduced appropriately, the lead wire should be shortened and the output reactor as well as the leakage protector should be installed. When the protector is installed, attention should be paid to the following points:

The leakage protector should be installed at the input side of inverter and had better behind the breaker.

The leakage protector functioning current should be 10 times larger than the leakage current of this circuit under the fundamental frequency power supply and with the inverter unused (total leakage current of circuits, EMI filter and motor, etc).

## 7.2.5 Capacitor Box

This optional device is applied specially on occasions where continuous operation is required as there is relative long momentary power off over 20ms. It can be purchased from our company. In the purchase order, please specify the actual load and the continuous operation time required after power off, so we can manufacture it appropriately.

As the capacitance box may influence some parameters in inverter after it is assembled, the purchasing without our instruction is not recommended.

# **Chapter 8 Maintenance**

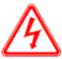

# Danger

- 1. Please do not touch the terminals of inverter, which are provided with the high voltage.
  - There is the danger of electric shock.
- 2. Before power is supplied, please do install the terminal casing well. When the casing is dismantled, please do cut off the power supply.
  - There is the danger of electric shock.
- **3.** Maintenance and inspection cannot be started until the main circuit power supply is cut off and the CHARGE LED indicator light is confirmed to go out. There is the danger of residual voltage on the electrolytic capacitor.
- **4.** Non-professionals are not allowed to do the job of maintenance and inspection. There is the danger of electric shock.

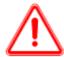

# Caution

- 1. As the CMOS integrated circuit is installed on the keypad panel, the control circuit board and the driving circuit board, please pay special attention when they are used. If the circuit boards are touched with the finger directly, the integrated chips on them may be damaged by the electrostatic induction.
- 2. Please do not change the connection lines or dismantle the terminal lines when power is supplied.
  - There is the danger of electric shock.
- **3.** Please do not check the signal during operation. Otherwise, the equipment may be damaged.

# 8.1 Inspection and Maintenance

Inverter is a typical product which combines the power electronics technology with the microelectronics technology. Therefore, it double features with industrial Equipment and microelectronics Equipment. The change of environment such as temperature, humidity, smog and internal components aging will cause kinds of faults to the inverter. For long time reliable operation, daily inspection and regular maintenance (at least 3 or 6 months interval) is needed.

## 8.1.1 Daily Inspection

Before inverter running, please check below:

• Whether there is abnormal sound or vibration with the motor;

- whether the inverter and the motor heat up abnormally;
- whether the environment temperature is too high;
- whether the load ammeter indicates the same value as usual:
- whether the cooling fan of inverter operates normally;
- ♦ Whether the braking resistor has the good earthing insulation.

  The daily maintenance and inspection content is showed in Table 8-1.

Table 8-1 Content and Notice for Daily Maintenance & Inspection

| No. | Inspection<br>Item     | Inspection<br>Part         | Inspection Content                                                                                    | Judgment Standard                                                                                                    |
|-----|------------------------|----------------------------|----------------------------------------------------------------------------------------------------|----------------------------------------------------------------------------------------------------|
| 1   | Display                | LED Monitor                | Whether the display is abnormal.                                                                      | Determine according to<br>the use state (e.g. when<br>nothing is displayed<br>after power is supplied,<br>the braking resistor and<br>the earthing insulation<br>can be checked) |
| 2   | Cooling<br>System      | Fan                        | Check whether it rotates flexibly, whether there is abnormal sound, and whether it is jammed by dust. | No abnormality                                                                                                    |
| 3   | Inverter Body          | Inside the<br>Machine Case | Temperature rising,<br>abnormal sound,<br>peculiar smell and<br>accumulated dust                      | No abnormality                                                                                                    |
| 4   | Working<br>Environment | Surrounding<br>Environment | Temperature,<br>humidity, dust and<br>harmful gas, etc                                                | According to Clause 2.2                                                                                                    |
| 5   | Voltage                | Input & Output Terminals   | Input and output voltage                                                                              | According to the technical specifications in Appendix 2                                                                                                    |
| 6   | Load                   | Motor                      | Temperature rising, abnormal sound and vibration                                                      | No abnormality                                                                                                    |

# 8.1.2 Regular Maintenance

The power supply must be cut off before regular maintenance. Only after the monitor has no display and charge LED has gone off 5~10 minutes can the maintenance begin. Otherwise, you will risk electric shock because there are storage capacitors within the inverter that will hold charge even after the input power is disconnected.

The regular maintenance contents and cautions are listed in Table 8-2.

Table 8-2 Content of Regular Maintenance & Inspection

| Inspection Item                                                         | Inspection Content                                                                                                    | Countermeasure                                               |
|-------------------------------------------------------------------------|----------------------------------------------------------------------------------------------------|--------------------------------------------------------------|
| Screws of main<br>circuit terminals<br>and control<br>circuit terminals | whether the screws are loosened                                                                                                    | Tighten them with the screwdrivers                           |
| Heat Radiator                                                           | whether there is dust                                                                                                    | Purge it with the 4~6kg/cm <sup>2</sup> dry compressed air   |
| PCB (Printed<br>Circuit Board)                                          | whether there is dust                                                                                                    | Purge it with the 4~6kg/cm <sup>2</sup> dry compressed air   |
| Cooling Fan                                                             | whether it rotates flexibly,<br>whether there is abnormal<br>sound or vibration, and<br>whether there is accumulated<br>dust or blocking object | Replace the cooling fan and clear the dust & foreign objects |
| Power device                                                            | whether there is dust                                                                                                    | Purge it with the 4~6kg/cm <sup>2</sup> dry compressed air   |
| Electrolytic<br>Capacitor                                               | Check whether there is color variation, peculiar smell, bubbles and liquid leaked, etc.                                                         | Replace the electrolytic capacitor                           |
| Braking resistor                                                        | whether the earthing insulation is good                                                                                                    | Put the braking resistor at the dry and insulated place      |

During the inspection, elements cannot be dismantled or shaken casually. Moreover, connectors cannot be pulled out casually. Otherwise, the inverter may not be able to run normally or may enter the fault display state. Even, components faults may be caused or the main switch device IGBT module or other elements may be damaged.

When measurement is required, it should be noted that results with great difference may be got with different instruments. It is recommended that the moving-coil voltmeter be used to measure the input voltage, the bridge voltmeter be used to measure the output voltage, clamp-on ammeter be used to measure the input & output current, and the electric wattmeter be used to measure the power. If conditions are inadequate, the same meter can be used for measurement and record should be reserved to facilitate comparison.

If the waveform test is required, it is suggested the oscilloscope with the scanning frequency larger than 40MHz be used. When the instantaneous waveform is tested, the oscilloscope with the frequency over 100MHz should be used. Before the test, electric isolation should be done for the oscilloscope.

In the case of serious power supply asymmetry or three-phase current imbalance, it is suggested the three-wattmeter method be used to measure the power.

As the electric insulation test and the dielectric strength test have been done for the product before it leaves the factory, the users don't have to do such tests again. Moreover, such tests will reduce the insulation and voltage withstand performance of the product. If such tests are conducted inappropriately, product elements may even be

damaged. If such tests have to be done really, it is suggested they be conducted by the skilled technicians.

If the main circuit voltage withstand test is to be done, the withstand voltage tester with the time & leakage current settable and the similar capacity should be used. The test may reduce the life of product. If the main circuit insulation test is to be done, the main circuit terminals R, S, T, U, V, W, PB(P1), + and – etc should be short-circuited reliably and then the meg-ohmmeter with the near voltage grade (250V for 220V, 500V for 380V, and 1000V for 660V) should be used for measurement. The control circuit should be measured with the resistance shift of the universal meter instead of the meg-ohmmeter.

For the 380V main circuit, the ground insulation resistance should not be less than 5 M $\Omega$ ; for the control circuit, the ground insulation resistance should not be less than 3 M $\Omega$ .

## 8.1.3 Regularly-replaced Elements

To ensure the long-term and reliable operation of inverter, regular care and maintenance should be carried out for internal electronic elements of the inverter. The life of these electronic elements varies with the environment and conditions where the inverters are used. Generally, if the inverter is used continuously, the elements can be replaced according to the following table, which also depends on the using environment, load conditions and inverter state, and other specific conditions. As showed in Table 8-3, the maintenance term is just for user's reference when it is used

| Tuble of a replacement time for wearing Elements of inverter |                                |
|--------------------------------------------------------------|--------------------------------|
| Name of Element                                              | Standard Years for Replacement |
| Cooling Fan                                                  | 2~3 years                      |
| Electrolytic Capacitor                                       | 4~5 years                      |
| Printed Circuit Board                                        | 5∼8 years                      |

Table 8-3 Replacement Time for Wearing Elements of Inverter

## 8.2 Storage and Protection

If the inverter is not used immediately after purchased and has to be stored temporarily or permanently, the following should be done:

- ◆ It should be put in the place within the specified temperature & humidity scope, without damp, dust and metal dust, and with good ventilation.
- ◆ If it is unused for over one year, the charging test should be conducted to restore the characteristics of electrolytic capacitor of the main circuit. During charging, the input voltage of the inverter should be increased to the rating value slowly with the voltage regulator. The energizing time should be at least 1~2 hours.
- lack The above test should be conducted at least once a year. The voltage withstand test cannot be conducted casually, as it will reduce the life of inverter and even damage the elements. For the insulation test, the 500V mega-ohmmeter whose insulation resistance is not less than 4 MΩ can be used.

## Appendix 1 External Dimension and Installation Dimension

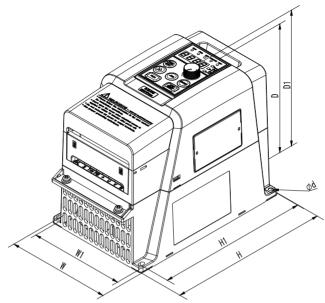

Fig. A1-1 Schematic outline

Table A1-1 External Dimension (unit: mm)

| Specifications                                 |     | H1  | W   | W1  | D   | D1  | d   |
|------------------------------------------------|-----|-----|-----|-----|-----|-----|-----|
| S2R4GB~S2R75GB                                 |     | 135 | 90  | 82  | 125 | 135 | 4.5 |
| S21R5GB~S22R2GB<br>3R75GB/31R5PB~32R2GB/3004PB | 198 | 175 | 120 | 110 | 150 | 160 | 4.5 |
| 3004GB/35R5PB                                  | 210 | 182 | 130 | 119 | 162 | 172 | 4.5 |
| 35R5GB/37R5PB~37R5GB/3011PB                    |     | 238 | 180 | 166 | 174 | 183 | 7   |

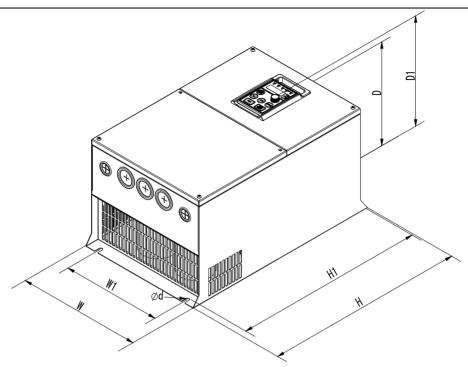

Fig. A1-2 Schematic outline

Table A1-2 External Dimension (unit: mm)

| Specifications                  | Н   | H1  | W   | W1  | D   | D1  | d  |
|---------------------------------|-----|-----|-----|-----|-----|-----|----|
| 3011GB/3015PB~<br>3015GB/3018PB | 375 | 360 | 235 | 193 | 180 | 190 | 8  |
| 3018G/3022P~3030G/3037P         | 460 | 440 | 285 | 230 | 235 | 245 | 8  |
| 3037G/3045P                     | 535 | 520 | 320 | 180 | 230 | 248 | 8  |
| 3045G/3055P~3055G/3075P         | 540 | 522 | 360 | 230 | 274 | 292 | 8  |
| 3075G/3093P~3093G/3110P         | 657 | 630 | 438 | 318 | 280 | 299 | 10 |
| 3110G/3132P~3160G/3185P         | 804 | 782 | 520 | 420 | 355 | 374 | 10 |

## Appendix 2 Technical Specifications

## Inverter model information

| Series      | Model         | Input<br>Voltage                     | Power capacity (kVA) | Input current (A) | Output<br>current<br>(A) | Matching<br>Motor<br>Power<br>(kW) |
|-------------|---------------|--------------------------------------|----------------------|-------------------|--------------------------|------------------------------------|
|             | S2R4GB        | Single-Phase                         | 1.0                  | 5.1               | 2.4                      | 0.4                                |
|             | S2R75GB       | 220V:                                | 1.7                  | 9.2               | 4.5                      | 0.75                               |
| ALPHA6000M  | S21R5GB       | 176~264V,                            | 2.8                  | 13.1              | 7.0                      | 1.5                                |
| ALI HA0000W | S22R2GB       | frequency<br>imbalance<br>rate < ±5% | 4.0                  | 23                | 10.0                     | 2.2                                |
|             | 3R75GB        |                                      | 1.6                  | 3.7               | 2.5                      | 0.75                               |
|             | 31R5GB/31R5PB |                                      | 3.2                  | 5.4               | 4.0                      | 1.5                                |
|             | 32R2GB/32R2PB |                                      | 4.8                  | 7.0               | 6.0                      | 2.2                                |
|             | 3004GB/3004PB |                                      | 6.0                  | 10.7              | 9.0                      | 4                                  |
|             | 35R5GB/35R5PB |                                      | 8.6                  | 15.5              | 13.0                     | 5.5                                |
|             | 37R5GB/37R5PB | T1 1                                 | 11.2                 | 20.5              | 17.0                     | 7.5                                |
|             | 3011GB/3011PB | Three-phase 380V:                    | 17.0                 | 26.0              | 25.0                     | 11                                 |
|             | 3015GB/3015PB | 304~456V,                            | 21.0                 | 35.0              | 32.0                     | 15                                 |
|             | 3018G/3018PB  | voltage                              | 24.0                 | 38.5              | 37.0                     | 18.5                               |
| ALPHA6000E  | 3022G/3022P   | imbalance                            | 30.0                 | 46.5              | 45.0                     | 22                                 |
| ALFHA0000E  | 3030G/3030P   | rate < 3%,                           | 40.0                 | 62.0              | 60.0                     | 30                                 |
|             | 3037G/3037P   | frequency                            | 50.0                 | 76.0              | 75.0                     | 37                                 |
|             | 3045G/3045P   | imbalance                            | 60.0                 | 92.0              | 90.0                     | 45                                 |
|             | 3055G/3055P   | rate<±5%                             | 72.0                 | 113.0             | 110.0                    | 55                                 |
|             | 3075G/3075P   | Tate <=370                           | 100.0                | 157.0             | 152.0                    | 75                                 |
|             | 3093G/3093P   |                                      | 116.0                | 180.0             | 176.0                    | 93                                 |
|             | 3110G/3110P   |                                      | 138.0                | 214.0             | 210.0                    | 110                                |
|             | 3132G/3132P   |                                      | 167.0                | 256.0             | 253.0                    | 132                                |
|             | 3160G/3160P   |                                      | 200.0                | 307.0             | 304.0                    | 160                                |
|             | 3185P         |                                      | 230.0                | 350.0             | 342.0                    | 185                                |

## Other technical specifications

| Rated Output<br>Voltage | 0~Rated input voltage                    |
|-------------------------|------------------------------------------|
| Maximum                 | Type G: 150% 1minute, 180% 20s           |
| Overload Current        | Type P: 120% 1minute, 150% 1s            |
| Control Mode            | V/F control, open-loop vector control    |
| Frequency Control       | low frequency mode: 0.00~400.0Hz         |
| Scope                   | high frequency mode: 0.0~1000Hz(reserve) |

## Appendix 2 Technical Specifications

| Frequency                      | digital command $\pm 0.01\%$ (-10°C~+40°C)                                                                                                    |
|--------------------------------|----------------------------------------------------------------------------------------------------|
| Precision                      | analog command $\pm 0.01\%$ (25°C $\pm 10$ °C)                                                                                                    |
| Set Frequency                  | digital command 0.01Hz; analog command 1/1000 maximum                                                                                                    |
| Resolution                     | frequency                                                                                                    |
| Output Frequency<br>Resolution | 0.01Hz                                                                                                    |
| Frequency Setting<br>Signal    | 0~10V, 0~20mA                                                                                                    |
| Acceleration &                 | 0.1~3600s (acceleration and deceleration time are set                                                                                                    |
| Deceleration Time              | independently)                                                                                                    |
| Braking Torque                 | reach 125% with additional braking resistor                                                                                                    |
| Voltage/Frequency              | 4 types of fixed V/F characteristics are optional; any V/F                                                                                                    |
| Characteristic                 | characteristic can be set; with the PG V/F control                                                                                                    |
| Protection Function            | overvoltage, under-voltage, current limit, overcurrent, overload, electronic thermal relay, overheat, overvoltage stalling, load short circuit, earthing, under-voltage protection, input phase loss, output phase loss, earthing and interphase short circuit, and motor overload protection, etc |
| Ambient                        |                                                                                                    |
| Environment                    | -10°C~+40°C                                                                                                    |
| Temperature                    |                                                                                                    |
| Humidity                       | 5~95% RH (without condensation)                                                                                                    |
| Storage<br>Temperature         | -40°C∼+70°C                                                                                                    |
| Application Site               | indoors (without corrosive gas)                                                                                                    |
|                                | With the altitude not more than 1000m, and free of dust,                                                                                                    |
| Installation Site              | corrosive gas and direct sun shining.                                                                                                    |
|                                | Deration 6% per 1000 meters above 1000m.                                                                                                    |
| Vibration                      | $<5.9 \text{m/s}^2 (0.6 \text{g})$                                                                                                    |
| Protection Class               | IP20                                                                                                    |

## Appendix 3 Use of MODBUS Communication

These series inverters can use the programmable logic controller (PLC) and other upper devices to conduct the data exchange through MODBUS communication protocol.

#### Constitution of MODBUS Communication

The communication data bus consists a main controller (PLC) and  $1\sim31$  inverters. The signal is transmitted from the main controller and the inverter responds to it.

The main controller conducts the signal transmission with maximum 31 inverters. All inverters should have their own address codes. The main controller transmits signals according to the specified codes. The inverters will function after receiving the commands from the main controller and feedback the response to the main controller.

#### Communication Standard

| Interface                       | RS-485                                                                                                    |
|---------------------------------|----------------------------------------------------------------------------------------------------|
| Communication Manner            | Asynchronous and half-duplex                                                                                                    |
| Communication<br>Parameters     | Speed: selected from 1200/2400/4800/9600/19200/38400bps Parity Check Selection: even / odd/ none Data length: RTU mode - 8 bits fixed, |
| Communication Protocol          | MODBUS-RTU Mode, ASCII mode (Reserve)                                                                                                  |
| Number of Connectable Inverters | 31                                                                                                    |

## Description of the communication connecting terminal

MODBUS communication uses 485+ and 485- terminals. Besides, the control board of S2R4GB and S2R75GB is equipped with terminal resistors: when multiple inverters in this series are connected using RS485 bus communication, from the perspective of PLC, the inverters regarded as the terminal should keep its SW2 at ON position.

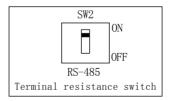

## Notice for Wring

(1) The communication cables should be separated from the main circuit cables, other power cables and electric cables.

(2) Shielded cables should be used as the communication cables. The shielding layer should be connected to the earthing terminal of inverter, while the other end will not be connected. (To prevent malfunction caused by disturbance)

The sequence to have communication with PLC is as follows:

- 1. When the power supply is cut off, connect the communication cable between PLC and inverter.
- 2. Supply the power.
- 3. Set the parameters required by communication on the keypad (Pb.00~Pb.08).
- 4. Cut off the power supply and wait until keypad display disappears completely.
- 5. Switch on the power supply again.
- 6. Conduct the communication with PLC.

## Setting of Communication Parameters

To communicate with PLC, communication-related parameters should be set. Include P0.03, P0.04, P0.07, P0.11, P7.00, P7.01, P7.03, P7.04, P8.11, P9.19, Pd.02, Pd.04, Pb.00~Pb.06. Please refer to Chapter 4 and Chapter 5 for details.

- \*Note 1: Only when the "Communication setting" passage is selected, can the command be written into the corresponding register. Otherwise, 02h will be reported.
- \*Note 2: If the Baud rate selection and the parity check selection are revised, new setting will not become effective until the inverter is stopped first and then restarted. Setting of these two items for the upper and lower computers should be the same. Otherwise, communication cannot be established or there will be errors with communication
- \*Note 3: When the inverter address is set as 0, the inverter will not receive the communication command, including the broadcast command. When the inverter address is larger than 0, the new address will become effective once it is revised.

## • Transmission Period Limit

In order to reduce the packet loss ratio caused by the communication disturbance and get the best communication effect, please limit the data transmission period in the host station to ensure both data transmission and receiving are normal. With the even parity check manner selected, the user can obtain the quickest communication response.

Command Formatting

During communication, the main controller (PLC, etc) gives commands to inverters, and the inverters respond to them. As the command function content varies, the length of data will vary as well. MODBUS protocol support both RTU and ASCII mode.

#### 1 RTU mode

The process constitutes the information transmission & receiving as showed in the following figure. The interval between two commands should maintain the time recorded below.

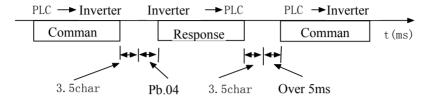

The frame format is illustrated as follows:

| Start                              | Inverter address | Command<br>Code | data   | CRC    | End                               |
|------------------------------------|------------------|-----------------|--------|--------|-----------------------------------|
| The interval is more than 3.5 char | 1 char           | 1 char          | n char | 2 char | The interval is more than 3.5char |

Under RTU mode, the checksum adopts CRC-16 method. All data except checksum itself sent will be counted into the calculation.

The calculation method for CRC-16 used by MODBUS communication is as follows:

- 1) Generally, when CRC-16 is calculated, its initial value is 0, and the initial value of the communication terminal series is set as 1. (1 for 16 bits)
- LSB according to the inverter address is MSB, and the final data MSB uses LSB to calculate CRC-16.
- 3) The response command of inverter also has to calculate CRC-16 to be compared with CRC-16 in the response command.

#### 2. ASCII mode

In ASCII mode, the frame head is "0x3A", and frame tails "0x0D" and "0x0A". Except frame head and tail, hexadecimal "0"~"9" and "A"~"F" are available, these bytes will be sent as two ASCII characters, first sending higher nibble and then lower nibble. "A"~"F" corresponds to the ASCII code of respective capital letter. LRC check is used. LRC checksum is calculated by adding all the successive 8 bit bytes of the message except the head and tail, discarding any carriers, and then complementing the result. The transmitted time of a frame should be no more than 1s, and the respond delay time should be no less than 1ms.

The frame format is illustrated as follows:

| Start        | Inverter address | Command<br>Code | Data   | LRC    | End               |
|--------------|------------------|-----------------|--------|--------|-------------------|
| 1 char (3AH) | 2 char           | 2 char          | n char | 2 char | 2 char (0DH, 0AH) |

Inverter address: inverter address  $(0 \sim 31)$ 

When it is set as 0, commands are transmitted together in the broadcast manner. Even if the broadcast command is received, the inverter will not give response.

#### Command Code

There are four types of MODBUS command codes supported by the series of inverters, which are showed as follows:

| Command<br>Code | Function                       | Command Len (BYTE) |         |         | Response<br>(BYTE) | Abnormal Response<br>Length (BYTE) |         |  |
|-----------------|--------------------------------|--------------------|---------|---------|--------------------|------------------------------------|---------|--|
| (16 bits)       |                                | Minimum            | Maximum | Minimum | Maximum            | Minimum                            | Maximum |  |
| 03Н             | Reading<br>Record              | 8                  | 8       | 7       | 7                  | 5                                  | 5       |  |
| 06Н             | Single<br>Character<br>Writing | 8                  | 8       | 8       | 8                  | 5                                  | 5       |  |
| 08H             | Loopback<br>Test               | 8                  | 8       | 8       | 8                  | 5                                  | 5       |  |
| 10H             | Writing<br>Record              | 11                 | 11      | 8       | 8                  | 5                                  | 5       |  |

### • Example of Command Application

Note: all data below is hexadecimal.

#### [03H]

Reading of Single-character Command: read the single-character record content from the specified code. The record content is divided into high 8 bits and low 8 bits and becomes part of the response content in order.

Example: read the state of inverter 1

#### RTU mode:

Command Content

| Command Content |                    |    |  |  |  |  |  |
|-----------------|--------------------|----|--|--|--|--|--|
| Inverter A      | 01                 |    |  |  |  |  |  |
| Command         | 03                 |    |  |  |  |  |  |
| Start           | 00                 |    |  |  |  |  |  |
| Address         | 20                 |    |  |  |  |  |  |
| Number of       | Number of High Bit |    |  |  |  |  |  |
| Addresses       | Low Bit            | 01 |  |  |  |  |  |
| CRC             | High Bit           | 85 |  |  |  |  |  |
| CKC             | Low Bit            | C0 |  |  |  |  |  |

| Normal Response Content |                                                 |  |  |  |  |  |
|-------------------------|-------------------------------------------------|--|--|--|--|--|
| Address                 | 01                                              |  |  |  |  |  |
| Command Code            |                                                 |  |  |  |  |  |
| Number of Data          |                                                 |  |  |  |  |  |
| Content of High Bit     |                                                 |  |  |  |  |  |
| Data Low Bit            |                                                 |  |  |  |  |  |
| High Bit                | 79                                              |  |  |  |  |  |
| Low Bit                 | D4                                              |  |  |  |  |  |
|                         | ddress d Code of Data High Bit Low Bit High Bit |  |  |  |  |  |

| Content |           |    |
|---------|-----------|----|
| Invert  | 01        |    |
| Comr    | nand Code | 83 |
| Abnor   | 03        |    |
| CRC     | 01        |    |
| CKC     | 31        |    |

Abnormal Response

Notes: The number of data doubles that of address.

#### ASCII:

Command Content: 3A 3031 3033 3030 3230 3030 3031 4442 0D0A (LRC: DB)

Normal Response: 3A 3031 3033 3032 3030 4331 3339 0D0A (LRC: 39) Abnormal Response: 3A 3031 3833 3033 3739 0D0A (LRC: 79)

#### [06H]

Single-character Writing Command: write a single character into the specified register, and save the specified data in the specified register. The data saved should be among the order of record codes. The command content should be arrayed in the sequence of high 8 bits and low 8 bits.

Example: start the operation of inverter 1

#### RTU mode:

| Command  | Command Content |    |  | Normal Response Content |          |    | Abnormal Response |             |    |
|----------|-----------------|----|--|-------------------------|----------|----|-------------------|-------------|----|
| -        |                 |    |  |                         |          |    | Content           |             |    |
| Inverter | Address         | 01 |  | Inverter .              | Address  | 01 | Inver             | ter Address | 01 |
| Comma    | nd Code         | 06 |  | Commar                  | nd Code  | 06 | Com               | mand Code   | 86 |
| Start    | High Bit        | 00 |  | Start                   | High Bit | 00 | Abnor             | mality Code | 00 |
| Address  | Low Bit         | 01 |  | Address                 | Low Bit  | 01 | CRC               | High Bit    | 42 |
| Content  | High Bit        | 00 |  | Content of              | High Bit | 00 | CKC               | Low Bit     | 60 |
| of Data  | Low Bit         | 01 |  | Data                    | Low Bit  | 01 | •                 |             |    |
| CRC      | High Bit        | 19 |  | CRC                     | High Bit | 19 |                   |             |    |
| CRC      | Low Bit         | CA |  | CRC                     | Low Bit  | CA |                   |             |    |
|          |                 |    |  |                         |          |    |                   |             |    |

#### ASCII:

Command Content: 3A 3031 3036 3030 3031 3030 3031 4637 0D0A (LRC: F7)

Normal Response: 3A 3031 3036 3030 3031 3030 3031 4637 0D0A (LRC: F7)

Abnormal Response: 3A 3031 3836 3032 3737 0D0A (LRC: 77)

## [08H]

Loop Test Command: the command content is fed back originally in the form of response and is used for test of signal transmission and returning between the main controller and the inverter. Arbitrary values can be used as the test code and data.

Example: loop feedback test

### RTU mode:

| Command Content  | Command Content |             |        | Normal Response |        |                  | Abnormal Response |  |  |
|------------------|-----------------|-------------|--------|-----------------|--------|------------------|-------------------|--|--|
|                  |                 | Content     |        |                 | Conten | Content          |                   |  |  |
| Inverter Address | 01              | Inverter Ad | dress  | 01              | Inver  | Inverter Address |                   |  |  |
| Command Code     | 08              | Command     | Code   | 08              | Com    | mand Code        | 88                |  |  |
| Test High Bit    | 00              | Test Hig    | gh Bit | 00              | Abnor  | mality Code      | 03                |  |  |
| Code Low Bit     | 00              | Code Lo     | w Bit  | 00              | CRC    | High Bit         | 06                |  |  |
| Test High Bit    | 12              | Test Hig    | gh Bit | 12              | CKC    | Low Bit          | 01                |  |  |
| Data Low Bit     | 34              | Data Lo     | w Bit  | 34              |        |                  |                   |  |  |
| CRC High Bit     | ED              | GD G Hig    | gh Bit | ED              |        |                  |                   |  |  |
| Low Bit          | 7C              | CRC Lo      | w Bit  | 7C              |        |                  |                   |  |  |
|                  |                 |             | I      |                 |        |                  |                   |  |  |

#### ASCII:

Command Content: 3A 3031 3038 3030 3030 3132 3334 4231 0D0A (LRC: B1)
Normal Response: 3A 3031 3038 3030 3030 3132 3334 4231 0D0A (LRC: B1)
Abnormal Response: 3A 3031 3838 3033 3734 0D0A (LRC: 74)

#### [10H]

Single-character Writing Command: write the content into the specified register, and write the specified data in the specified register. The data saved should be among the order of record codes. The command content should be arrayed in the sequence of high 8 bits and low 8 bits

Example: set the frequency as 50.00Hz

#### RTU mode:

| Command Co | ontent                                             |    | Normal Response Content |          |    | Abnormal Response |    |  |
|------------|----------------------------------------------------|----|-------------------------|----------|----|-------------------|----|--|
|            |                                                    |    | Content                 |          |    |                   |    |  |
| Inverter A | Address                                            | 01 | Inverter                | Address  | 01 | Inverter Address  | 01 |  |
| Comman     | d Code                                             | 10 | Commar                  | nd Code  | 10 | Command Code      | 90 |  |
| Start      | High Bit                                           | 00 | Start                   | High Bit | 00 | Abnormality Code  | 03 |  |
| Address    | Low Bit                                            | 02 | Address                 | Low Bit  | 02 | CRC High Bit      | 0C |  |
| Number of  | High Bit                                           | 00 | Number of               | High Bit | 00 | Low Bit           | 01 |  |
| Addresses  | Low Bit                                            | 01 | Addresses               | Low Bit  | 01 |                   |    |  |
| Number o   | of Data                                            | 02 | CRC                     | High Bit | A0 |                   |    |  |
| Content of | High Bit                                           | 13 | CKC                     | Low Bit  | 90 |                   |    |  |
| Data       | Low Bit                                            | 88 |                         |          |    |                   |    |  |
| CRC        | High Bit                                           | AA |                         |          |    |                   |    |  |
| CKC        | Low Bit                                            | E4 |                         |          |    |                   |    |  |
|            | Notes: The number of data doubles that of address. |    |                         |          |    |                   |    |  |

#### ASCII:

Command Content: 3A 3031 3130 3030 3032 3030 3031 3032 3133 3838 3446 0D0A (LRC: 4F)
Normal Response: 3A 3031 3130 3030 3032 3030 3031 4543 0D0A (LRC: EC)
Abnormal Response: 3A 3031 3930 3033 3643 0D0A (LRC: 6C)

## [10H]

Data Saving Command: write the MODBUS register address corresponding to the function parameters into the special saving address of 0xFF, and save the parameter content into EEPROM. It is equivalent to ENTER of the keypad to save the data without being lost at power failure. The command content is arrayed in the order of high 8 bits and low 8 bits. 00FFH is specially used for data saving and is effective when Pb.06=0.

Example: set the frequency as 30.0Hz and save it in EEPROM.

#### RTU mode:

| Γ | Command Co       | ontent   |                 | Normal Res | ponse Con        | tent    | Abnormal Response   |  |  |
|---|------------------|----------|-----------------|------------|------------------|---------|---------------------|--|--|
|   |                  |          |                 |            | F                | Content |                     |  |  |
|   | Inverter Address |          | 01              | Inverter A | Inverter Address |         | Inverter Address 01 |  |  |
|   | Command          | d Code   | 10              | Comman     | d Code           | 10      | Command Code 90     |  |  |
|   | Start            | High Bit | 01              | Start      | High Bit         | 00      | Abnormality 23      |  |  |
|   | Address          | Low Bit  | 02              | Address    | Low Bit          | FF      | Code                |  |  |
|   | Number of        | High Bit | 00              | Number of  | High Bit         | 00      | CRC High Bit 0D     |  |  |
|   | Addresses        | Low Bit  | 01              | Addresses  | Low Bit          | 01      | Low Bit D9          |  |  |
|   | Number o         | f Data   | 02              | Number     | of Data          | 02      |                     |  |  |
|   | Content of       | High Bit | 0B              | Content of | High Bit         | 01      |                     |  |  |
|   | Data             | Low Bit  | B8              | Data       | Low Bit          | 02      |                     |  |  |
|   | CRC              | High Bit | B1              | CRC        | High Bit         | В3      |                     |  |  |
|   | CKC              | Low Bit  | $\overline{D2}$ | CKC        | Low Bit          | CF      |                     |  |  |

#### ASCII:

Command Content: 3A 3031 3130 3031 3032 3030 3031 3032 3042 4238 3236 0D0A (LRC: 26) Normal Response: 3A 3031 3130 3030 4646 3030 3031 3032 3031 3032 4541 0D0A (LRC: EA) Abnormal Response: 3A 3031 3930 3233 3443 0D0A (LRC: 4C)

## [10H]

Two Commands Writing: it can operate the two registers of 0001 action command and 0002 frequency setting 1. It should be noted that the operation command giving manner setting (P0.07) should be "serial communication" and that the frequency setting source 1 (P0.03) should be "communication setting".

Example: set the frequency as 50.0Hz.

## RTU mode:

| Command C  | Command Content |    |     | Normal Response Content |          |        | Abnorn     | Abnormal Response |    |  |
|------------|-----------------|----|-----|-------------------------|----------|--------|------------|-------------------|----|--|
|            |                 |    |     | Content                 |          |        |            |                   |    |  |
| Inverter A | Address         | 01 | ì   | Inverter A              | Address  | 01     | Invert     | Inverter Address  |    |  |
| Command    | d Code          | 10 | ì   | Comman                  | d Code   | 10     | Comn       | nand Code         | 90 |  |
| Start      | High Bit        | 00 | ì   | Start                   | High Bit | 00     | Abn        | ormality          | 03 |  |
| Address    | Low Bit         | 01 | ì   | Address                 | Low Bit  | 01     | (          | Code              | 03 |  |
| Number of  | High Bit        | 00 | ì   | Number of               | High Bit | 00     | CRC        | High Bit          | 0C |  |
| Addresses  | Low Bit         | 02 | ì   | Addresses               | Low Bit  | 02     | CKC        | Low Bit           | 01 |  |
| Number of  | of Data         | 04 | ì   | CRC                     | High Bit | 10     | ·          |                   |    |  |
|            | High Bit        | 00 | ì   | CKC                     | Low Bit  | 08     |            |                   |    |  |
| Content of | Low Bit         | 01 | ì   |                         |          |        |            |                   |    |  |
| Data       | High Bit        | 13 | i . | Notes: The n            | umber of | data d | loubles th | at of addres      | S. |  |
|            | Low Bit         | 88 | ì   |                         |          |        |            |                   |    |  |
| CRC        | High Bit        | 6E | i   |                         |          |        |            |                   |    |  |
| CKC        | Low Bit         | F5 | ı   |                         |          |        |            |                   |    |  |

## ASCII:

Command Content: 3A 3031 3130 3030 3031 3030 3032 3034 3030 3031 3133 3838

3443 0D0A (LRC: 4C)

3A 3031 3130 3030 3031 3030 3032 4543 0D0A (LRC: EC) Normal Response: (LRC: 6C) Abnormal Response: 3A 3031 3930 3033 3643 0D0A

### List of Data:

| Command Data (writable) |                           |                                                                  |                                                              |                   |            |  |  |  |
|-------------------------|---------------------------|------------------------------------------------------------------|--------------------------------------------------------------|-------------------|------------|--|--|--|
| MODBUS<br>Address       | Name                      | bit                                                              |                                                              | Content           |            |  |  |  |
| 0000Н                   |                           | ( Rese                                                           | rved)                                                        |                   |            |  |  |  |
|                         |                           | 0                                                                | Operation Command                                            | 1: Operation      | 0: Stop    |  |  |  |
|                         |                           | 1                                                                | Reverse Command                                              | 1: Reverse        | 0: Forward |  |  |  |
|                         |                           | 2                                                                | External Fault                                               | 1: External Faul  | t (EFO)    |  |  |  |
|                         |                           | 3                                                                | Fault Resetting                                              | 1: Fault Resettin | ng Command |  |  |  |
| ()()()()                |                           | 4                                                                | Multi-functional Inpu<br>(P3.01 X1Terminal F                 |                   |            |  |  |  |
|                         | Operati-                  | 5                                                                | Multi-functional Inpu<br>(P3.02 X2Terminal F                 |                   |            |  |  |  |
|                         | on Signal                 | 6                                                                | Multi-functional Input Command 3 (P3.03 X3Terminal Function) |                   |            |  |  |  |
|                         |                           | 7                                                                | Multi-functional Input Command 4 (P3.04 X4Terminal Function) |                   |            |  |  |  |
|                         |                           | 8                                                                | Multi-functional Input Command 5 (P3.05 X5Terminal Function) |                   |            |  |  |  |
|                         |                           | 9                                                                | Multi-functional Input Command 6 (P3.06 X6Terminal Function) |                   |            |  |  |  |
|                         |                           | A~F                                                              | Reserved (See below                                          | Note 1)           |            |  |  |  |
| 0002H                   | Frequency So              | etting 1                                                         | (Note 2)                                                     |                   |            |  |  |  |
| 0003Н                   | Communicat<br>-100.0%~100 |                                                                  | feedback 1, data scop                                        | ee0~2000 corresp  | onding to  |  |  |  |
| 0004H                   | Communicat<br>-100.0%~100 |                                                                  | setting 1, data scope                                        | 0~2000 correspon  | nding to   |  |  |  |
| 0005H                   | Frequency Se              | etting 2                                                         | (Note 2)                                                     |                   |            |  |  |  |
| 0006Н                   | PID feedback              | c 2, data                                                        | a scope 0~2000 corresp                                       | ponding to -100.0 | 0%~100.0%  |  |  |  |
| 0007H                   | PID setting 2             | PID setting 2, data scope 0~2000 corresponding to -100.0%~100.0% |                                                              |                   |            |  |  |  |
| 0008H                   |                           |                                                                  | tency, data scope $0\sim10$ corresponding to the             |                   |            |  |  |  |

| MODBUS<br>Address | Name                                                                                                    | bit                                                                                                    | Content |  |  |  |  |
|-------------------|----------------------------------------------------------------------------------------------------|----------------------------------------------------------------------------------------------------|---------|--|--|--|--|
| 0009Н             | Stop DC brak<br>0.0~100.0%                                                                                                    | Stop DC braking current, data scope 0~1000 corresponding to 0.0~100.0%                                                         |         |  |  |  |  |
| 000AH             |                                                                                                    | Driving torque setting, data scope 0~1000 corresponding to 0.0~100.0%, 100.0% corresponding to twice of the motor rated torque |         |  |  |  |  |
| 000BH             |                                                                                                    | Output voltage bias, data scope 0~1000 corresponding to 0.0~100.0%, 100.0% corresponding to the maximum output voltage         |         |  |  |  |  |
| 000CH             | Motor protec                                                                                                    | Motor protection sensor input passage                                                                                          |         |  |  |  |  |
| 0012H             | Braking torque setting, data scope 0~1000 corresponding to 0.0~100.0%, 100.0% corresponding to twice of the motor rated torque |                                                                                                    |         |  |  |  |  |
| 0013~<br>001FH    | Reserved                                                                                                    |                                                                                                    |         |  |  |  |  |

Note 1: write "0" in the reserved BIT.

Note 2: when the communication frequency command is > the maximum frequency, the abnormality code 21H "Beyond the Upper & Lower Limit" will be reported and the operation frequency will be reserved unchanged.

Note 3: addresses of 000DH~0011H and 0013H~001FH are reserved in the general inverter

Note 4: when the above reserved register addresses are read, address error will be fed back.

Parameters Saving [Input Command] (Writable)

| Record | Name             | Content                             | Setting Range | Initial Value |
|--------|------------------|-------------------------------------|---------------|---------------|
| 00FFH  | Input<br>Command | MODBUS address in the function list | 0100H ~ 0FFFH |               |

#### Notes:

For the data writing command 06 and 10, only the data are written into RAM for operation and are effective for this operation. After the inverter is powered off and restarted, the data written last time will not saved.

If the data written by communication has to be effective after the inverter is powered off and restarted, the data should be written and saved in EEPROM. Function 10 can be used to write the parameters of MODBUS address to be saved into 0x00F.

By writing the MODBUS address corresponding to the parameters to be saved into 0x00FFH, the parameter data in RAM will be written and saved in EEPROM. As the maximum writing times of EEPROM is 100, 000, the input command had better not be used frequently. The command is similar to ENTER in the keypad, by pressing which the set parameters will be written into EEPROM. The record code 00FFH is special for writing. When the record is read, record code errors may happen (abnormality code 02H).

Monitoring Content (Read-only)

|                   | ring Con | tent (                         | Read-only)                                                              |  |  |  |  |  |
|-------------------|----------|--------------------------------|-------------------------------------------------------------------------|--|--|--|--|--|
| MODBUS<br>Address | Name     | bit                            | Content                                                                 |  |  |  |  |  |
|                   |          | 0                              | Operation 1: Operation 0: Stop                                          |  |  |  |  |  |
|                   |          | 1                              | Reverse 1: Reverse 0: Forward                                           |  |  |  |  |  |
|                   |          | 2                              | Fault Resetting 1: Fault Resetting 0: No Fault Resetting                |  |  |  |  |  |
|                   |          | 3                              | Fault 1: Fault                                                          |  |  |  |  |  |
| 002011            | State    | 4                              | Alarm 1: Alarm                                                          |  |  |  |  |  |
| 0020H             | Signal   | 5                              | Multi-functional Output Command 1 (1: DO ON 0: OFF)                     |  |  |  |  |  |
|                   |          | 6                              | (Reserved)                                                              |  |  |  |  |  |
|                   |          | 7                              | (Reserved)                                                              |  |  |  |  |  |
|                   |          | 8                              | Multi-functional Output Command 4 (1: TA ON 0: OFF)                     |  |  |  |  |  |
|                   |          | 9~F                            | (Reserved)                                                              |  |  |  |  |  |
|                   |          | 0                              | Overcurrent (OC)                                                        |  |  |  |  |  |
|                   | 1        | Accelerating Overvoltage (Ou1) |                                                                         |  |  |  |  |  |
|                   |          | 2                              | Inverter Overload (OL2)                                                 |  |  |  |  |  |
|                   |          | 3                              | Inverter Overheat (OH1)                                                 |  |  |  |  |  |
|                   |          | 4                              | Decelerating Overvoltage (Ou2)                                          |  |  |  |  |  |
|                   |          |                                | Constant-speed Overvoltage (Ou3)                                        |  |  |  |  |  |
|                   |          | 6                              | Hall Current Detection Fault (HE)                                       |  |  |  |  |  |
| 002111            | Fault    | 7                              | External Abnormality (EFO~EF1)                                          |  |  |  |  |  |
| 0021H             | Content  | 8                              | Hardware Abnormality (CCF3~CCF6)                                        |  |  |  |  |  |
|                   |          | 9                              | Motor Overload (OL1)                                                    |  |  |  |  |  |
|                   |          | A                              | Input/ Output Phase Loss or Imbalance (SP1~SP2)                         |  |  |  |  |  |
|                   |          | В                              | Busbar Under-voltage (Uu1)                                              |  |  |  |  |  |
|                   |          | С                              | Control Circuit Under-voltage (Uu2)                                     |  |  |  |  |  |
|                   |          | D                              | Charging Circuit Under-voltage (Uu3)                                    |  |  |  |  |  |
|                   |          | Е                              | Grounding GF or Load Short Circuit (SC)                                 |  |  |  |  |  |
|                   |          | F                              | (Reserved)                                                              |  |  |  |  |  |
|                   |          | 0                              | Busbar Under-voltage Alarm( Uu)                                         |  |  |  |  |  |
|                   |          | 1                              | Inverter Overload Pre-alarm (OLP2)                                      |  |  |  |  |  |
|                   |          | 2                              | Analog Signal 1 Abnormality (AE1)                                       |  |  |  |  |  |
|                   |          | 3                              | Reserved                                                                |  |  |  |  |  |
|                   |          | 4                              | Temperature too high (OH2)                                              |  |  |  |  |  |
| 0022H             | Alarm    | 5                              | The serial communication doesn't receive the normal control signal (CE) |  |  |  |  |  |
|                   | Content  | 6                              | The function code setting is inappropriate SF1                          |  |  |  |  |  |
|                   |          | 7                              | The operation mode is inconsistent with the terminal setting SF2        |  |  |  |  |  |
|                   |          | 8                              | (Reserved)                                                              |  |  |  |  |  |
|                   |          | 9                              | Motor Parameters Tuning Abnormality                                     |  |  |  |  |  |
|                   |          | ,                              | (Reserved)                                                              |  |  |  |  |  |
| L                 | l .      |                                |                                                                         |  |  |  |  |  |

| MODDIIC           |                                         |                                                        |                                   |                    |            |  |  |  |  |
|-------------------|-----------------------------------------|--------------------------------------------------------|-----------------------------------|--------------------|------------|--|--|--|--|
| MODBUS<br>Address | Name                                    | bit                                                    | Content                           |                    |            |  |  |  |  |
|                   | D C 4                                   | C                                                      | 1                                 |                    |            |  |  |  |  |
| 0023H             |                                         | Before the frequency command compensation              |                                   |                    |            |  |  |  |  |
| 0024H             |                                         | after the frequency command compensation               |                                   |                    |            |  |  |  |  |
| 0025H             |                                         | All Analog Input (V), 0~10.00V corresponding to 0~1000 |                                   |                    |            |  |  |  |  |
| 0026H             |                                         |                                                        | nput (V), 0~10.00V corresponding  | to $0\sim1000$ (   | S2R4GB and |  |  |  |  |
| 002711            | S2R75 a                                 |                                                        |                                   |                    |            |  |  |  |  |
| 0027H             | Output C                                |                                                        | . ,                               |                    |            |  |  |  |  |
| 0028H             | Output V                                |                                                        |                                   |                    |            |  |  |  |  |
| 0029H             | Set Freq                                |                                                        | / HZ                              |                    |            |  |  |  |  |
| 002AH             | (Reserve                                |                                                        | m ' 1371                          | 1 01               | 0.0        |  |  |  |  |
|                   | al<br>tat                               | 0                                                      | Terminal X1                       | 1: Close           | 0: Open    |  |  |  |  |
|                   | ion<br>al S                             | 1                                                      | Terminal X2                       | 1: Close           | 0: Open    |  |  |  |  |
|                   | ncti                                    | 2                                                      | Terminal X3                       | 1: Close           | 0: Open    |  |  |  |  |
| 002BH             | -fui                                    | 3                                                      | Terminal X4                       | 1: Close           | 0: Open    |  |  |  |  |
|                   | ılti-<br>Te                             | 4                                                      | Terminal X5                       | 1: Close           | 0: Open    |  |  |  |  |
|                   | Multi-functional<br>nput Terminal State | 5                                                      | Terminal X6                       | 1: Close           | 0: Open    |  |  |  |  |
|                   | In                                      |                                                        | (Reserved)                        |                    |            |  |  |  |  |
| 002CH             |                                         | (Res                                                   | erved)                            |                    |            |  |  |  |  |
|                   | onal<br>ninal                           | 0                                                      | DO                                | 1: "ON"            | 0: "OFF"   |  |  |  |  |
| 002DH             | Multi-functional Output Termina State   | 1                                                      | (Reserved)                        |                    |            |  |  |  |  |
| 002211            | llti-fi<br>tput<br>St                   | 2                                                      | TA-TB-TC Relay                    | 1: "ON"            | 0: "OFF"   |  |  |  |  |
|                   |                                         |                                                        | (Reserved)                        |                    |            |  |  |  |  |
| 002EH             |                                         |                                                        | Output (V) 0~10.00V corresponding | g to $0 \sim 1000$ |            |  |  |  |  |
| 002FH             | (Reserve                                |                                                        |                                   |                    |            |  |  |  |  |
| 0030H             | (Reserve                                |                                                        |                                   |                    |            |  |  |  |  |
| 0031H             |                                         |                                                        | s Voltage                         |                    |            |  |  |  |  |
| 0032H             | Output 7                                |                                                        |                                   |                    |            |  |  |  |  |
| 0033H             |                                         |                                                        | ing Speed                         |                    |            |  |  |  |  |
| 0034H             | Set Rota                                |                                                        |                                   |                    |            |  |  |  |  |
| 0035H             |                                         |                                                        | near Speed                        |                    |            |  |  |  |  |
| 0036H             | Set Line                                |                                                        |                                   |                    |            |  |  |  |  |
| 0037H             | Output I                                |                                                        |                                   |                    |            |  |  |  |  |
| 0038H             |                                         | PID Feedback Quantity (%)                              |                                   |                    |            |  |  |  |  |
| 0039H             |                                         | PID Input Quantity (%)                                 |                                   |                    |            |  |  |  |  |
| 003AH             | (Reserve                                |                                                        |                                   |                    |            |  |  |  |  |
| 003BH             |                                         | (Reserved)                                             |                                   |                    |            |  |  |  |  |
| 003CH             | External                                | Cou                                                    | nt Value                          |                    |            |  |  |  |  |
| 003D~             | (Reserve                                | -d)                                                    |                                   |                    |            |  |  |  |  |
| 003FH             | (IXESELV                                | Ju)                                                    |                                   |                    |            |  |  |  |  |

| MODBUS<br>Address | Name       | bit            |      |             | Content       |    |           |     |    |
|-------------------|------------|----------------|------|-------------|---------------|----|-----------|-----|----|
| 0040~             | Termina    | al Sta         | ate, | 0040H~004AH | corresponding | to | BIT0~BITA | bit | of |
| 004AH             | 002BH      | 002BH in order |      |             |               |    |           |     |    |
| 004B~             | (Pagaryad) |                |      |             |               |    |           |     |    |
| 004B~<br>00FEH    | (Reserv    | (Reserved)     |      |             |               |    |           |     |    |

#### • List of Modbus Register Addresses:

| Function Code Form Parameter Code(DEC) | Modbus Register Address(HEX) |
|----------------------------------------|------------------------------|
| (Saving Confirmed)                     | (00FFH)                      |
| (Command Data)                         | (0001H~001FH)                |
| (Monitoring Content)                   | (0020H~004FH)                |
| P0.00~P0.19                            | 0100H~ 0113H*                |
| P1.00~P1.23                            | 0200H~ 0217H                 |
| P2.00~P2.55                            | 0300H~ 0337H                 |
| P3.00~P3.36                            | 0400H~ 0424H                 |
| P4.00~P4.35                            | 0500H~ 0523H                 |
| P5.00~P5.36                            | 0600H~ 0624H                 |
| P6.00~P6.18                            | 0700H~ 0712H                 |
| P7.00~P7.33                            | 0800H~ 0821H                 |
| P8.00~P8.28                            | 0900H~ 091CH                 |
| P9.00~P9.21                            | 0A00H~ 0A15H                 |
| PA00~PA.30                             | 0B00H~ 0B1EH                 |
| Pb.00~Pb.08                            | 0C00H~ 0C08H                 |
| PC.00~PC.23                            | 0D00H~ 0D17H                 |
| Pd.00~Pd.35                            | 0E00H~ 0E23H                 |
| PE.00~PE.15                            | 0F00H∼ 0F0FH                 |
| PF.00~PF.12                            | 1000H∼ 100CH                 |
| (For parameter extending)              | (1100H~FFFFH)                |

## • Modbus Address Encoding Method:

Refer to the function codes in the function code table. High 8 bit HI= function group number + 1; low 8 bit LO= function code. Other register addresses not listed are reserved.

List of Abnormality Codes

| Abnormality<br>Code | Content                                                                                                    |  |
|---------------------|----------------------------------------------------------------------------------------------------|--|
| 01H                 | Command code error<br>Command codes other than 03H, 08H and 10H                                                                                                    |  |
| 02Н                 | Register address error None of the register addresses is registered Read the ENTER-confirmed special register[0X00FFH] The communication function of the address is not initiated in the function code setting. (Note1)          |  |
| 03H                 | Number error Number of data read or written is not between 1 and 16 In the writing manner, the command data is not the bit number *2                                                                                             |  |
| 21H                 | Data setting error Upper and lower limit error during the control data & parameters input                                                                                                    |  |
| 22Н                 | Writing manner error Write the non-revisable parameters or read-only parameters in operation (Note 2) Parameters write-protected (Note 3) Write data into the special read register Write in the case of CCF3, i.e. EEPROM fault |  |
| 23Н                 | Write in the case of under-voltage Write parameters in the case of Uu                                                                                                    |  |
| 24H                 | Write parameters from communication during the parameter processing At the time of fault resetting, system power supply cutoff or data saving                                                                                    |  |
| 25H                 | CRC check fault (Note 4)                                                                                                    |  |

Note 1: Set the P0.03 and P0.04 frequency setting as serial communication (when writing address 0002) or set P0.07 operation command control manner as serial communication (when writing address 0001).

Note 2: For parameters that can be set in operation, please refer to the function parameter list. If a parameter that cannot be revised in operation but can be revised at the time of stop, please stop the inverter and then revise it.

Note 3: When parameters are write-protected and PF.01 is set as 1 or 2, please revise it as 0. Then all parameters can be revised.

Note 4: In case of CRC 16 check fault, response will be given even if the system receiving is over, and 25H fault will be reported to facilitate customer debugging.

## Appendix 4 Keypad and tray(trepanning) Installation Dimension

## 4.1 Keypad

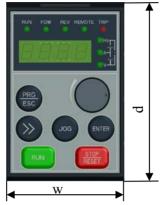

Fig. A4-1 Keypad Dimension

Table A4-1 Keypad Installation Dimension (Unit: mm)

| Specifications                                 | W      | d        |
|------------------------------------------------|--------|----------|
| S2R4GB~S22R2GB,<br>3R75GB/31R5PB~3004GB/35R5PB | 49±0.2 | 76.5±0.2 |
| 35R5GB/37R5PB and above                        | 61±0.2 | 96.5±0.2 |

## 4.2 Keypad's tray

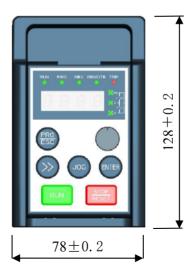

Fig. A4-2 Keypad's tray Installation Dimension (Unit: mm)

## Appendix 5 Inverter Warranty Card

# Inverter Warranty Card

| Name of User:                           |                            |  |
|-----------------------------------------|----------------------------|--|
| Address of User:                        |                            |  |
| Contact Person:                         | Tel.:                      |  |
| P.C.:                                   | Fax:                       |  |
| Type:                                   | Serial No.:                |  |
| Date of Purchase:                       | Date of Fault:             |  |
| ault Details                            |                            |  |
| Motor:KWPole                            | Application of Motor:      |  |
| Fault Occurrence Time: power supply, no | o-load, load% Others:      |  |
| Fault Phenomena:                        |                            |  |
| Fault Display: OC OL OU OI              | H LU None Others:          |  |
| Control Terminal Used:                  |                            |  |
| Operation after Resetting: Yes No       | Output Voltage: Yes No     |  |
| Total Working Time:Hrs                  | Fault Frequency: <u>Hz</u> |  |
| nstallation Site Details                |                            |  |
| Power Voltage: U-V: V, V-W:             | V, W-U:V                   |  |
| Transformer Capacity: KVA               | Inverter Earthing: Yes No  |  |
| Distance from the Power Source:m        | Distance from the Motor:m  |  |
| Vibration: No, Medium, Strong           | Dust: No, Medium, Much     |  |
| Others:                                 | 1                          |  |